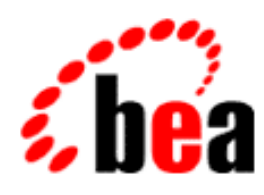

# BEA WebLogic Portal<sub>™</sub>

Guide to Registering Customers and Managing Customer Services

> Version 4.0 Document Date: October 2001

### Copyright

Copyright © 2001 BEA Systems, Inc. All Rights Reserved.

#### Restricted Rights Legend

This software and documentation is subject to and made available only pursuant to the terms of the BEA Systems License Agreement and may be used or copied only in accordance with the terms of that agreement. It is against the law to copy the software except as specifically allowed in the agreement. This document may not, in whole or in part, be copied photocopied, reproduced, translated, or reduced to any electronic medium or machine readable form without prior consent, in writing, from BEA Systems, Inc.

Use, duplication or disclosure by the U.S. Government is subject to restrictions set forth in the BEA Systems License Agreement and in subparagraph (c)(1) of the Commercial Computer Software-Restricted Rights Clause at FAR 52.227-19; subparagraph  $(c)(1)(ii)$  of the Rights in Technical Data and Computer Software clause at DFARS 252.227-7013, subparagraph (d) of the Commercial Computer Software--Licensing clause at NASA FAR supplement 16-52.227-86; or their equivalent.

Information in this document is subject to change without notice and does not represent a commitment on the part of BEA Systems. THE SOFTWARE AND DOCUMENTATION ARE PROVIDED "AS IS" WITHOUT WARRANTY OF ANY KIND INCLUDING WITHOUT LIMITATION, ANY WARRANTY OF MERCHANTABILITY OR FITNESS FOR A PARTICULAR PURPOSE. FURTHER, BEA Systems DOES NOT WARRANT, GUARANTEE, OR MAKE ANY REPRESENTATIONS REGARDING THE USE, OR THE RESULTS OF THE USE, OF THE SOFTWARE OR WRITTEN MATERIAL IN TERMS OF CORRECTNESS, ACCURACY, RELIABILITY, OR OTHERWISE.

#### Trademarks or Service Marks

BEA, WebLogic, Tuxedo, and Jolt are registered trademarks of BEA Systems, Inc. How Business Becomes E-Business, BEA WebLogic E-Business Platform, BEA Builder, BEA Manager, BEA eLink, BEA WebLogic Portal, BEA Campaign Manager for WebLogic, BEA WebLogic Commerce Server, BEA WebLogic Personalization Server, BEA E-Business Control Center, BEA WebLogic Process Integrator, BEA WebLogic Collaborate, BEA WebLogic Enterprise, and BEA WebLogic Server are trademarks of BEA Systems, Inc.

All other product names may be trademarks of the respective companies with which they are associated.

**Guide to Registering Customers and Managing Customer Services**

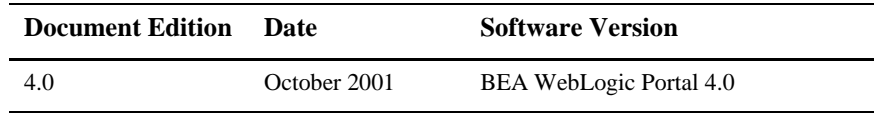

## Contents

## **About This Document**

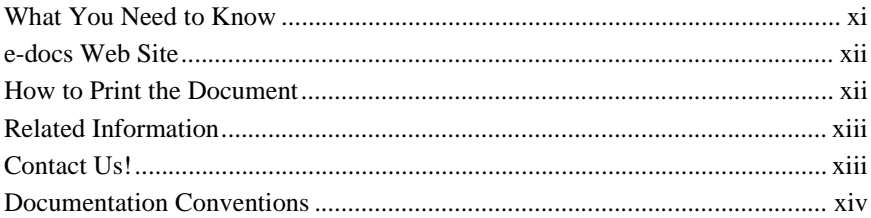

## 1. Overview of Registering Customers and Managing Customer **Services**

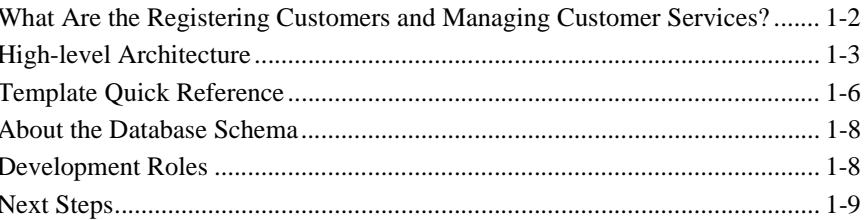

## 2. Customer Registration and Login Services

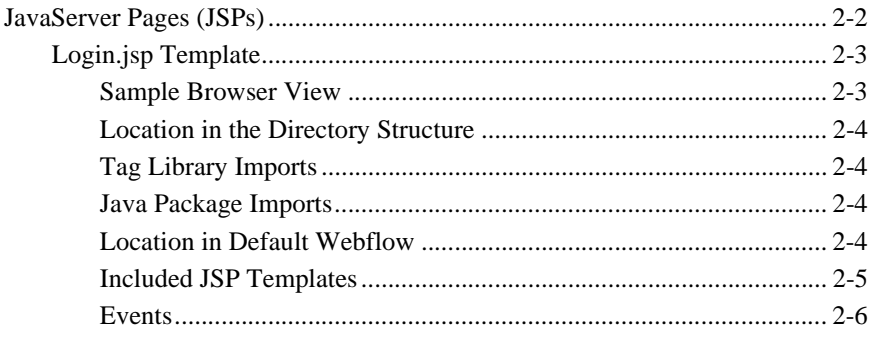

Guide to Registering Customers and Managing Customer Services iii

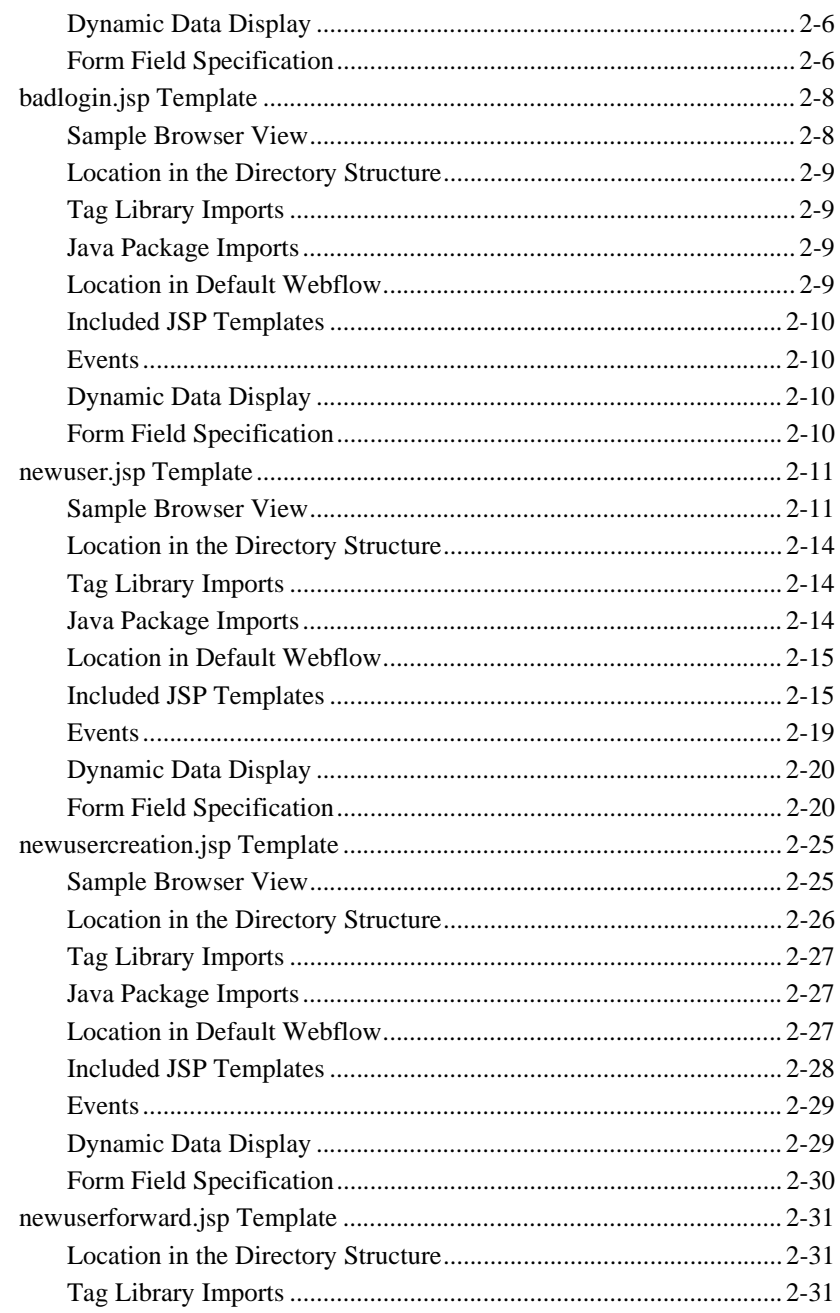

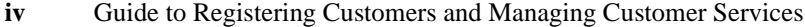

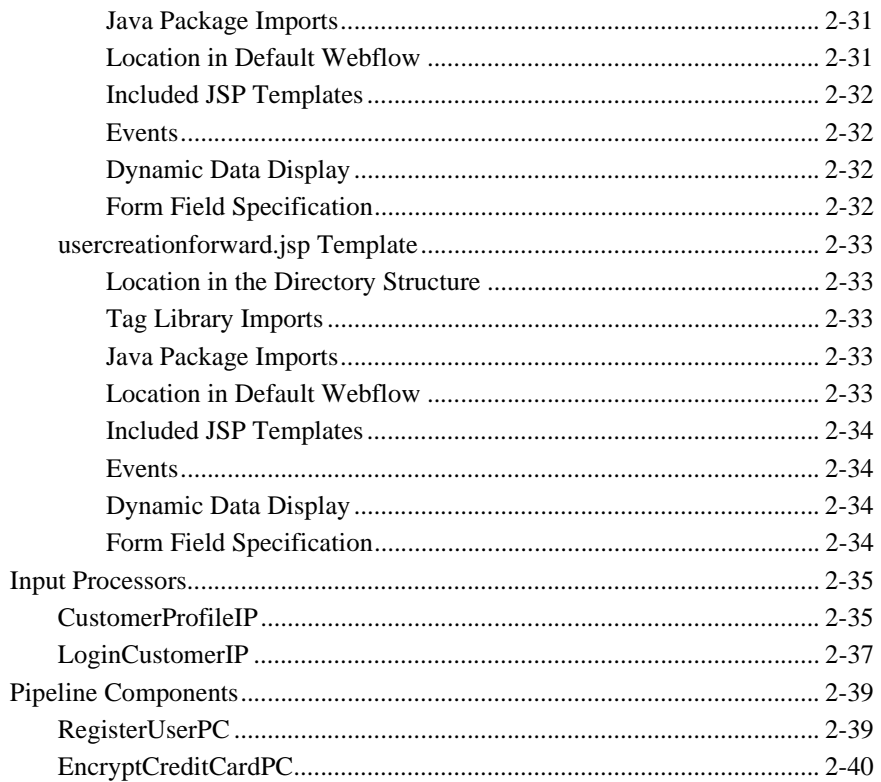

## 3. Customer Profile Services

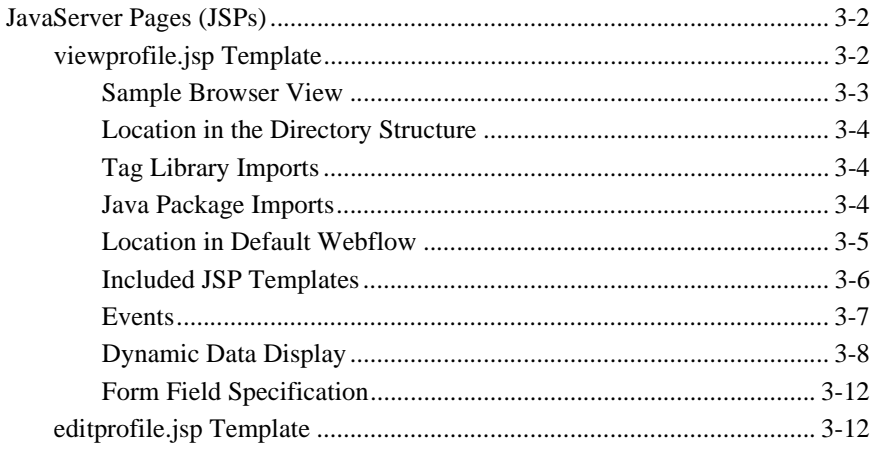

Guide to Registering Customers and Managing Customer Services  $\mathbf{v}$ 

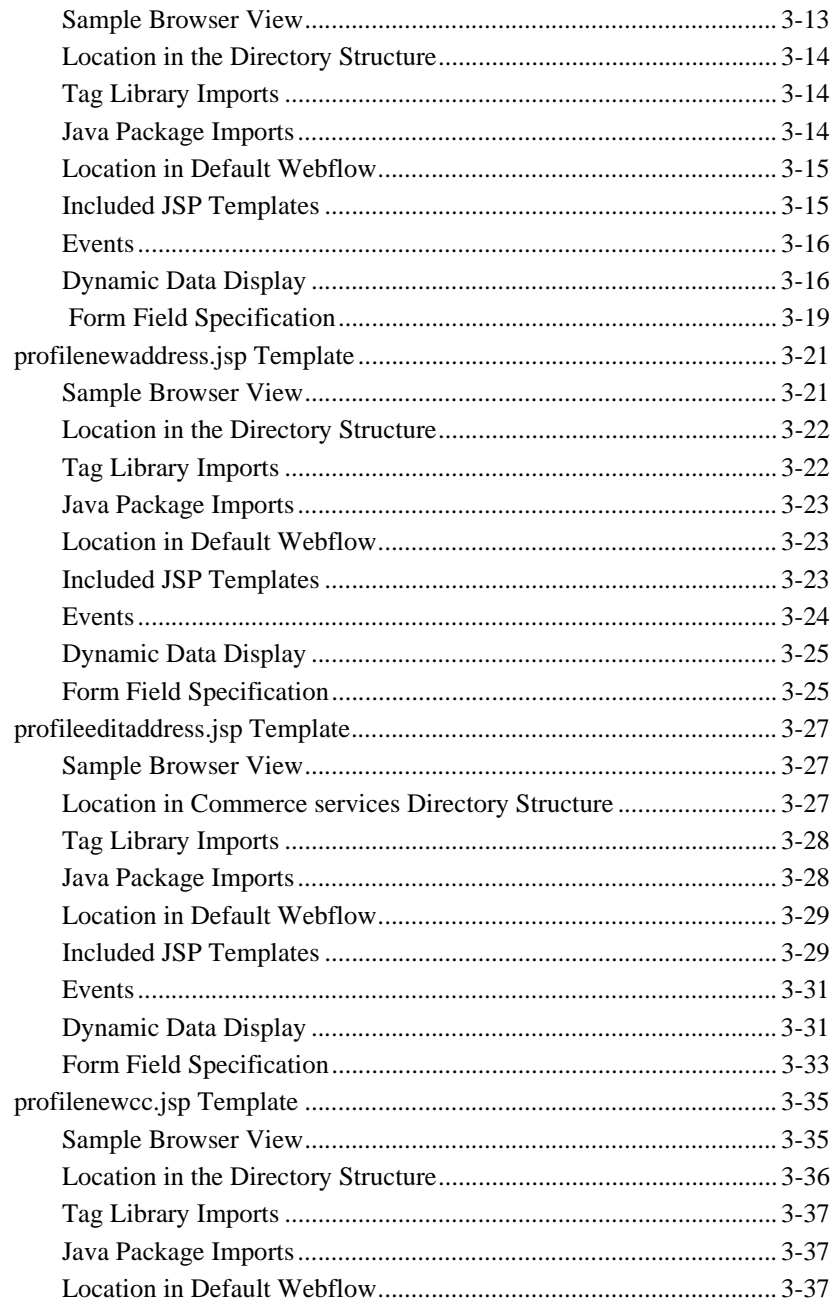

Guide to Registering Customers and Managing Customer Services  ${\bf vi}$ 

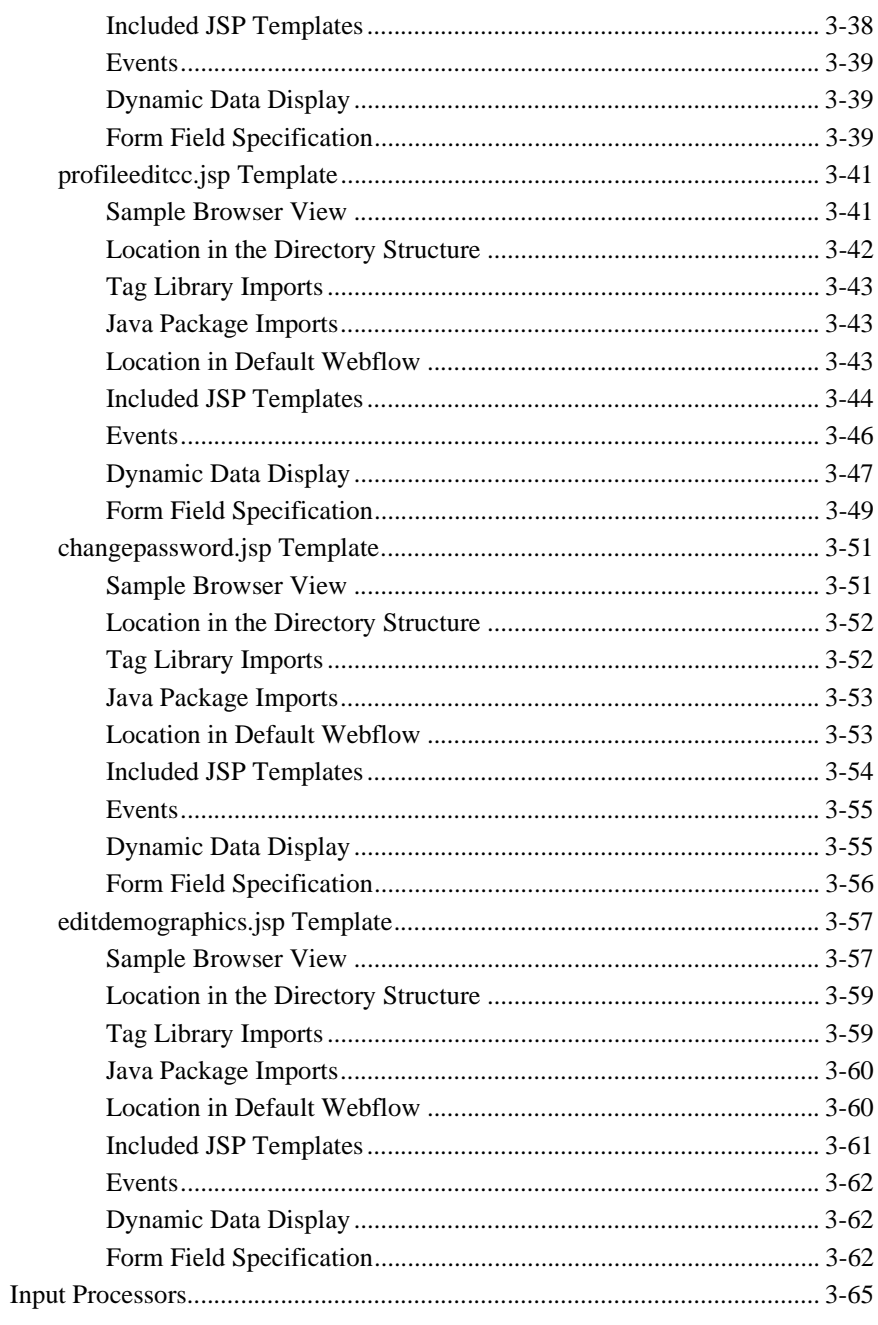

Guide to Registering Customers and Managing Customer Services vii

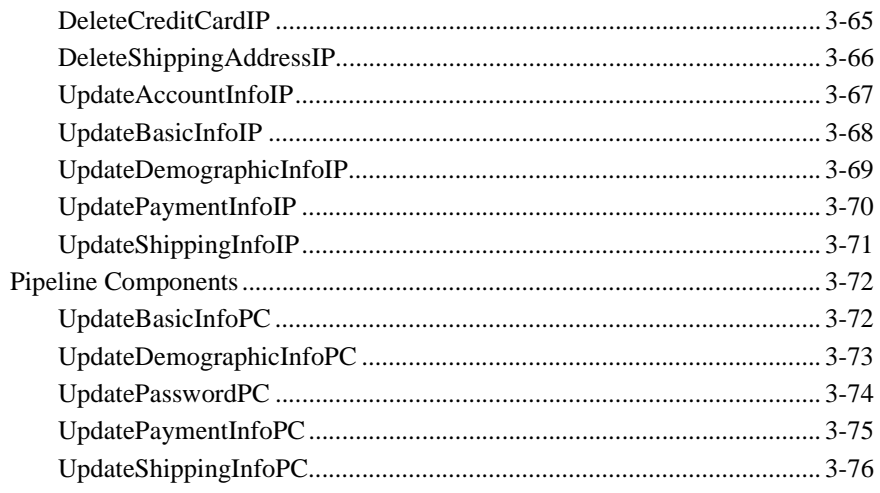

## 4. Customer Self-Service

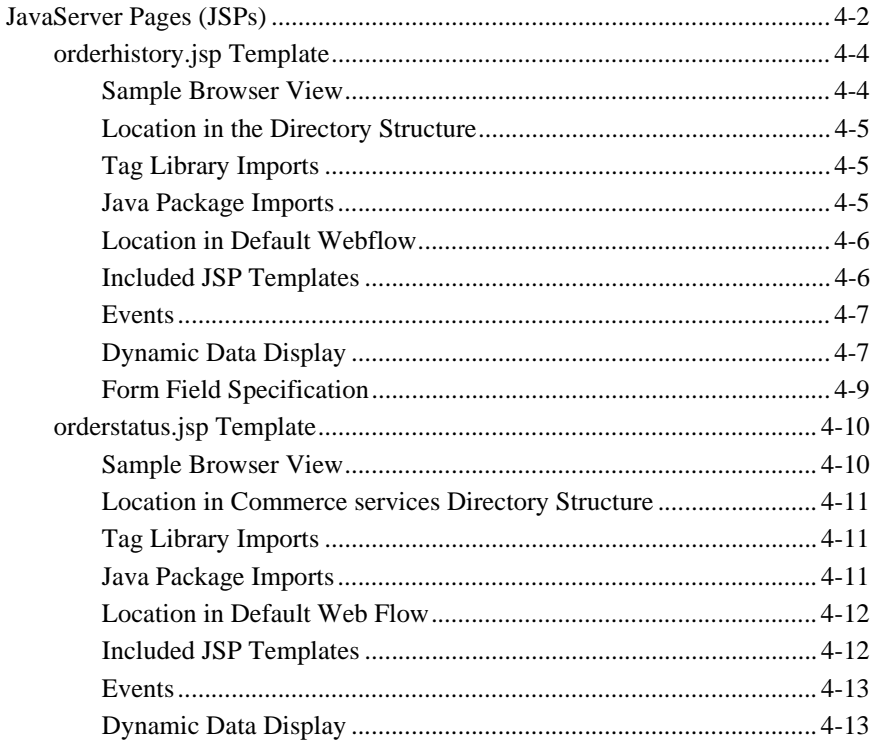

viii Guide to Registering Customers and Managing Customer Services

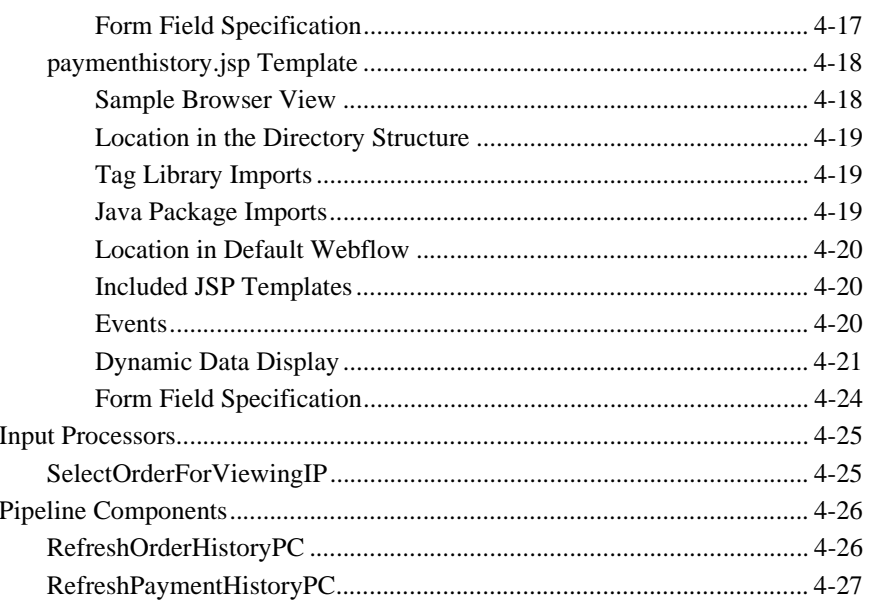

Index

**x** Guide to Registering Customers and Managing Customer Services

## **About This Document**

This document explains how to use the services available within BEA WebLogic Portal<sup>TM</sup> Registering Customers and Managing Customer services.

This document includes the following topics:

- Chapter 1, "Overview of Registering Customers and Managing Customer Services," which describes the high-level architecture and provides introductory information about the services.
- Chapter 2, "Customer Registration and Login Services," which describes the JSP templates, input processors, and Pipeline Components associated with the customer registration and login Web pages.
- Chapter 3, "Customer Profile Services," which describes the JSP templates, input processors, and Pipeline Components associated with the customer profile Web pages.
- Chapter 4, "Customer Self-Service," which describes the JSP templates, input processors, and Pipeline Components associated with the customer self-service Web pages.

## **What You Need to Know**

This document is intended for the following audiences:

■ The commerce engineer/JSP content developer, who uses JSP templates and tag libraries to implement interactive Web pages to meet business requirements. This user also maintains simple configuration files.

- $\blacksquare$  The business analyst, who defines the company's business protocols (processes and rules) for a business-to-consumer Web site. This user may set pricing policies and discounts, and may plan promotional advertising.
- The site administrator, who uses Commerce and Personalization Server administration screens to configure the site's rules, portals, property sets, user profiles, content delivery, and product catalog.
- The Java/EJB programmer, who creates custom code to insert in the JSP files. This user may also handle complex configuration files.

## **e-docs Web Site**

BEA product documentation is available on the BEA corporate Web site. From the BEA Home page, click on Product Documentation or go directly to the "e-docs" Product Documentation page at http://e-docs.beasys.com.

## **How to Print the Document**

You can print a copy of this document from a Web browser, one file at a time, by using the File—>Print option on your Web browser.

A PDF version of this document is available on the WebLogic Portal documentation Home page on the e-docs Web site, http://e-docs.bea.com, and on the documentation CD. You can open the PDF in Adobe Acrobat Reader and print the entire document (or a portion of it) in book format. To access the PDFs, open the WebLogic Portal documentation Home page, click the PDF files button and select the document you want to print.

If you do not have the Adobe Acrobat Reader, you can get it for free from the Adobe Web site at http://www.adobe.com/.

#### **-xii** Guide to Registering Customers and Managing Customer Services

## **Related Information**

The following BEA Commerce services documents contain information that is relevant to using the *Guide to Registering Customers and Managing Customer Services* and understanding how to customize or extend the provided services. (The links are to locally installed documentation; if you did not install documentation locally, you can locate this documentation on the e-docs Web site.)

- *Guide to Managing Presentation and Business Logic: Using Webflow and Pipeline*
- *Guide to Managing Purchases and Processing Orders*
- *Guide to Building a Product Catalog*
- For more information about J2EE as it relates to WebLogic Server security, see the information posted on the Sun Microsystems, Inc. Java™ 2 Platform, Enterprise Edition Web site at http://java.sun.com/j2ee/.

## **Contact Us!**

Your feedback on the BEA Campaign and Commerce services documentation is important to us. Send us e-mail at **docsupport@bea.com** if you have questions or comments. Your comments will be reviewed directly by the BEA professionals who create and update the WebLogic Portal documentation.

In your e-mail message, please indicate that you are using the documentation for the BEA WebLogic Portal 4.0 release.

If you have any questions about this version of BEA WebLogic Portal, or if you have problems installing and running BEA WebLogic Portal, contact BEA Customer Support through BEA WebSupport at http://www.bea.com. You can also contact Customer Support by using the contact information provided on the Customer Support Card, which is included in the product package.

When contacting Customer Support, be prepared to provide the following information:

Guide to Registering Customers and Managing Customer Services **-xiii**

- Your name, e-mail address, phone number, and fax number
- Your company name and company address
- Your machine type and authorization codes
- The name and version of the product you are using
- A description of the problem and the content of pertinent error messages

## **Documentation Conventions**

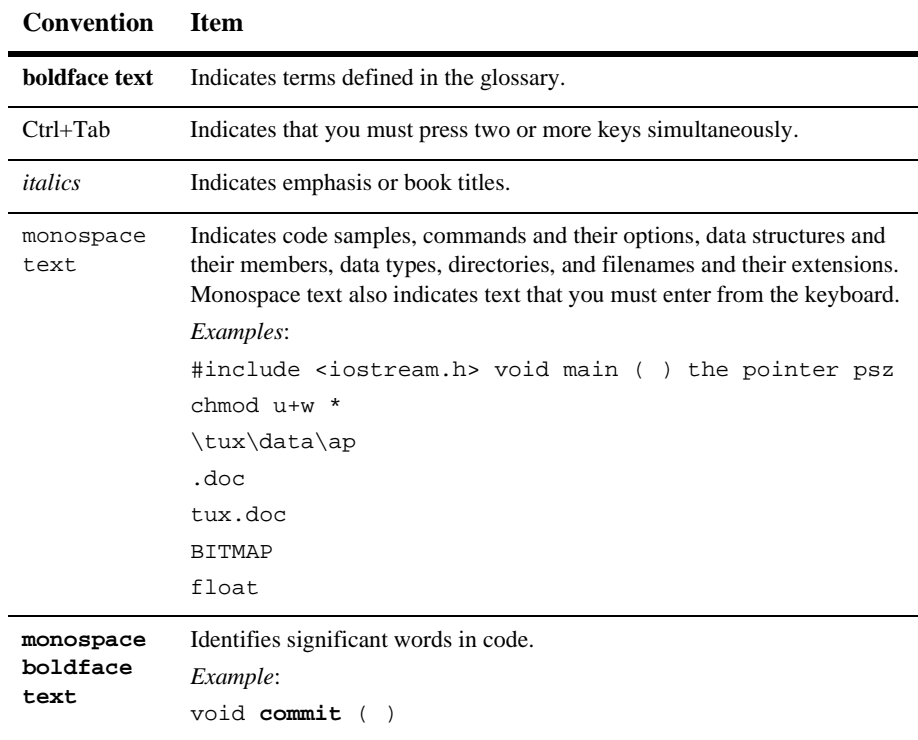

The following documentation conventions are used throughout this document.

**-xiv** Guide to Registering Customers and Managing Customer Services

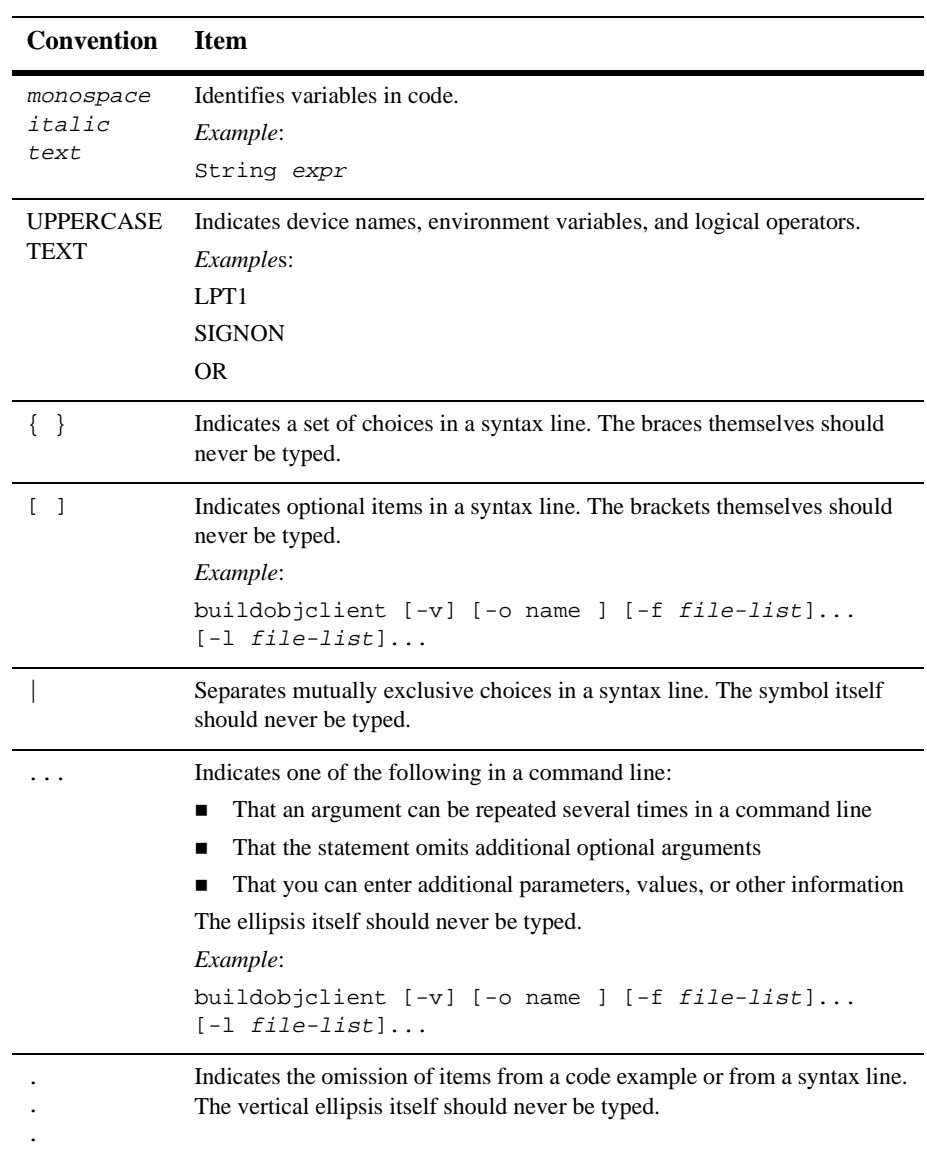

**-xvi** Guide to Registering Customers and Managing Customer Services

## **1 Overview of Registering Customers and Managing Customer Services**

The processes related to customer profiles and self-service are necessary components of any e-business expecting return customers. To help you get to market faster than your competitors, WebLogic Portal provides you with the Registering Customers and Managing Customer services. This package contains default implementations for the most common pre- and post-order processing services (registration, login, customer profile creation/updates, and customer self-service pages). The registration and customer JSP templates also allow your site designers to customize these processes, without the need for advanced programming skills. This topic provides you with some background information about the Registering Customers and Managing Customer services, and introduces you to the types of services that are available.

This topic includes the following sections:

- What Are the Registering Customers and Managing Customer Services?
- High-level Architecture
- Template Quick Reference
- About the Database Schema
- Development Roles
- Next Steps

Guide to Registering Customers and Managing Customer Services **1-1**

## **What Are the Registering Customers and Managing Customer Services?**

The Registering Customers and Managing Customer services are a collection of JSP templates used to facilitate the registration of customers with your e-business site and the activities customers can perform after registering. There are services for registration, login, customer profile creation/updates, and so on. Additionally, the customer self-service pages provide your customers with the ability to check the status of orders and payments.

As shown in Figure 1-1, each service in the package consists of one or more JavaServer Pages (JSPs) and the business logic associated with them. Some of these templates may collect information from your customers, while others will simply display dynamic data your customer previously supplied. Some JSPs may do both. This logic is implemented as a combination of Input Processors and Pipeline Components, each of which can be modified to suit your needs. You can also create your own Input Processors and Pipeline Components to plug into the JSP templates for the Registering Customers and Managing Customer services.

**Figure 1-1 Registering Customers and Managing Customer services**

| <b>Customer Registration, Login, and Profile Services</b> |                         |                            |  |  |  |
|-----------------------------------------------------------|-------------------------|----------------------------|--|--|--|
| <b>JSP</b> Templates                                      | <b>Input Processors</b> | <b>Pipeline Components</b> |  |  |  |
|                                                           |                         |                            |  |  |  |
| <b>Customer Self-Service</b>                              |                         |                            |  |  |  |
| <b>JSP</b> Templates                                      | <b>Input Processors</b> | <b>Pipeline Components</b> |  |  |  |

Because all of the business logic is managed by Pipeline Processor and accessed within a Pipeline Processor session, the state of your customers' experiences can be maintained. For detailed information, see the *Guide to Managing Presentation and Business Logic: Using Webflow and Pipeline*.

In addition to the templates available in the Registering Customers and Managing Customer services, the Commerce services also contain templates for browsing the product catalog and for order and purchase processing. For information on services

**1-2** Guide to Registering Customers and Managing Customer Services

related to the product catalog, see the *Guide to Building a Product Catalog*. For information on services related to order and purchase processing, see the *Guide to Managing Purchases and Processing Orders*.

## **High-level Architecture**

The Registering Customers and Managing Customer services is essentially an application that utilizes the Webflow infrastructure. Before you begin to customize or extend this application, however, it is important that you have a high-level understanding of how all the JSP templates work together in the default Webflow. It is also important that you understand how this package works in conjunction with the order and purchase processing JSP templates described in the *Guide to Managing Purchases and Processing Orders*.

- For more information about the default Webflow, see the *Guide to Managing Presentation and Business Logic: Using Webflow and Pipeline*.
- For more information about order and purchase processing, see the *Guide to Managing Purchases and Processing Orders*.

Figure 1-2 shows the ways in which a customer might move through the JSP templates in the login and registration portion of the Registering Customers and Managing Customer services. It also shows how the customer-processing services, the product catalog services, and the order and purchase processing services are used.

**Note:** The shopping cart management piece of the Webflow is not discussed in this document. For more information about the shopping cart and the checkout process, see "Shopping Cart Management Services" in the *Guide to Managing Purchases and Processing Orders*.

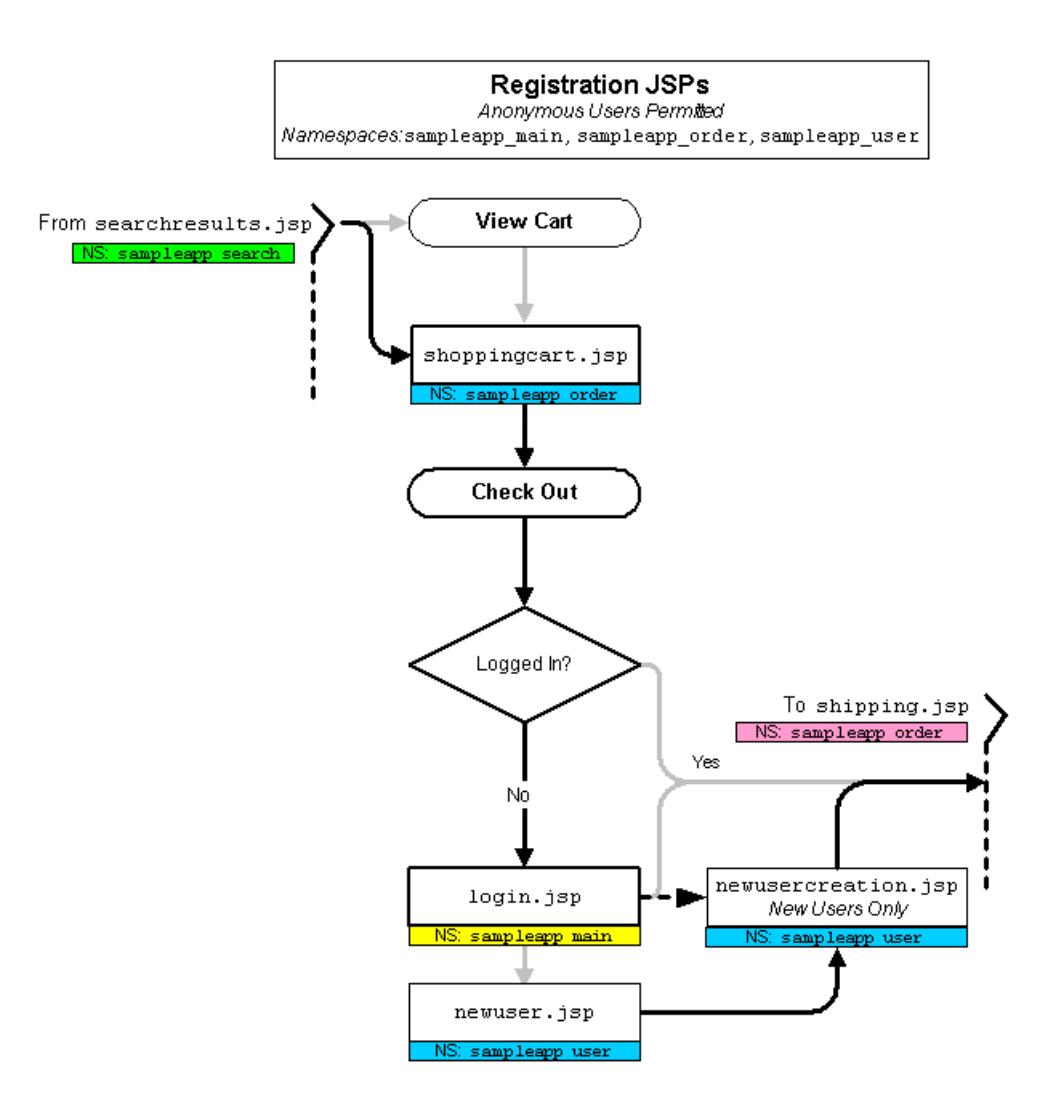

**Figure 1-2 Default Webflow for Login/Registration**

Figure 1-3 shows the ways in which your customer might move through the JSP templates in the customer-processing and customer self-service portions of the Registering Customers and Managing Customer services. It also shows how the product catalog services, the order and purchase processing services, and the login/registration JSPs are used.

**1-4** Guide to Registering Customers and Managing Customer Services

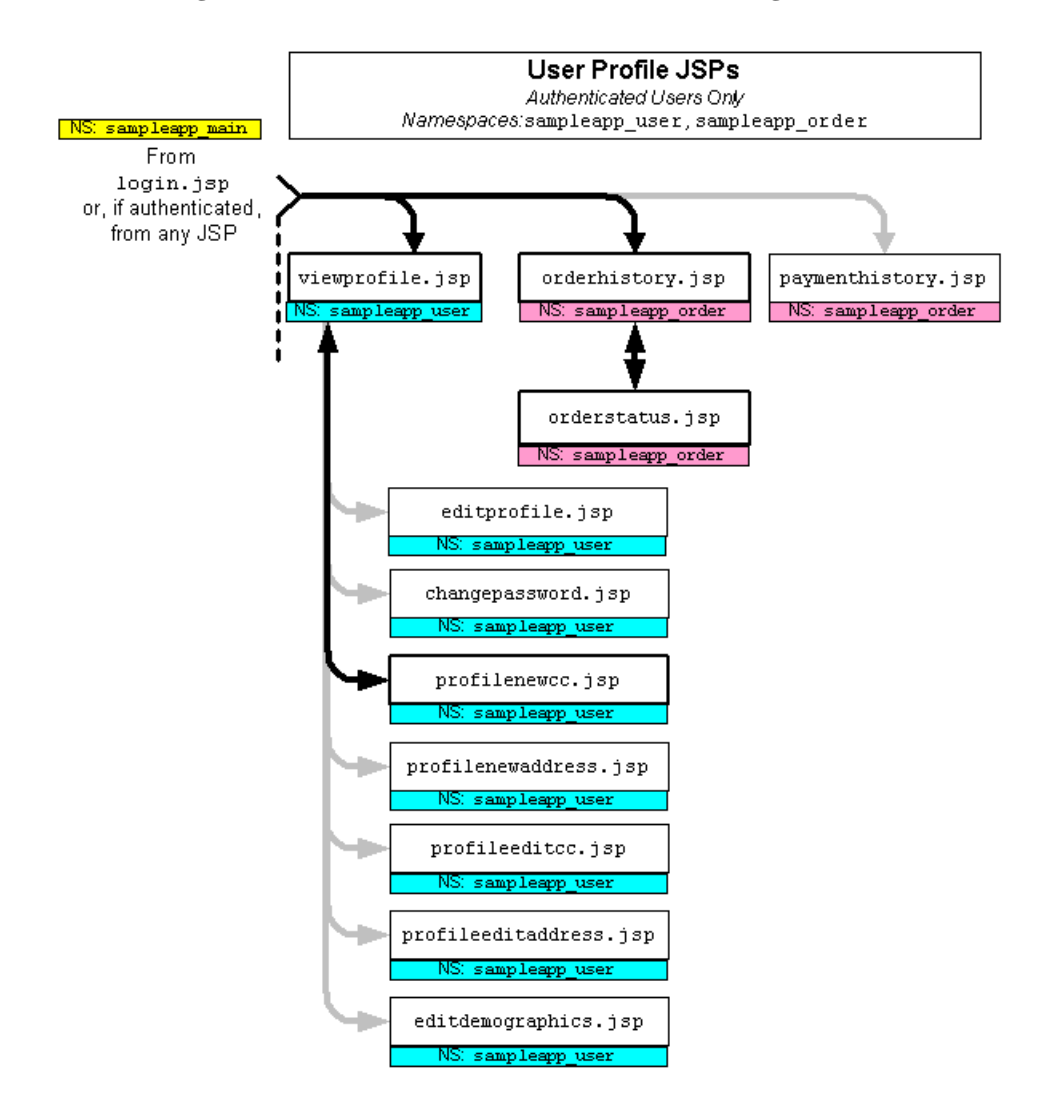

**Figure 1-3 Default Webflow for customer Processing/Customer Self-Service**

**Note:** All JSP templates include other templates, making it easy for you to create new pages with the same look and feel.

Whether you are customizing or extending this architecture, everything you need to know about the Registering Customers and Managing Customer services is provided in this document.

## **Template Quick Reference**

The JSP templates in this guide are shown in the following table.

| <b>Template Name</b>                           | Location                                                    | <b>Description</b>                                                                                                    |
|------------------------------------------------|-------------------------------------------------------------|----------------------------------------------------------------------------------------------------|
| login.jsp (see<br>page 2-3)                    | PORTAL_HOME\applications\wlcs<br>App\wlcs\commerce          | Provides form-based submission of<br>username and password to gain access to<br>account, and a link to create a new user.                                                                                                    |
| badlogin.jsp (see<br>page $2-8$ )              | PORTAL_HOME\applications\wlcs<br>App\wlcs\commerce          | Similar to login.jsp, displays an error<br>message (includes login.jsp).                                                                                                    |
| newuser.jsp (see<br>page 2-11)                 | PORTAL_HOME\applications\wlcs<br>App\wlcs\commerce\register | Empty profile fields for all personal<br>information. Also includes a demographic<br>survey to record user profile information.                                                                                                    |
| newusercreation.jsp<br>(see page $2-25$ )      | PORTAL_HOME\applications\wlcs<br>App\wlcs\commerce\user     | Displayed after the user registers<br>successfully - provides links to view cart,<br>check out, and return home.                                                                                                    |
| newuserforward.jsp<br>(see page $2-31$ )       | PORTAL_HOME\applications\wlcs<br>App\wlcs\commerce          | Redirects to the user/newusercreation.jsp.                                                                                                    |
| usercreationforward.j<br>sp (see page $2-33$ ) | PORTAL_HOME\applications\wlcs<br>App\wlcs\commerce\user     | Used to redirect the new user creation is p<br>page after creating the user. This is done<br>because the request does not contain the<br>user information unless you do a redirect<br>via the response object to the proper URL.<br>This usercreationforward.jsp creates a new<br>request that has the authenticated user's<br>information, which allows the campaigns<br>to start. |

**Table 1-1 Services JSP Quick Reference**

**1-6** Guide to Registering Customers and Managing Customer Services

| <b>Template Name</b>                        | Location                                                 | <b>Description</b>                                                                                                    |
|---------------------------------------------|----------------------------------------------------------|----------------------------------------------------------------------------------------------------|
| viewprofile.jsp (see<br>page 3-2)           | PORTAL_HOME\applications\wlcs<br>App\wlcs\commerce\user  | Presents the known personal information<br>for the logged-in user, with buttons for<br>modifying and adding information.         |
| editprofile.jsp (see<br>page 3-12)          | PORTAL_HOME\applications\wlcs<br>App\wlcs\commerce\user  | Change personal info (name, billing<br>address, phones, email).                                                                  |
| profilenewaddress.jsp<br>(see page $3-21$ ) | PORTAL_HOME\applications\wlcs<br>App\wlcs\commerce\user  | User may supply an additional new<br>shipping address; includes<br>newaddresstemplate.inc.                                       |
| profileeditaddress.jsp<br>(see page 3-27)   | PORTAL_HOME\applications\wlcs<br>App\wlcs\commerce\user  | User may modify an existing shipping<br>address in profile; includes<br>editaddresstemplate.inc.                                 |
| profilenewcc.jsp (see<br>page 3-35)         | PORTAL_HOME\applications\wlcs<br>App\wlcs\commerce\user  | User may supply new credit account info-<br>includes newcctemplate.inc.                                                          |
| profileeditcc.jsp (see<br>page 3-41)        | PORTAL_HOME\applications\wlcs<br>App\wlcs\commerce\user  | User may change the credit account info as<br>selected in payment.jsp - includes<br>editcctemplate.inc.                          |
| changepassword.jsp<br>(see page $3-51$ )    | PORTAL_HOME\applications\wlcs<br>App\wlcs\commerce\user  | User may change their password.                                                                                                  |
| editdemographics.jsp<br>(see page 3-57)     | PORTAL_HOME\applications\wlcs<br>App\wlcs\commerce\user  | Allows registered user to change<br>demographic information that was entered<br>previously.                                      |
| orderhistory.jsp (see<br>page 4-4)          | PORTAL_HOME\applications\wlcs<br>App\wlcs\commerce\order | User may view a summary of past or<br>pending orders; may select one to view its<br>contents, shipping dates, and other details. |
| orderstatus.jsp (see<br>page 4-10)          | PORTAL_HOME\applications\wlcs<br>App\wlcs\commerce\order | Individual orders are displayed with their<br>items, costs, status, shipping address and<br>other details.                       |
| paymenthistory.jsp<br>(see page $4-18$ )    | PORTAL_HOME\applications\wlcs<br>App\wlcs\commerce\order | User may view a summary of past orders<br>organized by payment.                                                                  |

**Table 1-1 Services JSP Quick Reference (Continued)**

Guide to Registering Customers and Managing Customer Services **1-7**

## **About the Database Schema**

The database schema used for Registering Customers and Managing Customer services is the one used for the BEA personalization services. For more information about this database schema, see the " WebLogic Personalization Server Database Schema" in the *Guide to Building Personalized Applications*. Additionally, customer profiles in the BEA Commerce services are implemented as Unified User Profiles (UUP). For more information about UUP, see "Creating and Managing Users" in the *Guide to Building Personalized Applications*.

## **Development Roles**

This document is intended for the following audiences:

- The commerce engineer/JSP content developer, who uses JSP templates and tag libraries to implement interactive Web pages to meet business requirements. This user also maintains simple configuration files.
- The business analyst, who defines the company's business protocols (processes and rules) for a business-to-consumer Web site. This user may set pricing policies and discounts, and may plan promotional advertising.
- The site administrator, who uses Campaign and Commerce services administration screens to configure the site's rules, portals, property sets, user profiles, content delivery, and product catalog.
- The Java/EJB programmer, who creates custom code to insert in the JSP files. This user may also handle complex configuration files.

1-8 Guide to Registering Customers and Managing Customer Services

## **Next Steps**

Subsequent chapters of this document describe the Registering Customers and Managing Customer services in detail, and provide you with information about how to customize or extend the default implementations to meet your requirements. These chapters are as follows:

- **U** "Customer Registration and Login Services"
- "Customer Profile Services"
- "Customer Self-Service"

**1-10** Guide to Registering Customers and Managing Customer Services

## **2 Customer Registration and Login Services**

For customers who plan on frequenting your e-business, it is beneficial to provide a way for them to store some personal information. In doing so, the ordering process will require less time because your customers will not need to reenter their name, address, payment information, and so on. For security, privacy, and management, however, this feature requires customers to log into your site with a username/password combination. This topic describes the JavaServer Pages (JSPs) and associated components that allow customers to register and log into your site by creating a customer profile.

This topic includes the following sections:

- JavaServer Pages (JSPs)
	- Login.jsp Template
	- $\bullet$ badlogin.jsp Template
	- $\bullet$ newuser.jsp Template
	- $\bullet$ newusercreation.jsp Template
	- $\bullet$ newuserforward.jsp Template
	- $\bullet$ usercreationforward.jsp Template
- **Input Processors** 
	- $\bullet$ CustomerProfileIP
	- $\bullet$ LoginCustomerIP
	- $\bullet$ Pipeline Components
	- $\bullet$ RegisterUserPC
	- $\bullet$ EncryptCreditCardPC

Guide to Registering Customers and Managing Customer Services **2-1**

## **JavaServer Pages (JSPs)**

The Registering Customers and Managing Customer services contain a number of JavaServer Pages (JSPs) that handle customer registration (initial customer profile creation) and customer login. You can always use these templates for your Web site, or you can adapt them to meet your specific needs. This section describes each of these pages in detail.

**2-2** Guide to Registering Customers and Managing Customer Services

## **Login.jsp Template**

The login.jsp template (shown in Figure 2-1) allows a customer who has previously created a profile to log into your e-commerce site by providing a valid username/password combination. Since this page is the entry point to the checkout process, it also establishes mechanisms (such as sessions) that will allow customers to continue their shopping experience.

For customers who have not yet registered with your site, the login. jsp template provides customers with an entry point into a page that allows them to register (create their initial customer profile) for subsequent use on the site.

## **Sample Browser View**

Figure 2-1 shows an annotated version of the  $login.$  jsp template. The black lines and callout text are not part of the template; they are explanations of the template components.

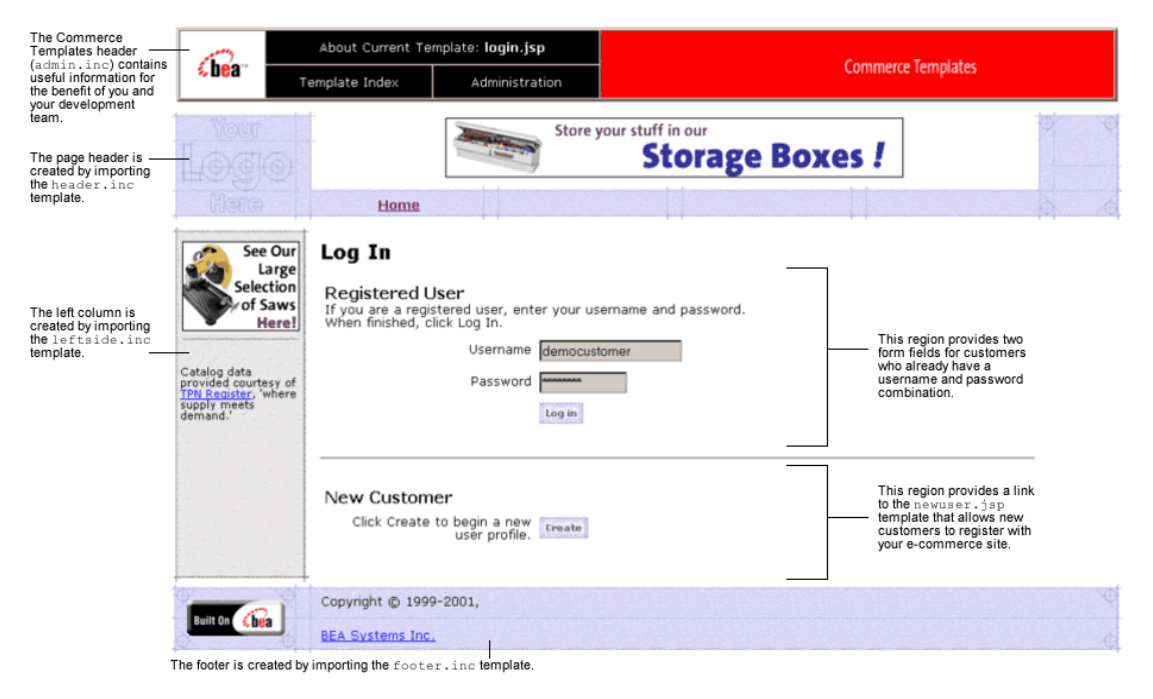

**Figure 2-1 Annotated login.jsp Template**

Guide to Registering Customers and Managing Customer Services **2-3**

## **Location in the Directory Structure**

You can find the  $login$ . jsp template file at the following location, where \$WL\_PORTAL\_HOME is the directory in which you installed Commerce services:

\$WL\_PORTAL\_HOME\applications\wlcsApp\wlcs\commerce\login.jsp (Windows)

```
$WL_PORTAL_HOME/applications/wlcsApp/wlcs/
commerce/login.jsp (UNIX)
```
#### **Tag Library Imports**

The login.jsp template does not use any custom JSP tags. Therefore, the template does not include imports of any JSP tag libraries.

#### **Java Package Imports**

The login. jsp template uses Java classes in the following packages and therefore includes these import statements:

<%@ page import="javax.servlet.http.\*" %>

## **Location in Default Webflow**

The login. jsp template itself is not part of the default Webflow. Rather, it is automatically loaded into the browser when a protected page is referenced by the WebLogic Server. It is part of the sampleapp\_main namespace.

**Note:** All JSP templates in the /order and /user subdirectories are protected and are accessible only by registered and authenticated customers.

If the customer already has a username/password combination from prior registration and the customer's login is successful, the next page is the protected page the customer was attempting to access. If the customer's login is unsuccessful, the badlogin.jsp template is loaded.

If the customer is not yet registered and clicks on the Create button, the next page loaded allows the customer to create a profile and a username/password combination (newuser.jsp). After the customer has registered, the customer is automatically logged in and forwarded to the newusercreation.jsp template, which allows

**2-4** Guide to Registering Customers and Managing Customer Services

customers to continue shopping, view their shopping carts, or check out. If the auto-login is unsuccessful, the  $login$ . jsp template is loaded for the customer to enter their username and password. If the customer's login attempt is unsuccessful, the badlogin.jsp is loaded.

**Notes:** The option to proceed to checkout is only provided on the newusercreation.jsp template if there are items in the customer's shopping cart.

> For a detailed description of the main. jsp template, see "Product Catalog JSP Templates" in the *Guide to Building a Product Catalog*.

For a detailed description of the shoppingcart.jsp and shipping.jsp templates, see "Shopping Cart Management Services" or "Shipping Services" in the *Guide to Managing Purchases and Processing Orders*.

For more information about the default Webflow, see the *Guide to Managing Presentation and Business Logic: Using Webflow and Pipeline*.

#### **Included JSP Templates**

The following JSP templates are included in the login.jsp template:

- admin.inc, which shows the name of the current template and contains links to its *About* information, the JSP Template Index, and the Administration Tools. The admin.inc template should be removed from the production pages before they are moved to your live server.
- stylesheet.inc, which is a cascading stylesheet that defines global paragraph and text styles for the site. The import call is: <%@ include file="/commerce/includes/stylesheet.inc" %>
- header.inc, which creates the page header. It is standard across many of the JSP templates provided by the Commerce services. The import call is: <%@ include file="/commerce/includes/header.inc" %>
- **If** leftside.inc, which creates the left column and secondary placeholder for advertising. It is standard across many of the JSP templates provided by the Commerce services. The import call is: <%@ include file="/commerce/includes/leftside.inc" %>

Guide to Registering Customers and Managing Customer Services **2-5**

#### **2** *Customer Registration and Login Services*

■ footer.inc, which creates the page footer. It is standard across many of the JSP templates provided by the Commerce services. The import call is: <%@ include file="/commerce/includes/footer.inc" %>

#### **Events**

The login. jsp template presents a customer with two buttons, only one of which is considered an event. The event triggers a particular response in the default Webflow that allows customers to continue. The other button is a standard HTML Submit button that posts the page back to the WebLogic Server for authentication. Table 2-1 provides information about the event and the business logic it invokes.

#### **Table 2-1 login.jsp Events**

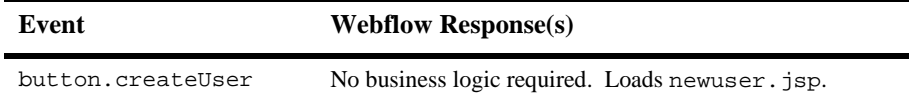

**Note:** The Login button is not an event that would trigger a Webflow response. Rather, when a customer clicks the button, control is turned over to the WebLogic Server (specifically, the RDBMS realm of the WebLogic Personalization Server). The WebLogic Server remembers the HTTP request, determines whether the customer's username and password combination is correct, and then reinvokes the Webflow using the request. Since this authentication follows the WebLogic Server and J2EE specifications, more information on this topic can be found in documents at the BEA WebLogic Server 6.1 Documentation Center.

## **Dynamic Data Display**

No dynamic data is presented on the login. jsp template.

## **Form Field Specification**

The primary purpose of the login. jsp template is to allow customers to enter their username and password using two HTML form fields. It is also used to pass needed information to the Webflow.

The form fields used in the  $login$ . jsp template, and a description for each of these form fields are listed in Table 2-2.

**2-6** Guide to Registering Customers and Managing Customer Services

| <b>Parameter Name</b> | <b>Type</b> | <b>Description</b>                                                                                        |
|-----------------------|-------------|----------------------------------------------------------------------------------------------------|
| "event"               | Hidden      | Indicates which event has been<br>triggered. It is used by the Webflow to<br>determine what happens next. |
| "origin"              | Hidden      | The name of the current page<br>$($ login. $j$ sp), used by the Webflow.                                  |
| "namespace"           | Hidden      | The namespace for the JSP;<br>sampleapp_main in this JSP.                                                 |
| "j_username"          | Textbox     | The customer's login name, passed to<br>WebLogic Server for authentication.                               |
| "i_password"          | Password    | The customer's login password, passed<br>to WebLogic Server for authentication.                           |

**Table 2-2 login.jsp Form Fields**

**Note:** Parameters that are literals in the JSP code are shown in quotes, while non-literals will require scriptlet syntax (such as

<%= HttpRequestConstants.USER\_NAME %>) for use in the JSP.

## **badlogin.jsp Template**

The badlogin.jsp template (shown in Figure 2-2) informs a customer that they have entered an invalid username/password combination, and allows the customer to try logging into your e-commerce site again by providing a valid username/password combination. Except for the error message, it behaves exactly as the  $login$ . jsp template previously described.

## **Sample Browser View**

Figure 2-2 shows an annotated version of the badlogin. jsp template. The black lines and callout text are not part of the template; they are explanations of the template components.

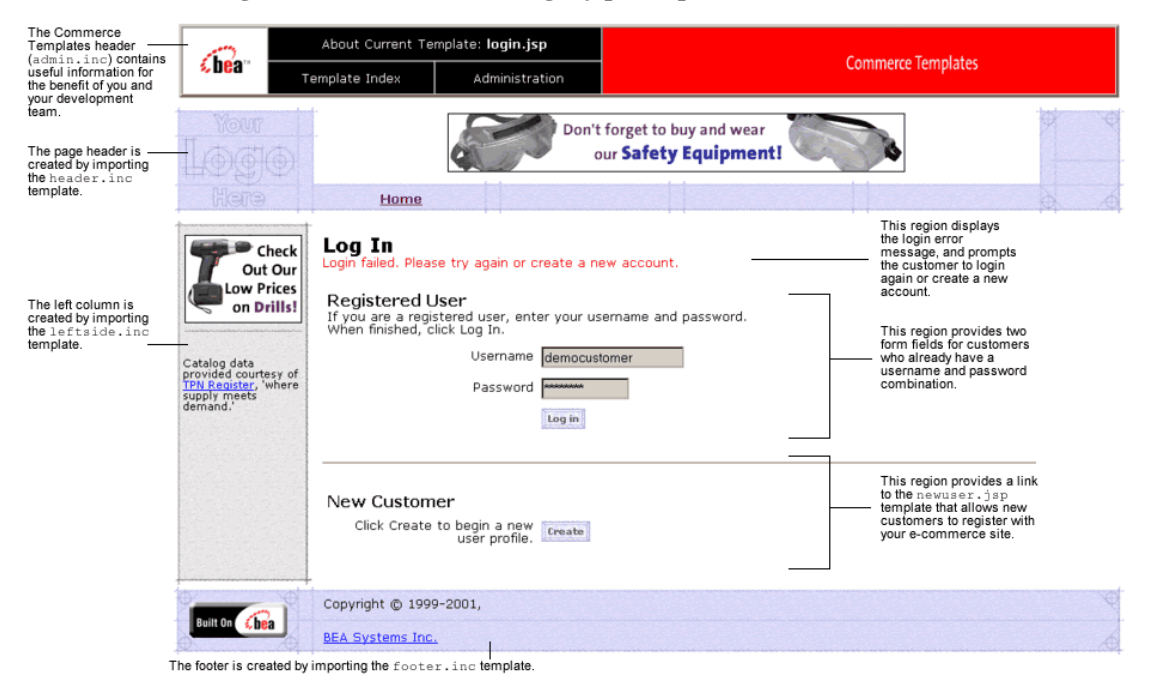

#### **Figure 2-2 Annotated badlogin.jsp Template**

#### **2-8** Guide to Registering Customers and Managing Customer Services

### **Location in the Directory Structure**

You can find the badlogin. jsp template file at the following location, where PORTAL\_HOME is the directory in which you installed Commerce services:

```
PORTAL_HOME\applications\wlcsApp\wlcs\
commerce\badlogin.jsp (Windows)
```

```
PORTAL_HOME/applications/wlcsApp/wlcs/
commerce/badlogin.jsp (UNIX)
```
#### **Tag Library Imports**

The badlogin. jsp template does not use any custom JSP tags. Therefore, the template does not include imports of any JSP tag libraries.

#### **Java Package Imports**

The badlogin.jsp template does not use any Java classes and therefore does not include any package import statements.

## **Location in Default Webflow**

Customers arrive at the badlogin.jsp template when they fail to provide a valid username/password combination on the login.jsp template. If the customer is registered and the customer's second attempt at logging in is successful, the next page is the protected page the customer was attempting to access. If the customer's login is unsuccessful, the badlogin.jsp template is reloaded.

If the customer is not yet registered and clicks on the Create button, the next page loaded allows the customer to create a profile and obtain a username/password combination (newuser.jsp). After the customer has registered, the customer is automatically logged in and forwarded to the newusercreation.jsp template, which allows customers to continue shopping, view their shopping carts, or check out. If the auto-login is unsuccessful, the  $login$ . jsp template is loaded for the customer to enter their username and password. If the customer's login attempt is unsuccessful, the badlogin.jsp is loaded.

This template is part of the sampleapp\_main namespace in the Webflow.

Guide to Registering Customers and Managing Customer Services **2-9**

**Note:** For more information about the default Webflow, see the *Guide to Managing Presentation and Business Logic: Using Webflow and Pipeline*.

## **Included JSP Templates**

The following JSP template is included in the badlogin. jsp template:

login. jsp, which creates the entire page with the exception of the error message at the top.

#### **Events**

Because the badlogin. jsp template includes the login. jsp template, the badlogin.jsp template uses the same events. For more information about these events, see "Login.jsp Template" on page 2-3.

### **Dynamic Data Display**

No dynamic data is presented on the badlogin.jsp template.

#### **Form Field Specification**

Because the badlogin.jsp template includes the login.jsp template, the badlogin.jsp template uses the same form fields. For more information about these form fields, see "Login.jsp Template" on page 2-3.

**2-10** Guide to Registering Customers and Managing Customer Services
# **newuser.jsp Template**

The newuser.jsp template (shown in Figure 2-3 through Figure 2-6) allows a new customer to register with your e-commerce site by creating their customer profile, which includes personal information, shipping address information, payment information (optional), and account information.

# **Sample Browser View**

Figure 2-3 through Figure 2-6 show annotated versions of the newuser.jsp template. The black lines and callout text are explanations of the template components.

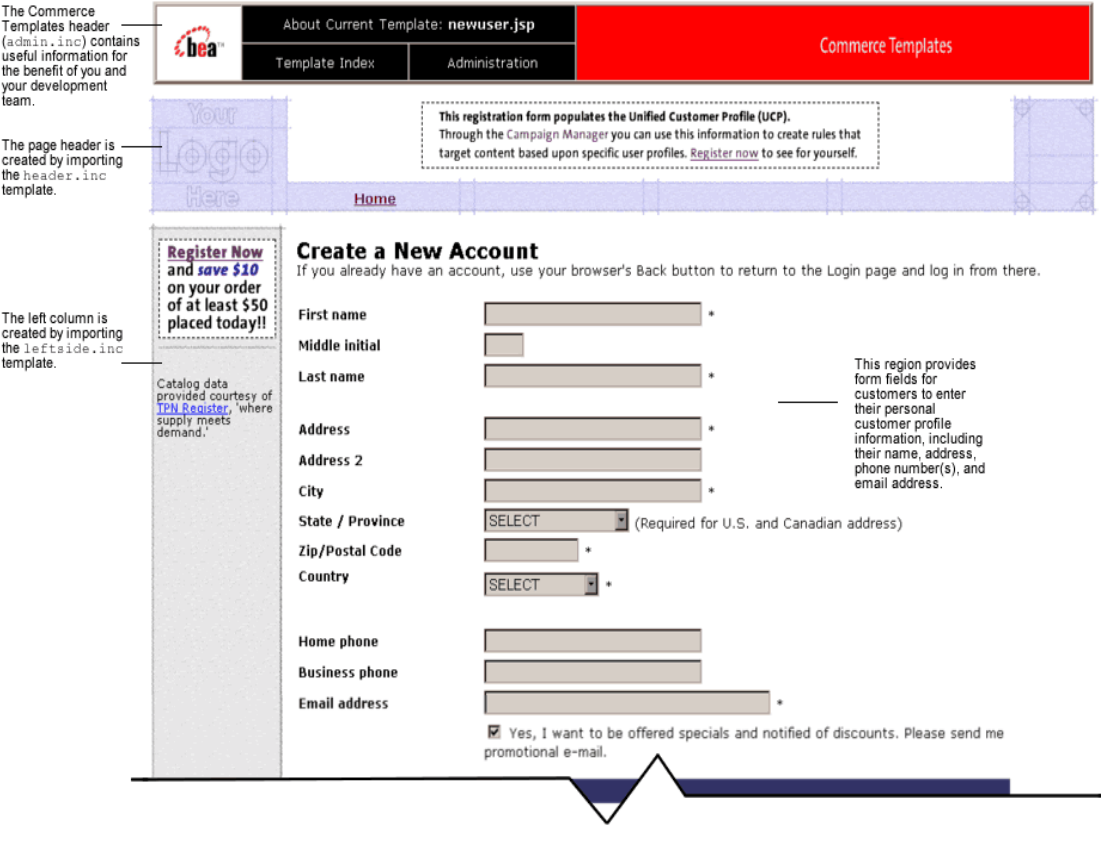

**Figure 2-3 Annotated newuser.jsp Template - Personal Information**

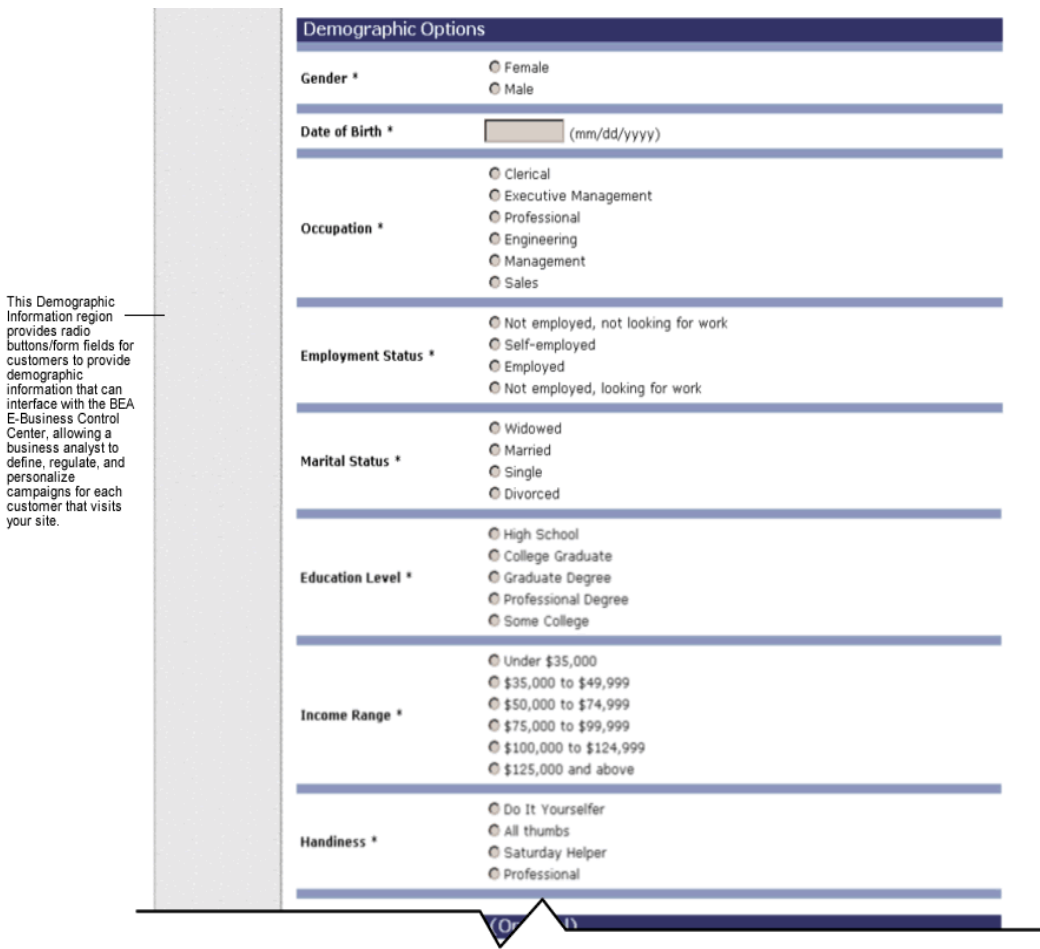

# **Figure 2-4 Annotated newuser.jsp Template - Demographic Information**

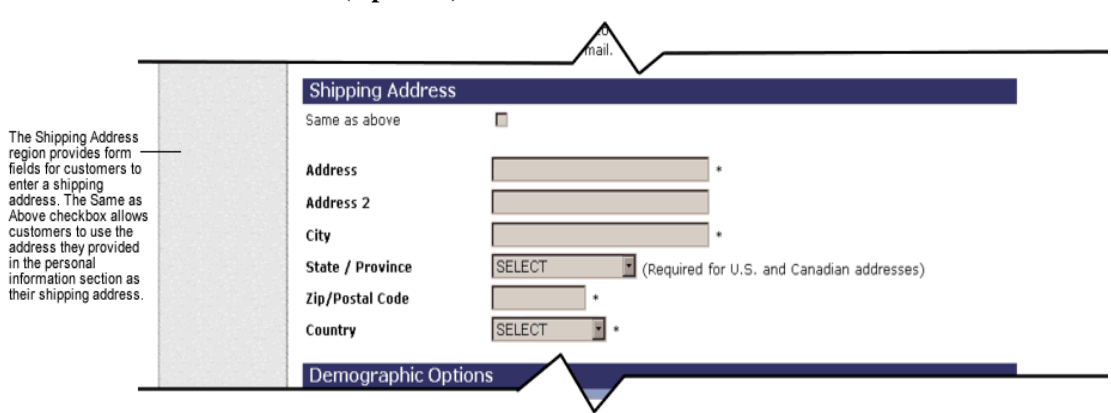

**Figure 2-5 Annotated newuser.jsp Template - Shipping Address and Payment Information (Optional)**

**Figure 2-6 Annotated newuser.jsp Template - Account Information**

 $\rightarrow$ 

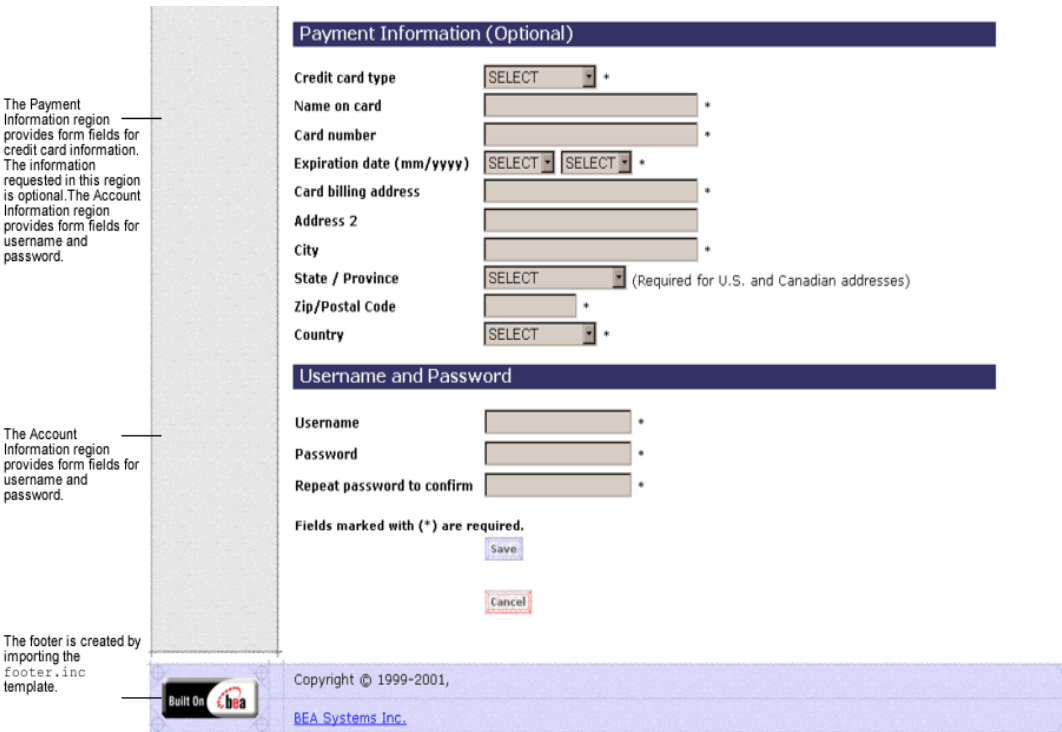

**Note:** The maximum number of characters allowed for usernames and passwords is set to 50. There are no other restrictions. If you want to impose other restrictions, such as required character types, disallowed character types, or length requirements, you must set up your own Input Processor.

# **Location in the Directory Structure**

You can find the newuser. jsp template file at the following location, where PORTAL\_HOME is the directory in which you installed Commerce services:

%PORTAL\_HOME\applications\wlcsApp\wlcs\commerce\register\ newuser.jsp (Windows)

PORTAL\_HOME/applications/wlcsApp/wlcs/ commerce/register/newuser.jsp (UNIX)

## **Tag Library Imports**

The newuser.jsp template makes use of the Webflow JSP tags. Therefore, the template includes the following JSP tag library:

<%@ taglib uri="weblogic.tld" prefix="webflow" %>

**Note:** For more information about the Webflow JSP tags, see the *Guide to Managing Presentation and Business Logic: Using Webflow and Pipeline*.

This file resides in the following directory for the Commerce services Web application:

%PORTAL\_HOME\applications\wlcsApp\wlcs\WEB-INF (Windows)

PORTAL\_HOME/applications/wlcsApp/wlcs/WEB-INF (UNIX)

# **Java Package Imports**

The newuser. jsp template uses Java classes in the following packages and therefore includes these import statements:

```
<%@ page import="javax.servlet.*" %>
<%@ page import="javax.servlet.http.*" %>
<%@ page import="com.beasys.commerce.webflow.HttpRequestConstants" %>
<%@ page import="com.beasys.commerce.webflow.tags.WebFlowTagConstants" %>
```
# **Location in Default Webflow**

The page prior to new user. jsp is the customer login page  $(1\text{ogin.}jsp)$ . If no errors are found after a customer enters their initial profile information, customers are auto-logged in and forwarded to a welcome page where they can select from the various links to continue shopping or check out (newusercreation.jsp). If errors are found, the newuser.jsp is reloaded with an appropriate message next to the invalid form fields.

This template is part of the sampleapp\_user namespace in the Webflow.

**Note:** For more information about the default Webflow, see the *Guide to Managing Presentation and Business Logic: Using Webflow and Pipeline*.

# **Included JSP Templates**

The following JSP templates are included in the newuser.jsp template:

- admin.inc, which shows the name of the current template and contains links to its *About* information, the JSP Template Index, and the Administration Tools. The admin.inc template should be removed from the production pages before they are moved to your live server.
- stylesheet.inc, which is a cascading stylesheet that defines global paragraph and text styles for the site. The import call is: <%@ include file="/commerce/includes/stylesheet.inc" %>
- **header.** inc, which creates the page header. It is standard across many of the JSP templates provided by Commerce services. The import call is: <%@ include file="/commerce/includes/header.inc" %>
- **I.** leftside.inc, which creates the left column and secondary placeholder for advertising. It is standard across many of the JSP templates provided by Commerce services. The import call is: <%@ include file="/commerce/includes/leftside.inc" %>
- states.inc, which contains a list of states as part of an address. The state is only required for U.S. citizens. The import call is: <%@ include file="/commerce/includes/states.inc" %>
- countries.inc, which contains a list of countries as part of an address. The import call is:

<%@ include file="/commerce/includes/countries.inc" %>

- newaddresstemplate.inc, which also uses the states.inc and the countries.inc templates.
- newdemographictemplate.inc, which contains formatting for the demographic data.
- newcctemplate.inc, which also uses the states.inc and the countries.inc templates.
- footer.inc, which creates the page footer. It is standard across many of the JSP templates provided by Commerce services. The import call is: <%@ include file="/commerce/includes/footer.inc" %>

About the Included newaddresstemplate.inc Template

The newaddresstemplate.inc template provides a standardized format for both the form field presentation and error handling included in all JSP templates that prompt customers for a shipping address, except addaddress.jsp. The form fields are organized in a table, and upon form submission, the Input Processors associated with the newaddresstemplate.inc template will validate the form to ensure that all required fields contain values. If errors are detected, the newaddresstemplate.inc template will be redisplayed, with an error message at the top and the invalid field labels shown in a red (as opposed to the original black) font. Previously entered correct information will still be displayed in the form.

The behavior described above is accomplished on the newaddresstemplate.inc template using the getValidatedValue JSP tag, as shown in Listing 2-1.

#### **Listing 2-1 Use of the getValidatedValue JSP Tag on newaddresstemplate.inc**

```
<!-- begin table with customer's shipping address information -->
<table width="90%" border="0">
 <tr>
   <td width="26%"><webflow:getValidatedValue
        fieldName="<%=HttpRequestConstants.CUSTOMER_SHIPPING_ADDRESS1%>"
       fieldValue="customerShippingAddress1" fieldStatus="status"
       validColor="black" invalidColor="red" unspecifiedColor="black"
       fieldColor="fontColor" />
        <div class="tabletext"><font color=<%= fontColor %>><b>Address </b>
          </font>
        </div>
```

```
\langle t \rangle<td width="74%"> <input type="text"
      name="<%=HttpRequestConstants.CUSTOMER_SHIPPING_ADDRESS1%>"
      value="<%=customerShippingAddress1%>" size="30" maxlength="30">*
    \langle t \rangle\langletr>
</table>
```
**Notes:** For more information about the getValidatedValue JSP tag, see the *Guide to Managing Presentation and Business Logic: Using Webflow and Pipeline*.

About the Included newcctemplate.inc Template

The newcctemplate.inc template provides a standardized format for both the form presentation and error handling in all JSP templates that prompt customers for credit card/payment information. The form fields are organized in a table, and upon form submission, the Input Processors associated with the newcctemplate.inc template will validate the form to ensure that all required fields contain values. If errors are detected, the newcctemplate.inc template will be redisplayed, with an error message at the top and the invalid field labels shown in a red (as opposed to the original black) font. Previously entered correct information will still be displayed in the form.

The behavior described above is accomplished on the newcctemplate.inc template using the getValidatedValue JSP tag, as shown in Listing 2-2.

```
Listing 2-2 Use of the getValidatedValue JSP Tag on newcctemplate.inc
```

```
<table>
```
. . .

```
.
.
.
  <td width="27%"><webflow:getValidatedValue
fieldName="<%=HttpRequestConstants.CUSTOMER_CREDITCARD_HOLDER%>"
fieldValue="customerCreditCardHolder" fieldStatus="status" validColor="black"
invalidColor="red" unspecifiedColor="black" fieldColor="fontColor" />
     <div class="tabletext">
        <font color=<%= fontColor %>><b>Name on card</b>
```

```
</font>
     </div>
  \lt/\text{td}<td width="73%"> <input type="text"
    name="<%=HttpRequestConstants.CUSTOMER_CREDITCARD_HOLDER%>"
    value="<%=customerCreditCardHolder%>" size="30" maxlength="50">*
  \lt/td>
.
.
.
</table>
```
**Notes:** For more information about the getValidatedValue JSP tag, see the *Guide to Managing Presentation and Business Logic: Using Webflow and Pipeline*.

#### About the Included newdemographictemplate.inc Template

The newdemographictemplate.inc template provides a standardized format for both the form presentation and error handling in all JSP templates that prompt customers for demographic information. The radio buttons are organized in a table, and upon form submission, the Input Processors associated with the newdemographictemplate.inc template will validate the form to ensure that all required fields contain values. If errors are detected, the newdemographictemplate.inc template will be redisplayed, with an error message at the top of the including page and the invalid field labels shown in a red (as opposed to the original black) font. Previously entered correct information will still be displayed in the form.

The behavior described above is accomplished on the newdemographictemplate.inc template using the getValidatedValue JSP tag, as shown in Listing 2-3.

#### **Listing 2-3 Use of the getValidatedValue JSP Tag on newdemographictemplate.inc**

```
<webflow:getValidatedValue fieldName="<%=HttpRequestConstants.CUSTOMER_GENDER%>"
fieldDefaultValue="<%=(String)currentPropertyValue%>" fieldValue="genderValue"
fieldStatus="status" validColor="black" invalidColor="red"
unspecifiedColor="black" fieldColor="fontColor" />
  <td width="26%"><div class="tabletext"><b><font color=<%= fontColor %>>
Gender*</font></b></div>
  \langle td>
```

```
<td width="74%">
  <%// get the property values for Gender
  propertyBean.setPropertyName(GENDER);
  property = propertyBean.getPropertyObject();
  if(property == null || property.getRestrictedValues() == null)arr = new Object[0];
  else arr = property.getRestrictedValues().toArray();%>
<ps:getRestrictedPropertyValues propertySetName="Demographics"
propertySetType="USER" propertyName="<%= GENDER %>" id="arr" result="foobar" />
<table width="100%" border="0" cellpadding="0"
cellspacing="0"><es:forEachInArray id="valueObject" array="<%= arr %>"
type="String">
 <tr>
   <td width="4%"><input type="radio" name="
  <%= HttpRequestConstants.CUSTOMER_GENDER %>" value="<%= valueObject %>"
  <% if ( valueObject.equals(genderValue) ) { %>CHECKED<% } %>></td>
  <td><%= valueObject %></td>
 \langle/tr>
 </es:forEachInArray>
```
</table>

**Note:** For more information about the getValidatedValue JSP tag, see the *Guide to Managing Presentation and Business Logic: Using Webflow and Pipeline*.

# **Events**

The newuser. jsp template presents a customer with two buttons, each of which is considered an event. These events trigger a particular response in the default Webflow that allows customers to continue. While this response can be to load another JSP, it is usually the case that an Input Processor or Pipeline Component is invoked first. Table 2-3 provides information about these events and the business logic they invoke.

**Table 2-3 newuser.jsp Events**

| Event         | <b>Webflow Response(s)</b> |
|---------------|----------------------------|
| button.cancel | GetCategoryIP              |
|               | GetTopCategories Pipeline  |

# **2** *Customer Registration and Login Services*

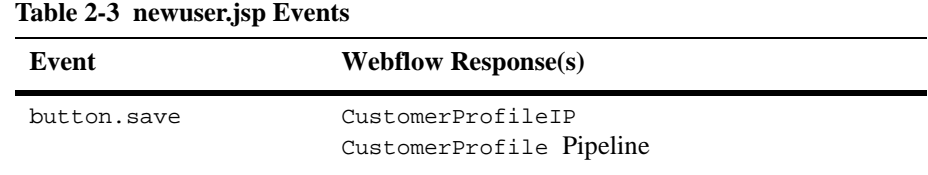

Table 2-4 briefly describes each of the Pipelines from Table 2-3. For more information about individual Pipeline Components, see "Pipeline Components" on page 2-39.

**Table 2-4 newuser.jsp Associated Pipelines**

| <b>Pipeline</b> | <b>Description</b>                                                          |
|-----------------|-----------------------------------------------------------------------------|
| CustomerProfile | Contains EncryptedCreditCardPC and<br>RegisterUserPC, and is transactional. |

# **Dynamic Data Display**

No dynamic data is presented on the newuser.jsp template.

# **Form Field Specification**

The primary purpose of the newuser. jsp template is to allow customers to enter their profile information using various HTML form fields. It is also used to pass needed information to the Webflow.

The form fields used in the newuser.jsp template, most of which are imported from other templates, and a description for each of these form fields are listed in Table 2-5.

**Note:** If a form field is imported from another template, it is indicated in the description. Form fields without import information are in the newuser. jsp template.

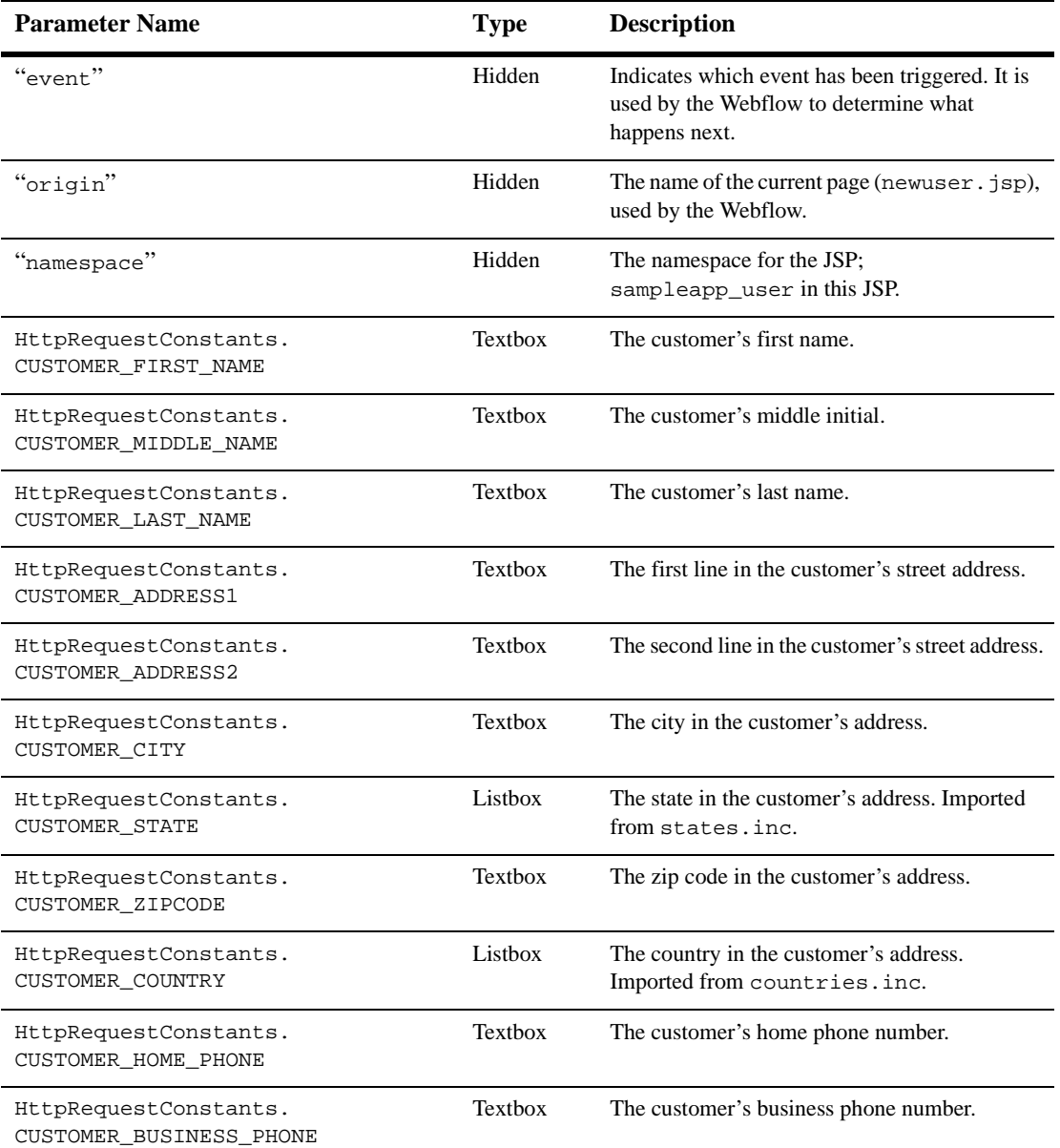

# **Table 2-5 newuser.jsp Form Fields**

**Table 2-5 newuser.jsp Form Fields (Continued)**

| <b>Parameter Name</b>                               | <b>Type</b>      | <b>Description</b>                                                                                                    |
|-----------------------------------------------------|------------------|----------------------------------------------------------------------------------------------------|
| HttpRequestConstants.<br>CUSTOMER EMAIL             | Textbox          | The customer's e-mail address.                                                                                                 |
| HttpRequestConstants.<br>CUSTOMER_EMAIL_OPT_IN      | Checkbox         | Indicates that the customer wants to receive<br>promotional items via e-mail.                                                  |
| HttpRequestConstants.<br>SAME AS ABOVE              | Checkbox         | Indicates that the customer's shipping address is<br>the same as the contact address. Imported from<br>newaddresstemplate.inc. |
| HttpRequestConstants.<br>CUSTOMER SHIPPING ADDRESS1 | Textbox          | The first line in the customer's shipping<br>address. Imported from<br>newaddresstemplate.inc.                                 |
| HttpRequestConstants.<br>CUSTOMER SHIPPING ADDRESS2 | Textbox          | The second line in the customer's shipping<br>address. Imported from<br>newaddresstemplate.inc.                                |
| HttpRequestConstants.<br>CUSTOMER SHIPPING CITY     | <b>Textbox</b>   | The city in the customer's shipping address.<br>Imported from newaddresstemplate.inc.                                          |
| HttpRequestConstants.<br>CUSTOMER_SHIPPING_STATE    | Listbox          | The state in the customer's shipping address.<br>Imported from newaddresstemplate.inc.                                         |
| HttpRequestConstants.<br>CUSTOMER_SHIPPING_ZIPCODE  | Textbox          | The zip/postal code in the customer's shipping<br>address. Imported from<br>newaddresstemplate.inc.                            |
| HttpRequestConstants.<br>CUSTOMER_SHIPPING_COUNTRY  | Listbox          | The country in the customer's shipping address.<br>Imported from newaddresstemplate.inc.                                       |
| HttpRequestConstants.<br>CUSTOMER_GENDER            | Radio<br>buttons | Identifies the customer as male or female.<br>Imported from<br>newdemographictemplate.inc.                                     |
| HttpRequestConstants.<br>CUSTOMER_DATE_OF_BIRTH     | Textboxes        | The customer's date of birth. Imported from<br>newdemographictemplate.inc.                                                     |
| HttpRequestConstants.<br>CUSTOMER_OCCUPATION        | Radio<br>buttons | The customer's job description. Imported from<br>newdemographictemplate.inc.                                                   |

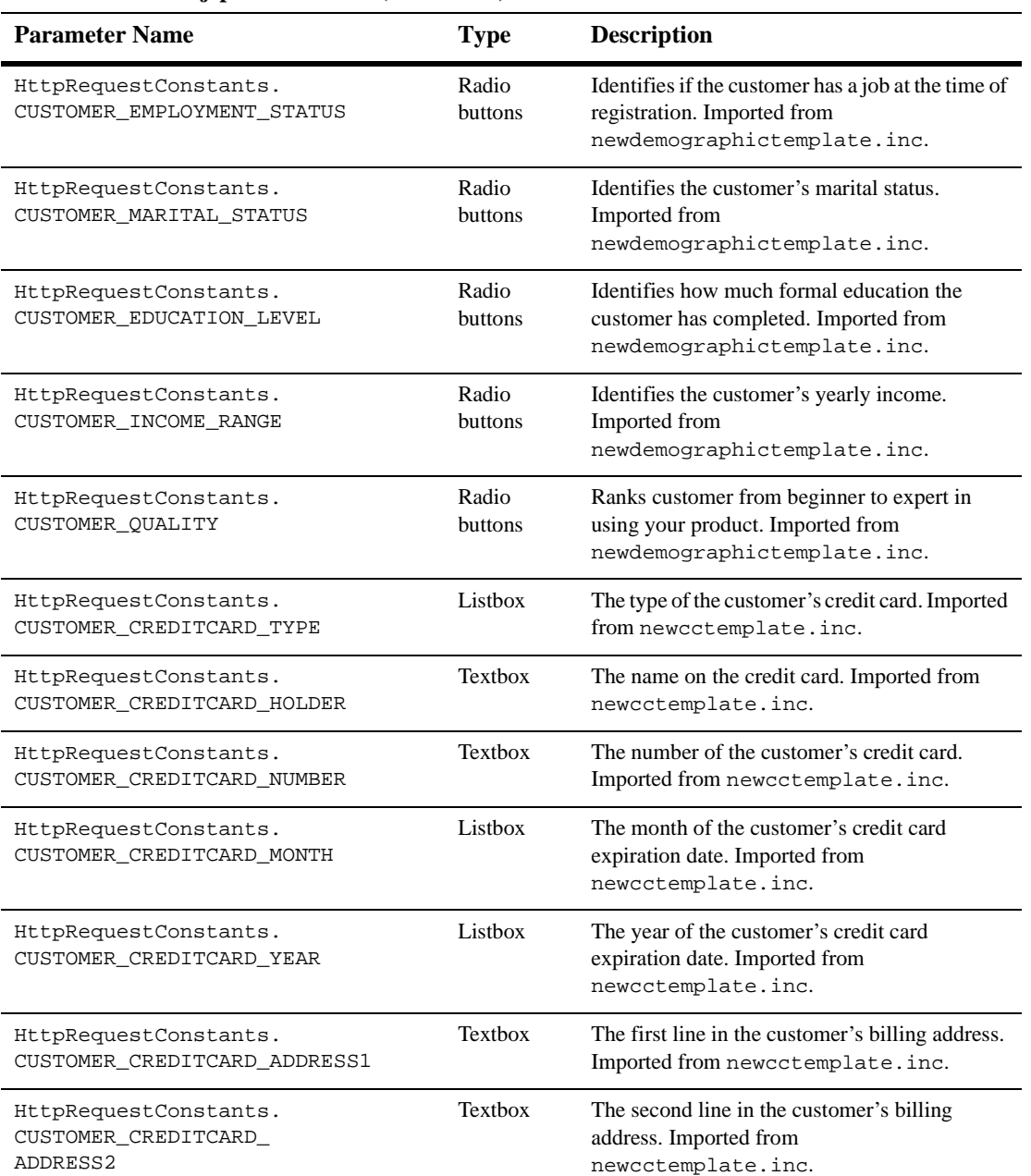

## **Table 2-5 newuser.jsp Form Fields (Continued)**

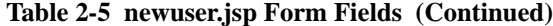

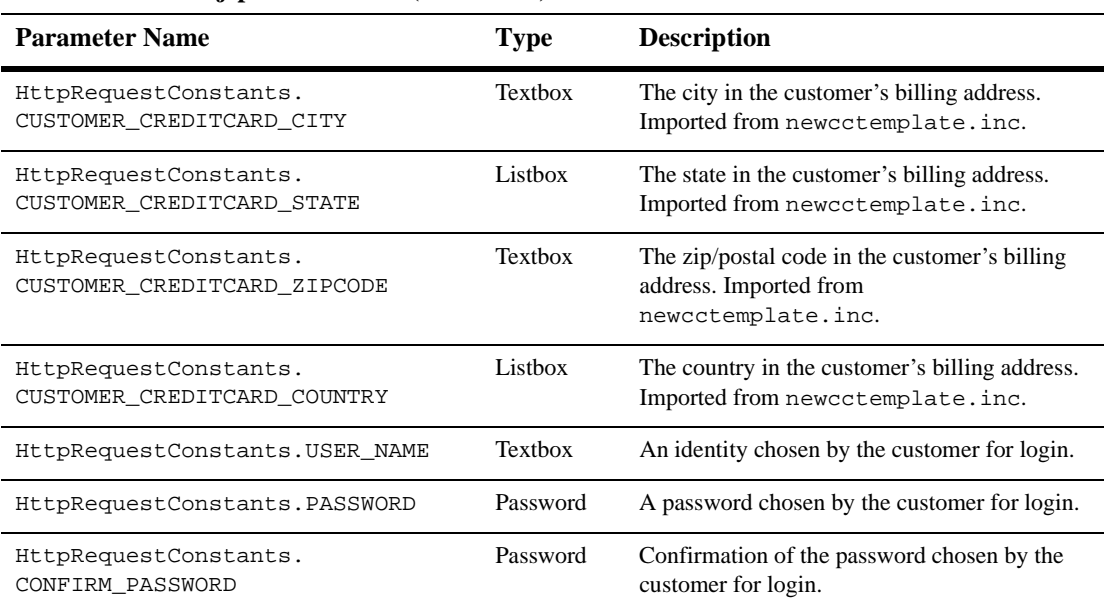

**Note:** Parameters that are literals in the JSP code are shown in quotes, while non-literals will require scriptlet syntax (such as

<%= HttpRequestConstants.USER\_NAME %>) for use in the JSP.

# **newusercreation.jsp Template**

The newusercreation.jsp template (shown in Figure 2-7) informs a customer who has just created a new user profile that they have been logged in and that registration was successful. It also provides the customer with the opportunity to return to their shopping experience through several navigation options.

# **Sample Browser View**

Figure 2-7 shows an annotated version of the newusercreation.jsp template. The black lines and callout text are not part of the template; they are explanations of the template components.

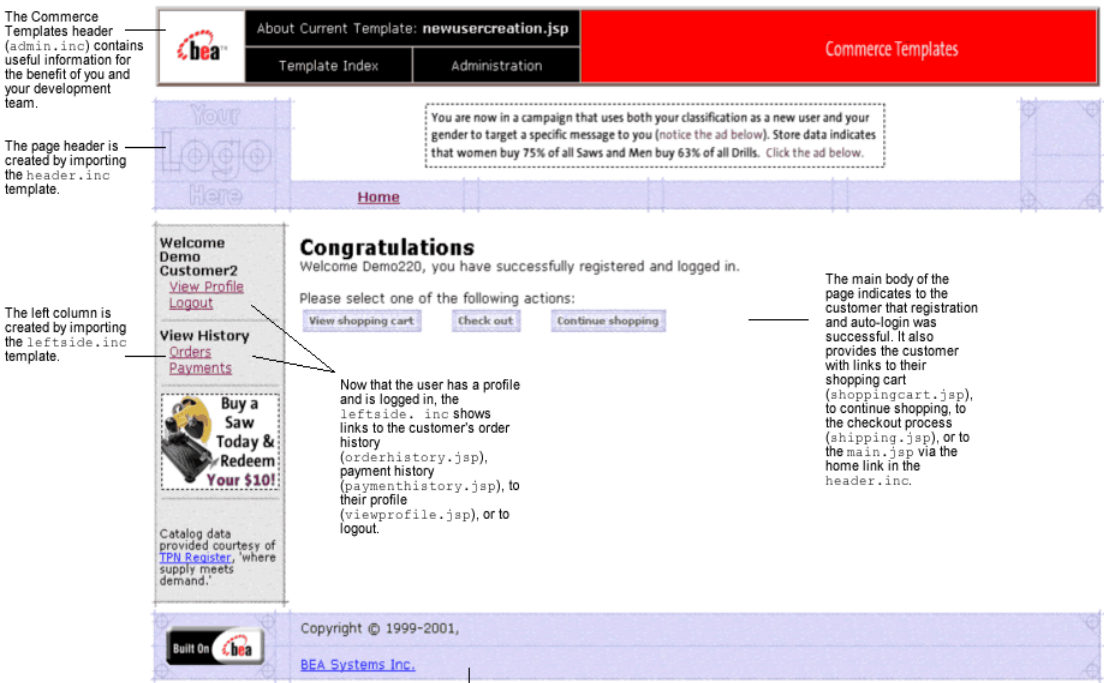

**Figure 2-7 Annotated newusercreation.jsp Template**

The footer is created by importing the footer.inc template.

# **2** *Customer Registration and Login Services*

Notes: For a detailed description of the main.jsp template, see "Product Catalog JSP Templates" in the *Guide to Building a Product Catalog* book. For a detailed description of the shoppingcart. jsp and shipping. jsp templates, see "Shopping Cart Management Services" or "Shipping Services" in the *Guide to Managing Purchases and Processing Orders* book.

The option to proceed to checkout is only provided on the newusercreation.jsp template if there are items in the customer's shopping cart. Otherwise, the newusercreation.jsp template will leave out this option as shown in Figure 2-8.

|                                                                                                    | About Current Template: newusercreation.jsp   |                                                                                                    |                                                                                                    |  |
|----------------------------------------------------------------------------------------------------|-----------------------------------------------|----------------------------------------------------------------------------------------------------|----------------------------------------------------------------------------------------------------|--|
| a bear<br>Template Index                                                                                                    |                                               | Administration                                                                                                    | <b>Commerce Templates</b>                                                                                                    |  |
| Your<br>Here                                                                                                    |                                               |                                                                                                    | You are now in a campaign that uses both your classification as a new user and your<br>gender to target a specific message to you (notice the ad below). Store data indicates<br>that women buy 75% of all Saws and Men buy 63% of all Drills. Click the ad below. |  |
| Welcome<br><b>Demo Customer</b><br>View Profile<br>Logout<br><b>View History</b><br>Orders<br>Payments<br><sup>*</sup> Buy a<br><b>Drill Today</b><br>& Redeem<br><b>Your \$10!</b><br>Catalog data<br>provided courtesy of<br>TPN Register, 'where<br>supply meets<br>demand.' | Home<br>Congratulations<br>View shopping cart | Welcome Demo451, you have successfully registered and logged in.<br>Please select one of the following actions:<br>Continue shopping | Æ.<br>Note that the check out<br>link is not available.                                                                                                    |  |
|                                                                                                    | Copyright @ 1999-2001,                        |                                                                                                    |                                                                                                    |  |
|                                                                                                    | <b>BEA Systems Inc.</b>                       |                                                                                                    |                                                                                                    |  |

**Figure 2-8 newusercreation.jsp - Without Checkout Option**

# **Location in the Directory Structure**

You can find the newusercreation. jsp template file at the following location, where PORTAL\_HOME is the directory in which you installed WebLogic Portal:

%PORTAL\_HOME\applications\wlcsApp\wlcs\commerce\user\ newusercreation.jsp (Windows)

```
PORTAL_HOME/applications/wlcsApp/wlcs/commerce/user/
newusercreation.jsp (UNIX)
```
# **Tag Library Imports**

The newusercreation.jsp template uses Pipeline Processor JSP tags. Therefore, the template includes the following JSP tag library:

<%@ taglib uri="webflow.tld" prefix="webflow" %>

**Note:** For more information about the Pipeline Processor JSP tags, see the *Guide to Managing Presentation and Business Logic: Using Webflow and Pipeline*.

This file resides in the following directory for the Commerce services Web application:

%PORTAL\_HOME\applications\wlcsApp\wlcs\WEB-INF (Windows)

PORTAL\_HOME/applications/wlcsApp/wlcs/WEB-INF (UNIX)

## **Java Package Imports**

The newusercreation. jsp template uses Java classes in the following packages and therefore includes these import statements:

```
<%@ page import="javax.servlet.*" %>
<%@ page import="javax.servlet.http.*" %>
<%@ page import="com.beasys.commerce.ebusiness.shoppingcart.*" %>
<%@ page import="com.beasys.commerce.webflow.PipelineSessionConstants" %>
```
# **Location in Default Webflow**

Customers arrive at the newusercreation. jsp template when they have successfully created a new user profile and the auto-login using JAAS (Java Authentication and Authorization Service) has completed. If the customer creates a new profile, but the auto-login does not complete successfully, the customer is routed to the login.jsp template and will not see the newusercreation.jsp template. After manual login, the customer is routed to the main. jsp template.

**Note:** If a customer had created a profile on a previous visit and logged in using the login.jsp template, the customer would simply be taken to the protected page the customer was trying to access.

From the newusercreation. jsp template, the customer can return to their shopping cart (shoppingcart.jsp), continue shopping, continue to the checkout process (shipping.jsp), view their order history (orderhistory.jsp), view their profile (viewprofile.jsp), view their payment history (paymenthistory.jsp), logout, or return to the main catalog page (main. jsp).

**Note:** The option to proceed to checkout is only provided on the newusercreation.jsp template if there are items in the customer's shopping cart.

> For more information about the default Webflow, see the *Guide to Managing Presentation and Business Logic: Using Webflow and Pipeline*.

This template is part of the sampleapp\_user namespace in the Webflow.

# **Included JSP Templates**

The following JSP templates are included in the newusercreation.jsp template:

- admin.inc, which shows the name of the current template and contains links to its *About* information, the JSP Template Index, and the Administration Tools. The admin.inc template should be removed from the production pages before they are moved to your live server.
- stylesheet.inc, which is a cascading stylesheet that defines global paragraph and text styles for the site. The import call is: <%@ include file="/commerce/includes/stylesheet.inc" %>
- header.inc, which creates the page header. It is standard across many of the JSP templates provided by Commerce services. The import call is: <%@ include file="/commerce/includes/header.inc" %>
- **I.** leftside.inc, which creates the left column and secondary placeholder for advertising. It is standard across many of the JSP templates provided by Commerce services. The import call is: <%@ include file="/commerce/includes/leftside.inc" %>
- footer.inc, which creates the page footer. It is standard across many of the JSP templates provided by Commerce services. The import call is: <%@ include file="/commerce/includes/footer.inc" %>
- **2-28** Guide to Registering Customers and Managing Customer Services

# **Events**

Every time a customer clicks a button to view more detail about an order, it is considered an event. Each event triggers a particular response in the default Webflow that allows them to continue. While this response can be to load another JSP, it is usually the case that an Input Processor and/or Pipeline is invoked first. Table 2-6 provides information about these events and the business logic they invoke.

| Event             | <b>Webflow Response(s)</b>                      |
|-------------------|-------------------------------------------------|
| link.shoppingcart | InitShoppingCartIP                              |
| button.checkout   | InitShippingMethodListIP                        |
| link.home         | GetTopCategoriesIP<br>GetTopCategories Pipeline |

**Table 2-6 newusercreation.jsp Events**

**Note:** For more information about the GetTopCategoriesIP and GetTopCategories Pipeline, see the *Guide to Building a Product Catalog*.

# **Dynamic Data Display**

One purpose of the newusercreation. jsp template is to display navigation options that allow customers to continue their shopping experience after logging in. However, if there are no items in the customer's shopping cart, then checkout is not an option that should be displayed. The decision of whether or not to display this option is accomplished on newusercreation.jsp using a combination of Pipeline Processor JSP tags and accessor methods/attributes.

First, the getProperty JSP tag retrieves the SHOPPING CART attribute from the Pipeline Processor session. Table 2-7 provides more detailed information on this attribute.

**Table 2-7 newusercreation.jsp Pipeline Processor Session Properties**

| <b>Attribute</b>         | Type                          | <b>Description</b>            |
|--------------------------|-------------------------------|-------------------------------|
| PipelineSessionConstant. | com.beasys.commerce.ebusines. | The currently active shopping |
| SHOPPING CART            | shoppingcart.ShoppingCart     | cart.                         |

Listing 2-4 illustrates how this attribute is retrieved from the Pipeline Processor session using the getProperty JSP tag.

#### **Listing 2-4 Retrieving the Shopping Cart Attribute**

```
<webflow:getProperty id="shoppingCart"
property="<%=PipelineSessionConstants.SHOPPING_CART%>"
type="com.beasys.commerce.ebusiness.shoppingcart.ShoppingCart"
scope="session" namespace="sampleapp_main" />
```
Note: For more information on the getProperty JSP tag, see the *Guide to Managing Presentation and Business Logic: Using Webflow and Pipeline*.

The data stored within the Pipeline session attribute is then accessed by using accessor methods/attributes within Java scriptlets. Table 2-8 provides more detailed information about these methods/attributes for shoppingCart.

**Table 2-8 shoppingCart Accessor Methods/Attributes**

| Method/Attribute | <b>Description</b>                                     |
|------------------|--------------------------------------------------------|
| isEmpty()        | Returns true if the customer's shopping cart is empty. |

The presence of items in the shopping cart is evaluated using this method in a Java scriptlet, as shown in Listing 2-5.

```
Listing 2-5 Accessor Methods/Attributes in newusercreation.jsp Java Scriptlets
```
<% if (shoppingCart != null && shoppingCart.isEmpty() == false) { %>

```
<a href="<webflow:createWebflowURL event="button.checkout"
namespace="sampleapp_order" />"><img src="<webflow:createResourceURL
resource="/commerce/images/btn_checkout_no.gif" />" border="0" vspace="2"
hspace="3"></a> &nbsp; &nbsp;
```

```
<% } %>
```
# **Form Field Specification**

No form fields are used in the newusercreation.jsp template.

# **newuserforward.jsp Template**

The newuserforward. jsp template is used to direct unregistered users to the newuser.jsp because dynamic URIs are not supported in placeholders. This page is accessed when an unregistered user clicks an ad placeholder that contains a static URI. The newuserforward. jsp template then forwards the user to newuser. jsp. Additionally, the newuserforward.jsp bridges the transition from a non-secure to a secure connection (http to https).

Because this page is never seen by the end user and uses no includes, instead of a figure, the code for this page is shown in Listing 2-6.

## **Location in the Directory Structure**

You can find the newuser. jsp template file at the following location, where PORTAL\_HOME is the directory in which you installed Commerce services:

```
%PORTAL_HOME\applications\wlcsApp\wlcs\
commerce\newuserforward.jsp (Windows)
```
PORTAL\_HOME/applications/wlcsApp/wlcs/ commerce/newuserforward.jsp (UNIX)

# **Tag Library Imports**

The newuserforward. jsp template does not use any tag libraries.

## **Java Package Imports**

The newuserforward. jsp template does not use any imports.

# **Location in Default Webflow**

The page prior to new userforward. jsp can be any page that an anonymous user can access. However, this template is only needed if an unregistered user clicks the ad placeholder that prompts them to register. The static URI in the placeholder accesses the newuserforward. jsp which then forwards the user to the newuser. jsp template.

This template is part of the sampleapp\_main namespace in the Webflow.

**Note:** For more information about the default Webflow, see the *Guide to Managing Presentation and Business Logic: Using Webflow and Pipeline*.

# **Included JSP Templates**

No JSP templates are included in the newuserforward.jsp template.

# **Events**

The newuserforward. jsp template has one event. This event triggers a particular response in the default Webflow that allows customers to continue. While this response can be to load another JSP, it is usually the case that an Input Processor or Pipeline is invoked first. Table 2-9 provides information about this event and the business logic it invokes.

#### **Table 2-9 newuserforward.jsp Events**

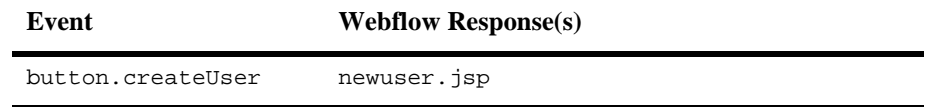

#### **Listing 2-6 newuserforward.jsp Code**

```
<% String s =
com.bea.p13n.appflow.webflow.WebflowJSPHelper.createWebflowURL(pageContext,
"sampleapp_main", "login.jsp", "button.createUser", true); %>
<% response.sendRedirect(s) ; %>
```
# **Dynamic Data Display**

No dynamic data is presented on the newuserforward.jsp template.

## **Form Field Specification**

No form fields are used in the newuserforward.jsp template.

# **usercreationforward.jsp Template**

The usercreationforward.jsp template is used to forward new users to the newusercreation.jsp template after the registration and auto-login process using JAAS is completed by the Webflow. Once the user is created, the request must be flushed and the usercreationforward. jsp template allows that to happen.

Because this page is never seen by the end user and uses no includes, instead of a figure, the code for this page is shown in Listing 2-7.

# **Location in the Directory Structure**

You can find the newuser. jsp template file at the following location, where PORTAL\_HOME is the directory in which you installed Commerce services:

```
PORTAL_HOME\applications\wlcsApp\wlcs\
commerce\user\usercreationforward.jsp (Windows)
```

```
PORTAL_HOME/applications/wlcsApp/wlcs/
commerce/user/usercreationforward.jsp (UNIX)
```
# **Tag Library Imports**

The usercreationforward.jsp template does not use any tag libraries.

## **Java Package Imports**

The usercreationforward. jsp template uses Java classes in the following package and therefore includes the import statement:

<%@ page import="com.bea.p13n.appflow.webflow.WebflowJSPHelper\*" %>

# **Location in Default Webflow**

The page prior to usercreationforward.jsp is the newuser.jsp template. When new users save their profiles, they are auto-logged in using JAAS and if the login is successful, because the old request must be flushed, the usercreationforward.jsp is needed to redirect the user to the newusercreation.jsp template.

This template is part of the sampleapp\_user namespace in the Webflow.

**Note:** For more information about the default Webflow, see the *Guide to Managing Presentation and Business Logic: Using Webflow and Pipeline*.

# **Included JSP Templates**

No JSP templates are included in the usercreationforward.jsp template.

# **Events**

The usercreationforward. jsp template has one event. This event triggers a particular response in the default Webflow that allows customers to continue. While this response can be to load another JSP, it is usually the case that an Input Processor or Pipeline is invoked first. Table 2-10 provides information about this event and the business logic it invokes.

#### **Table 2-10 usercreationforward.jsp Events**

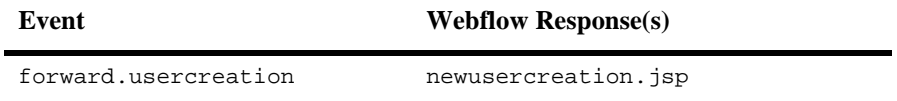

#### **Listing 2-7 usercreationforward.jsp Code**

<% String s = WebflowJSPHelper.createWebflowURL(pageContext, "sampleapp\_user", "usercreationforward.jsp", "forward.usercreation", true); %>

```
<% response.sendRedirect(s) ; %>
```
# **Dynamic Data Display**

No dynamic data is presented on the newuserforward.jsp template.

## **Form Field Specification**

No form fields are used in the usercreationforward.jsp template.

# **Input Processors**

This section provides a brief description of each Input Processor associated with the Customer Login and Registration Services JSP template(s).

# **CustomerProfileIP**

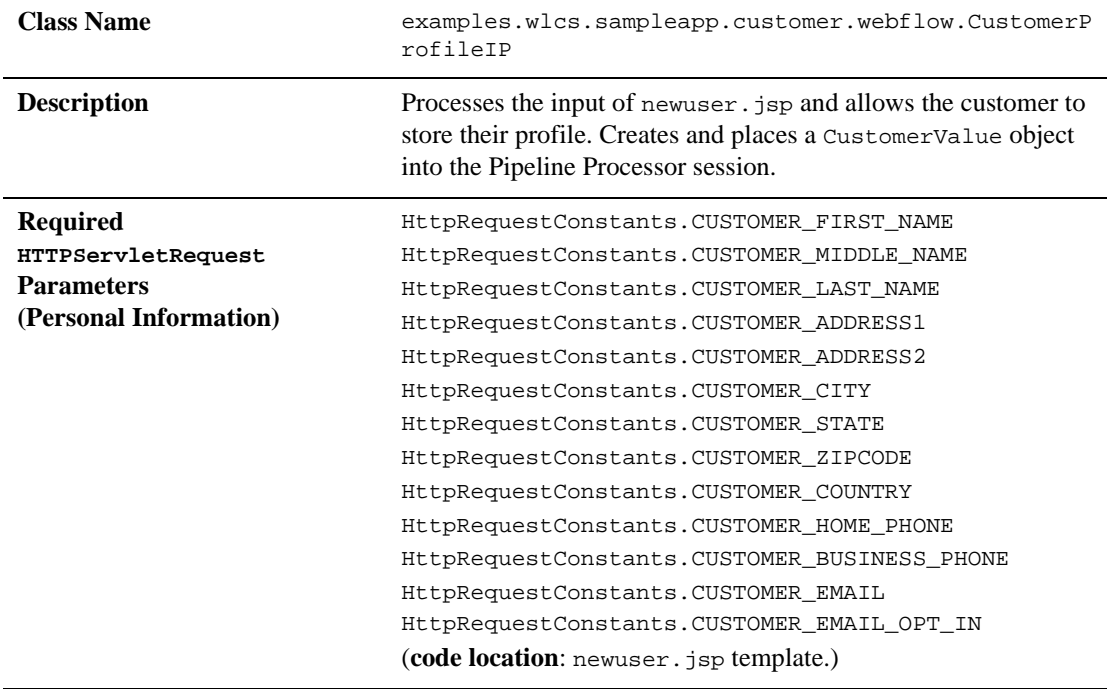

**Note:** For more information about the GetTopCategoriesIP Input Processor, see the *Guide to Building a Product Catalog*.

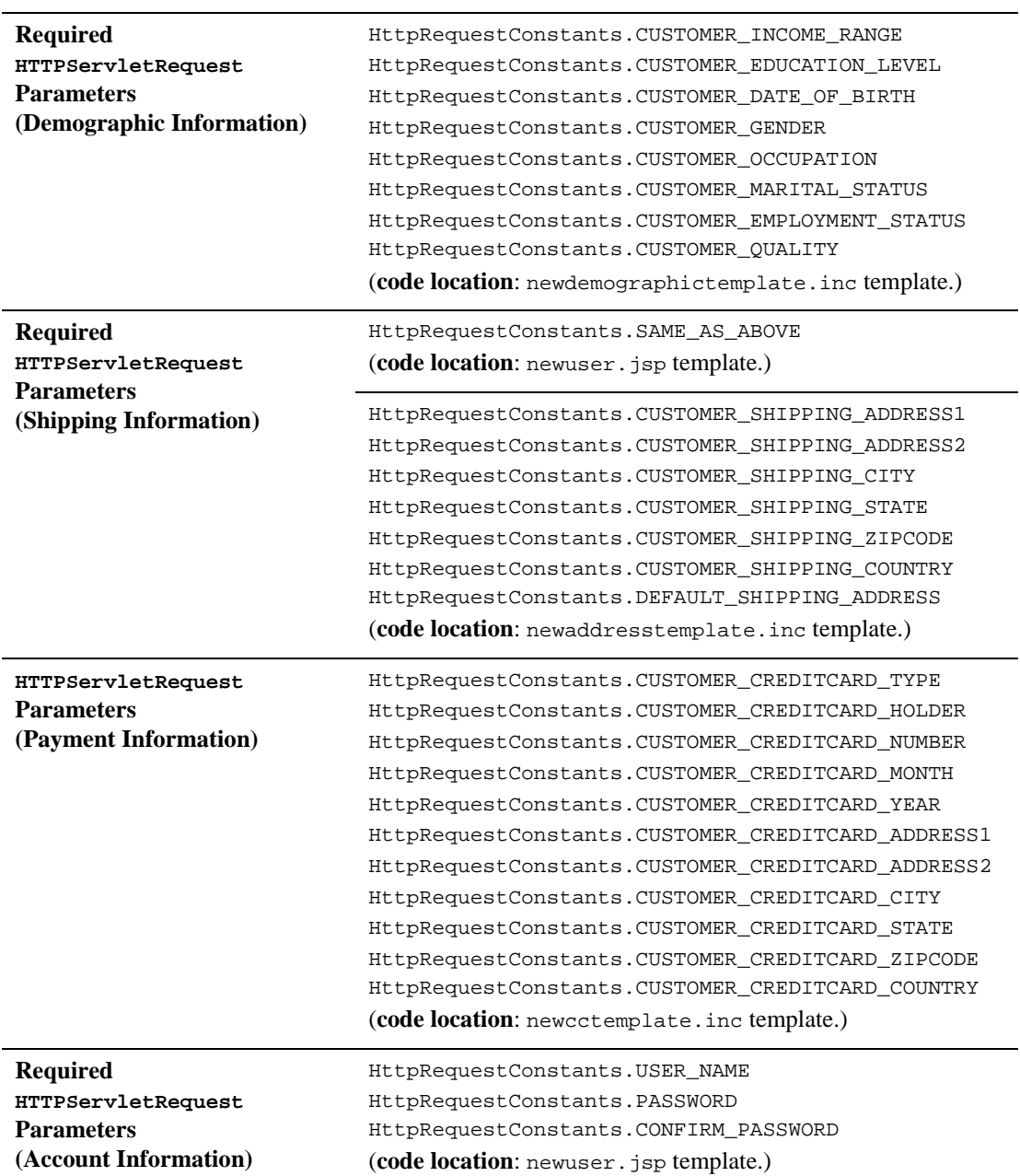

# **2** *Customer Registration and Login Services*

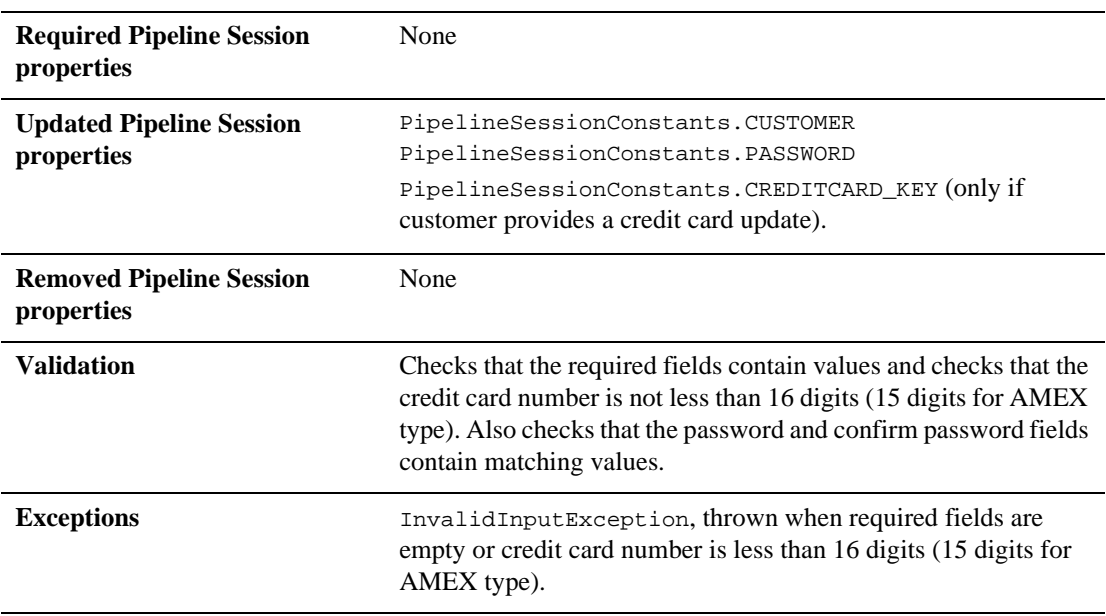

# **LoginCustomerIP**

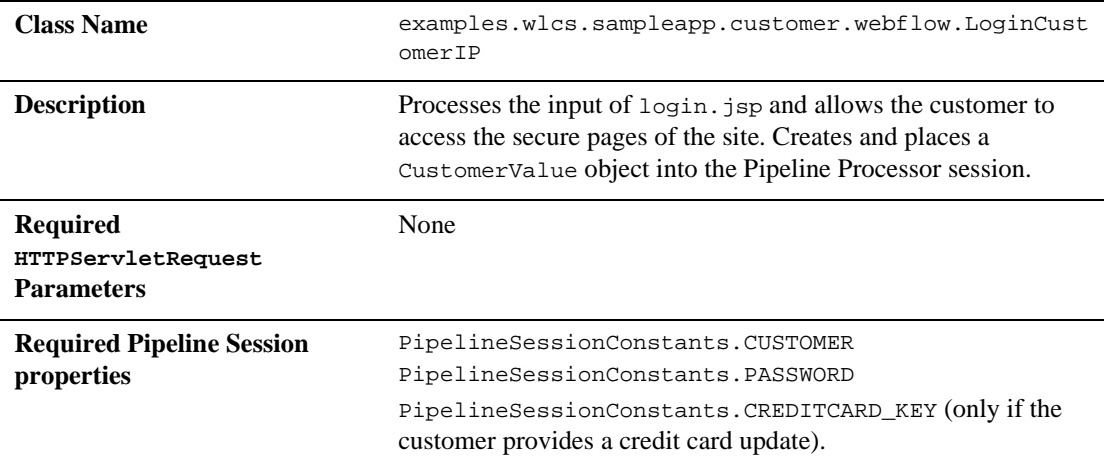

# **2** *Customer Registration and Login Services*

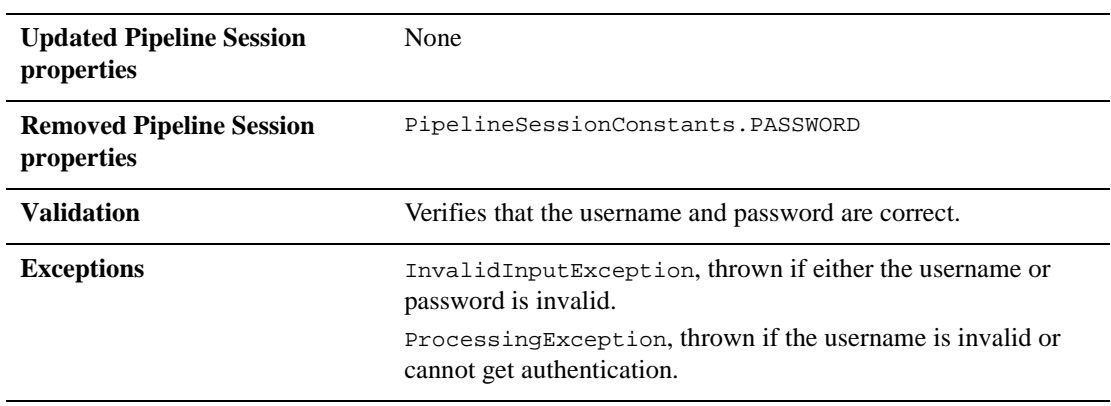

# **Pipeline Components**

This section provides a brief description of each Pipeline Component associated with the Customer Login and Registration Services JSP template(s).

# **RegisterUserPC**

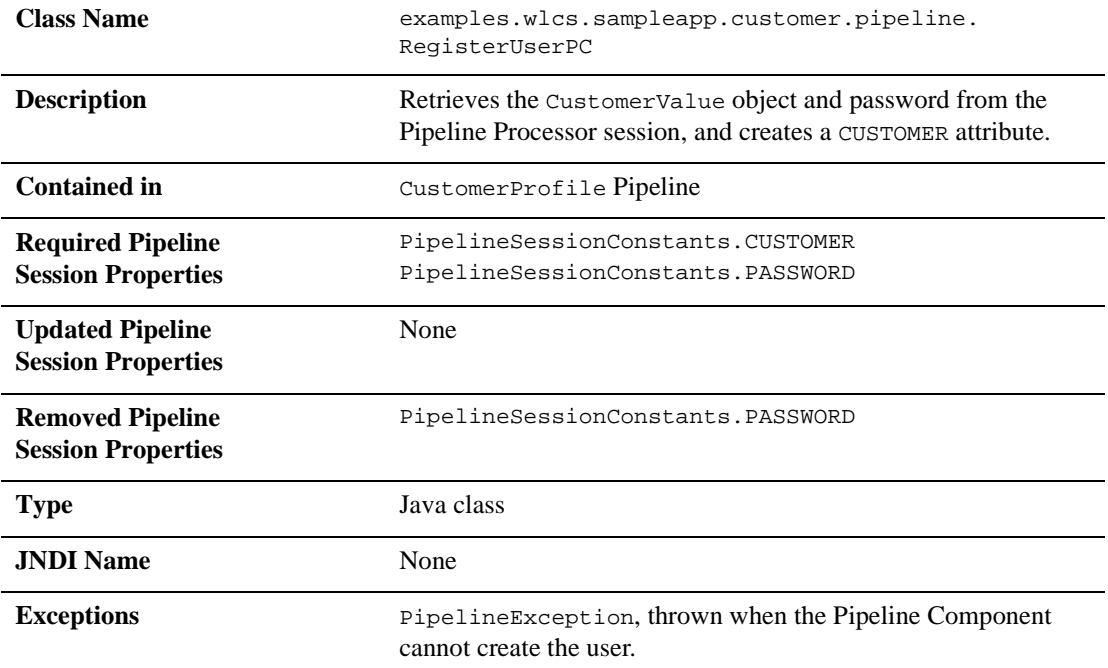

**Note:** Some Pipeline Components extend other, base Pipeline Components. For more information on the base classes, see the *Javadoc*.

# **EncryptCreditCardPC**

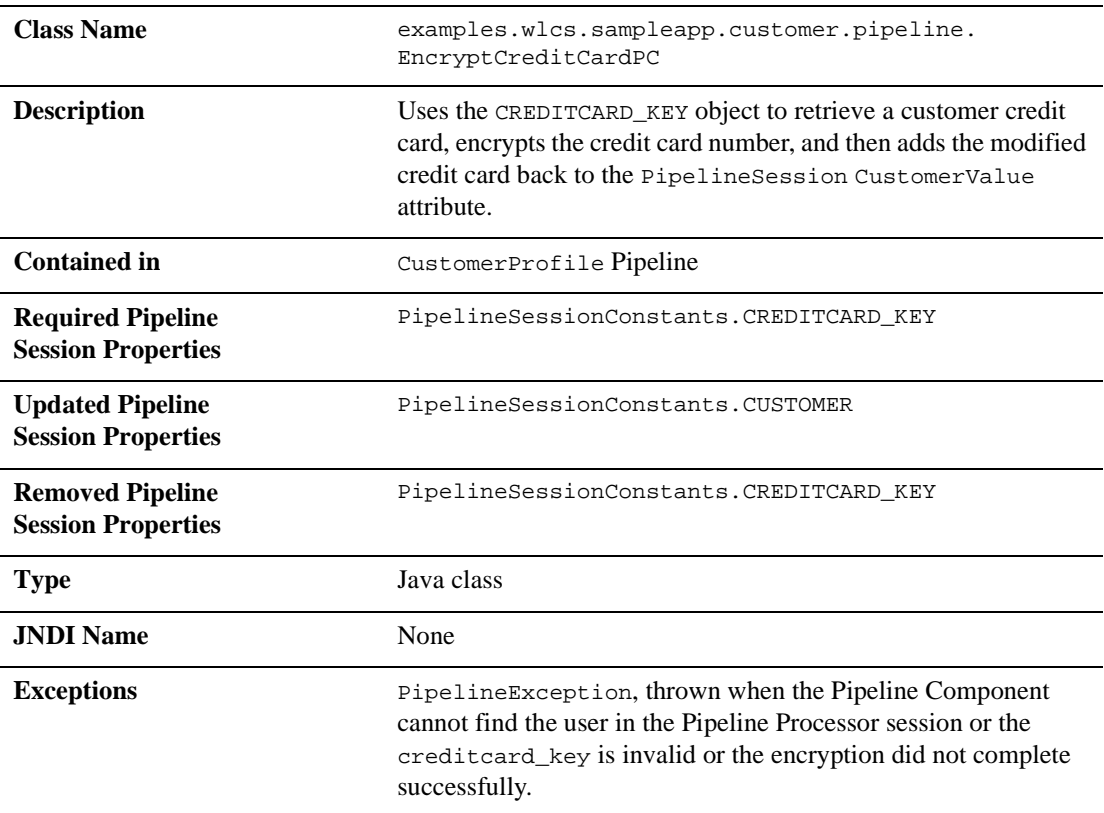

# **3 Customer Profile Services**

Customers who have registered with your e-commerce site may, from time to time, change the information stored in their profile. For example, customers may want to send a shipment to a different address, or use a different credit card. To help you meet your customers' needs, the Registering Customers and Managing Customer services provide you with an implementation of these Customer Profile Services. This topic describes the pages that allow registered customers to modify various aspects of their customer profile.

This topic includes the following sections:

- JavaServer Pages (JSPs)
	- viewprofile.jsp Template
	- $\bullet$ editprofile.jsp Template
	- $\bullet$ profilenewaddress.jsp Template
	- $\bullet$ profileeditaddress.jsp Template
	- $\bullet$ profilenewcc.jsp Template
	- $\bullet$ profileeditcc.jsp Template
	- $\bullet$ changepassword.jsp Template
	- $\bullet$ editdemographics.jsp Template
- **Input Processors** 
	- $\bullet$ DeleteCreditCardIP
	- $\bullet$ DeleteShippingAddressIP

- $\bullet$ UpdateAccountInfoIP
- $\bullet$ UpdateBasicInfoIP
- $\bullet$ UpdateDemographicInfoIP
- $\bullet$ UpdatePaymentInfoIP
- $\bullet$ UpdateShippingInfoIP
- **Pipeline Components** 
	- UpdateBasicInfoPC
	- $\bullet$ UpdateDemographicInfoPC
	- $\bullet$ UpdatePasswordPC
	- $\bullet$ UpdatePaymentInfoPC
	- $\bullet$ UpdateShippingInfoPC

# **JavaServer Pages (JSPs)**

The Registering Customers and Managing Customer services contain a number of JavaServer Pages (JSPs) that allow customers to view or update their stored profile. Remember, you can always use these templates for your Web site, or you can adapt them to meet your specific needs. This section describes each of these pages in detail.

**Note:** For a description of the complete set of JSPs used in the Commerce services Web application and a listing of their locations in the directory structure, see the "Summary of the JSP Templates" documentation.

# **viewprofile.jsp Template**

The viewprofile.jsp template (shown in Figure 3-1) allows a registered customer to view his or her existing profile information. It displays the existing information in five categories: personal information, shipping addresses, credit cards, username and password, and demographic information. There are options in each category for updating, deleting, or adding information.

# **Sample Browser View**

Figure 3-1 shows an annotated version of the viewprofile. jsp template. The black lines and callout text are explanations of the template components.

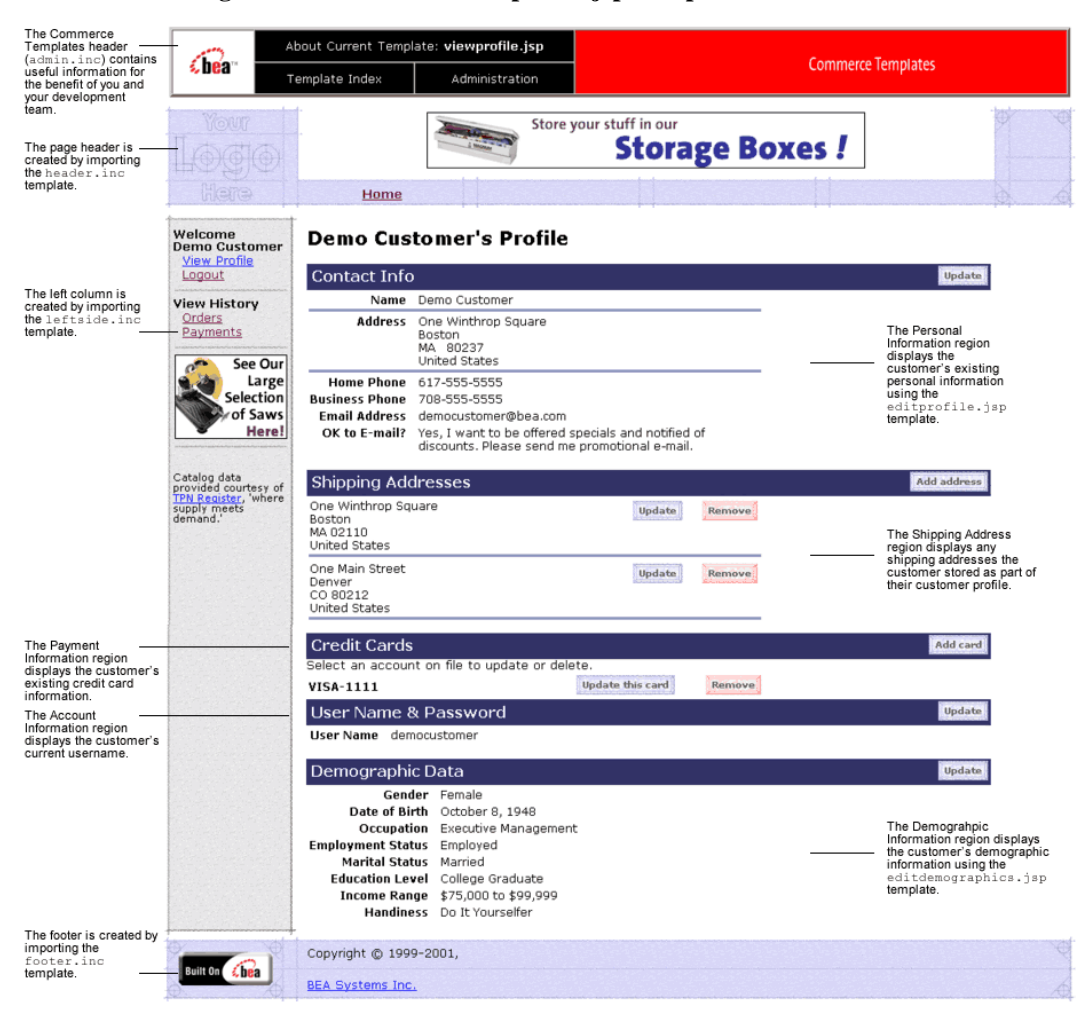

**Figure 3-1 Annotated viewprofile.jsp Template**

## **Location in the Directory Structure**

You can find the viewprofile. jsp template file at the following location, where PORTAL\_HOME is the directory in which you installed Commerce services:

```
%PORTAL_HOME\applications\wlcsApp\wlcs\
commerce\user\viewprofile.jsp (Windows)
```

```
%PORTAL_HOME/applications/wlcsApp/wlcs/
commerce/user/viewprofile.jsp (UNIX)
```
# **Tag Library Imports**

The viewprofile.jsp template uses existing WebLogic Server JSP tags and WebLogic Personalization Server's User Management JSP tags. Therefore, the template includes the following JSP tag libraries:

```
<%@ taglib uri="weblogic.tld" prefix="wl" %>
<%@ taglib uri="webflow.tld" prefix="webflow" %>
<%@ taglib uri="um.tld" prefix="um" %>
```
**Note:** For more information on the WebLogic Server JSP tags or the WebLogic Personalization Server's User Management JSP tags, see "JSP Tag Reference" in the *Guide to Building Personalized Applications* documentation.

These files reside in the following directory for the Commerce services Web application:

PORTAL\_HOME\applications\wlcsApp\wlcs\ WEB-INF (Windows)

PORTAL\_HOME/applications/wlcsApp/wlcs/ WEB-INF (UNIX)

## **Java Package Imports**

The viewprofile.jsp template uses Java classes in the following packages and therefore includes these import statements:

```
<%@ page import="javax.servlet.*" %>
<%@ page import="javax.servlet.http.*" %>
<%@ page import="com.beasys.commerce.webflow.HttpRequestConstants" %>
```

```
<%@ page import="com.beasys.commerce.webflow.PipelineSessionConstants" %>
<%@ page import="com.beasys.commerce.webflow.tags.WebFlowTagConstants" %>
<%@ page import="com.beasys.commerce.axiom.contact.*" %>
<%@ page import="com.beasys.commerce.ebusiness.customer.*" %>
<%@ page import="java.text.DateFormat"%>
```
# **Location in Default Webflow**

If the customer is not logged in, the page prior to the viewprofile. jsp template is the customer login page  $(1\text{ogin.}jsp)$ . If the customer is already logged in, the page prior to the viewprofile. jsp template is any page from which the customer clicks the View Profile button. Based on what the customer decides to do after viewing their profile, the next page could be any of the following:

- editprofile.jsp, which allows customers to edit their personal information, including their name, contact address, and phone numbers,
- $\blacksquare$  editdemographics. jsp, which allows customers to edit their demographic information,
- profilenewaddress.jsp, which allows customers to add a new shipping address,
- profileeditaddress.jsp, which allows customers to edit a shipping address,
- profilenewcc.jsp, which allows customers to add a new credit card to the profile,
- profileeditcc.jsp, which allows customers to edit information about an existing credit card, or
- changepassword.jsp, which allows customers to change their account password.

Each page is described in other sections of this document.

This template is part of the sampleapp\_user namespace in the Webflow.

**Note:** For more information about the default Webflow, see the *Guide to Managing Presentation and Business Logic: Using Webflow and Pipeline*.

# **Included JSP Templates**

The following JSP templates are included in the viewprofile.jsp template:

- admin.inc, which shows the name of the current template and contains links to its *About* information, the JSP Template Index, and the Administration Tools. The admin.inc template should be removed from the production pages before they are moved to your live server.
- stylesheet.inc, which is a cascading stylesheet that defines global paragraph and text styles for the site. The import call is: <%@ include file="/commerce/includes/stylesheet.inc" %>
- header.inc, which creates the page header. It is standard across many of the JSP templates provided by the Commerce services. The import call is: <%@ include file="/commerce/includes/header.inc" %>
- **leftside.inc, which creates the left column and secondary placeholder for** advertising. It is standard across many of the JSP templates provided by Commerce services. The import call is: <%@ include file="/commerce/includes/leftside.inc" %>
- **f** footer. inc, which creates the page footer. It is standard across many of the JSP templates provided by Commerce services. The import call is: <%@ include file="/commerce/includes/footer.inc" %>
# **Events**

The viewprofile. jsp template presents a customer with several buttons, each of which is considered an event. These events trigger a particular response in the default Webflow that allow customers to continue. While this response can be to load another JSP, it is usually the case that an Input Processor or Pipeline is invoked first. Table 3-1 provides information about these events and the business logic they invoke.

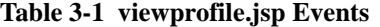

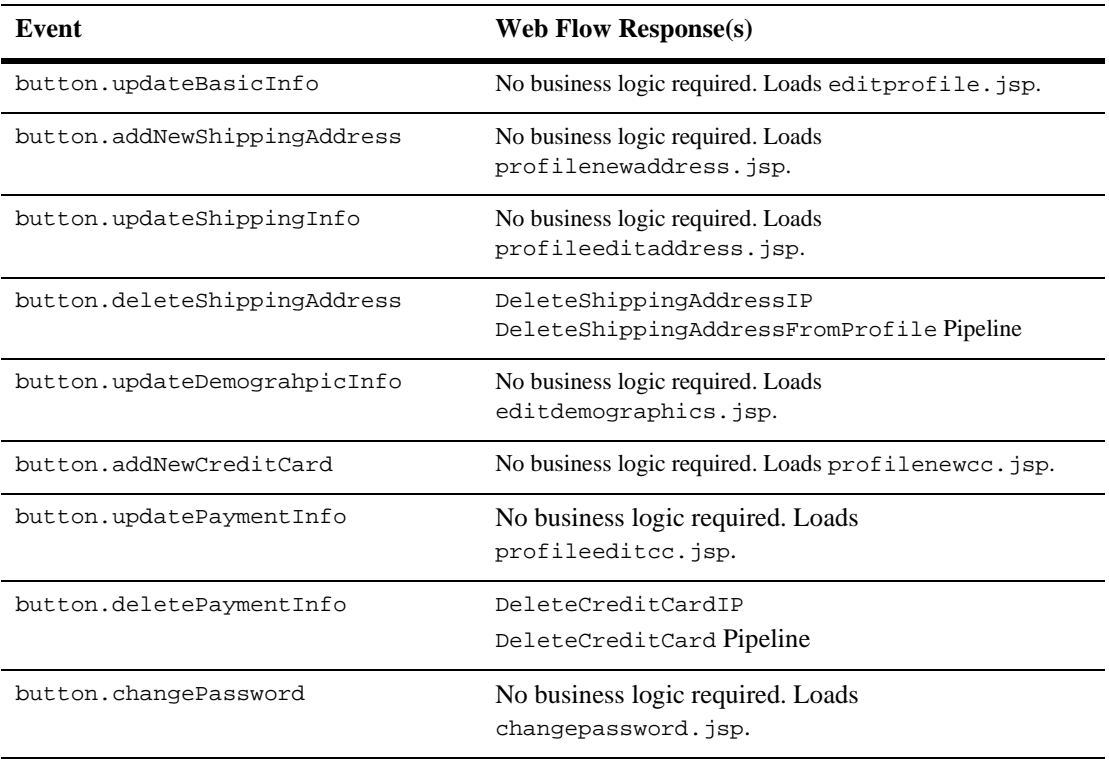

Table 3-2 briefly describes each of the Pipelines from Table 3-1. For more information about individual Pipeline Components, see "Pipeline Components" on page 3-72.

**Table 3-2 viewprofile.jsp Associated Pipelines**

| <b>Pipeline</b>                  | <b>Description</b>                                  |
|----------------------------------|-----------------------------------------------------|
| DeleteShippingAddressFromProfile | Contains UpdateShippingInfoPC and is transactional. |
| DeleteCreditCard                 | Contains UpdatePaymentInfoPC and is transactional.  |

## **Dynamic Data Display**

One purpose of the viewprofile. jsp template is to display the profile information a customer had previously entered. This is accomplished on viewprofile. jsp using a combination of WebLogic Server JSP tags, the WebLogic Personalization Server's User Management JSP tags, and accessor methods/attributes.

First, the get Profile JSP tag is used to set the customer profile (context) in the session for which the customer information should be retrieved, as shown in Listing 3-1.

#### **Listing 3-1 Setting the Customer Context**

```
<um:getProfile profileKey="<%=request.getRemoteUser()%>"
profileType="WLCS_Customer" />
```
**Note:** For more information on the User Management JSP tags, see "Personalization Server JSP Tag Library Reference" in the *Guide to Building Personalized Applications* documentation.

Next, the getProperty JSP tag is used to obtain the customer's contact address, a collection of the customer's shipping addresses, and a collection of the customer's credit cards, which are then initialized with data from their corresponding objects. This is shown in Listing 3-2.

#### **Listing 3-2 Obtaining the Customer's Profile Information**

```
<um:getProperty propertySet="CustomerProperties"
propertyName="contactAddress" id="contactAddressObject" />
```

```
<um:getProperty propertySet="CustomerProperties"
propertyName="shippingAddressMap" id="shippingAddressMapObject" />
<um:getProperty propertySet="CustomerProperties"
propertyName="creditCardsMap" id="creditCardsMapObject" />
\epsilon %
// Convert contactAddressObject and shippingAddressMapObject to the
// correct types.
    Address contactAddress = (Address) contactAddressObject;
    Map shippingAddressMap = (Map) shippingAddressMapObject;
    Map creditCardsMap = (Map) creditCardsMapObject;
    // initialize shippingAddressMap
    if(shippingAddressMap == null) {
        shippingAddressMap = new HashMap(); }
\frac{6}{6}
```
The data stored within these objects can now be accessed by calling accessor methods/attributes within Java scriptlets. Table 3-3 provides more detailed information about the methods/attributes for both the contact and shipping addresses. Table 3-4 provides information about the methods/attributes for the customer's credit cards.

| Method/Attribute | <b>Description</b>                                                       |
|------------------|--------------------------------------------------------------------------|
| qetstreet1()     | The first line in the customer's contact or shipping street<br>address.  |
| qetStreet2()     | The second line in the customer's contact or shipping street<br>address. |
| qetCity()        | The city in the customer's contact or shipping address.                  |
| qetCounty()      | The county in the customer's contact or shipping address.                |
| qetState()       | The state in the customer's contact or shipping address.                 |
| qetPostalCode()  | The zip/postal code in the customer's contact or shipping<br>address.    |

**Table 3-3 contactAddress/shippingAddress Accessor Methods/Attributes**

# **3** *Customer Profile Services*

#### **Table 3-3 contactAddress/shippingAddress Accessor Methods/Attributes**

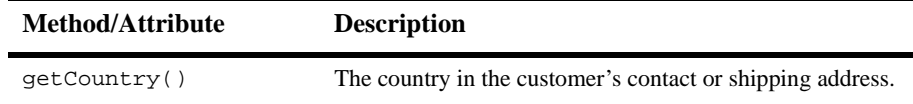

#### **Table 3-4 creditCard Accessor Methods/Attributes**

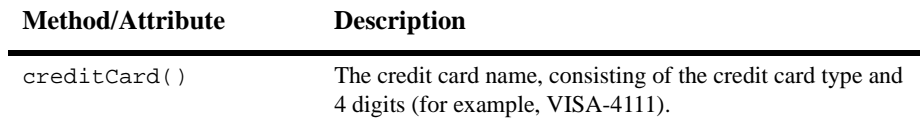

Listing 3-3 illustrates how these accessor methods/attributes are used within Java scriptlets.

```
Listing 3-3 Using Accessor Methods/Attributes Within viewprofile.jsp Java
Scriptlets
```

```
<tr>
<td align="right" valign="top" width="5%"><div
class="tabletext"><br/>b>Address</b></div></td>
<td width="5"><img src="<webflow:createResourceURL
resource="/commerce/images/shim.gif" />" width="5"
height="5"></td>
 <td align="left"><div class="tabletext">
    <%=contactAddress.getStreet1()%><br>
    <% if(contactAddress.getStreet2().length() != 0) { %>
    <%=contactAddress.getStreet2()%><br> <% } %>
    <%=contactAddress.getCity()%><br>
    <%=contactAddress.getState()%> &nbsp;
    <%=contactAddress.getPostalCode()%><br>
    <%=contactAddress.getCountry()%></div>
  \lt/\texttt{td}\langletr>
.
.
.
<!-- Loop through all of the credit cards -->
<wl:repeat
set="<%=((Map)creditCardsMapObject).keySet().iterator()%>"
id="creditCard" type="String" count="100000">
<tr>
<!-- Output the credit card name -->
  <td width="55%"><div
  class="tabletext"><b><%=creditCard%></b></div><td>
<!-- The update button -->
<\frac{6}{6}extraParams = HttpRequestConstants.CREDITCARD_KEY + "=" +
creditCard;
%>
  <td align="center">
    <a href="<webflow:createWebflowURL
    event="button.updatePaymentInfo" namespace="sampleapp_user"
    extraParams="<%= extraParams %>" />"><img src=
    "<webflow:createResourceURL
    resource="/commerce/images/btn_updatecard.gif" />"
    border="0"></a>
```

```
\lt/\texttt{td}.
.
.
</wl:repeat>
```
**Notes:** For more information on User Management JSP tags, see "Personalization Server JSP Tag Library Reference" in the *Guide to Building Personalized Applications*.

The getPropertyAsString JSP tag is used to directly obtain the customer's first and last name, the customer's home and business phone numbers, the customer's e-mail address, demographic information, and username and password. Listing 3-4 illustrates how to use the getPropertyAsString JSP tag to display ths customer's name in the welcome message at the top of the viewprofile.jsp template.

#### **Listing 3-4 Obtaining the Customer's Name**

```
<p class="head1"><um:getPropertyAsString
propertySet="CustomerProperties" propertyName="firstName" />
<um:getPropertyAsString propertySet="CustomerProperties"
propertyName="lastName" />'s Profile</p>
```
#### **Form Field Specification**

No form fields are used in the viewprofile.jsp template.

# **editprofile.jsp Template**

The editprofile.jsp template (shown in Figure 3-2) allows a registered customer to update the personal information in their stored profile, which includes their name, address, home and business phone numbers, and e-mail address.

## **Sample Browser View**

Figure 3-2 shows an annotated version of the editprofile.jsp template.The black lines and callout text are not part of the template; they are explanations of the template components.

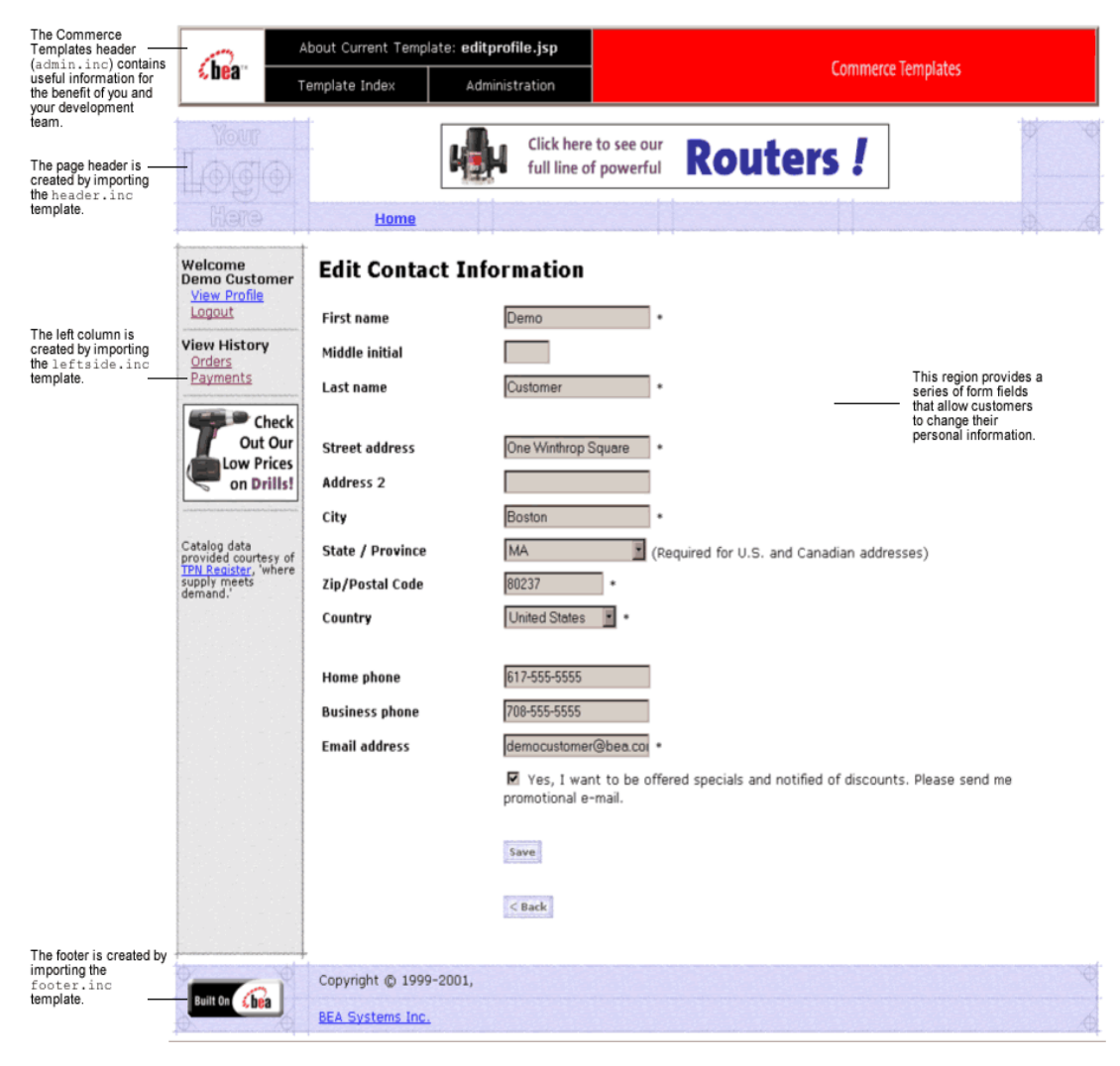

**Figure 3-2 Annotated editprofile.jsp Template**

#### **Location in the Directory Structure**

You can find the editprofile. jsp template file at the following location, where PORTAL\_HOME is the directory in which you installed Commerce services:

```
%PORTAL_HOME\applications\wlcsApp\wlcs\commerce\user\
editprofile.jsp (Windows)
```

```
PORTAL_HOME/applications/wlcsApp/wlcs/commerce/user/
editprofile.jsp (UNIX)
```
#### **Tag Library Imports**

The editprofile.jsp template uses existing WebLogic Server JSP tags and the WebLogic Personalization Server's User Management JSP tags. Therefore, the template includes the following JSP tag libraries:

```
<%@ taglib uri="weblogic.tld" prefix="webflow" %>
<%@ taglib uri="um.tld" prefix="um" %>
<%@ taglib uri="es.tld" prefix="es" %>
```
**Note:** For more information on the WebLogic Server JSP tags or the User Management JSP tags, see "Personalization Server JSP Tag Library Reference" in the *Guide to Building Personalized Applications*.

These files reside in the following directory for the WebLogic Portal Web application:

```
PORTAL_HOME\applications\wlcsApp\wlcs\
WEB-INF (Windows)
```

```
PORTAL_HOME/applications/wlcsApp/wlcs/
WEB-INF (UNIX)
```
#### **Java Package Imports**

The editprofile. jsp template uses Java classes in the following packages and therefore includes these import statements:

```
<%@ page import="javax.servlet.*" %>
<%@ page import="javax.servlet.http.*" %>
<%@ page import="com.beasys.commerce.axiom.contact.*" %>
<%@ page import="com.beasys.commerce.ebusiness.customer.*" %>
```

```
<%@ page import="com.beasys.commerce.webflow.HttpRequestConstants" %>
<%@ page import="com.beasys.commerce.webflow.PipelineSessionConstants" %>
<%@ page import="java.util.*" %>
```
### **Location in Default Webflow**

The page before editprofile. jsp is the page on which a customer can view their current profile (viewprofile. jsp). If there are no errors in the form submission, the next page in the default Webflow is viewprofile.jsp. If corrections do need to be made, editprofile.jsp is reloaded with an appropriate error message.

This template is part of the sampleapp\_user namespace in the Webflow.

**Note:** For more information about the default Webflow, see the *Guide to Managing Presentation and Business Logic: Using Webflow and Pipeline*.

#### **Included JSP Templates**

The following JSP templates are included into the editprofile.jsp template:

- admin.inc, which shows the name of the current template and contains links to its *About* information, the JSP Template Index, and the Administration Tools. The admin.inc template should be removed from the production pages before they are moved to your live server.
- stylesheet.inc, which is a cascading stylesheet that defines global paragraph and text styles for the site. The import call is: <%@ include file="/commerce/includes/stylesheet.inc" %>
- $\blacksquare$  header. inc, which creates the page header. It is standard across many of the JSP templates provided by Commerce services. The import call is: <%@ include file="/commerce/includes/header.inc" %>
- $\blacksquare$  leftside.inc, which creates the left column and secondary placeholder for advertising. It is standard across many of the JSP templates provided by Commerce services. The import call is: <%@ include file="/commerce/includes/leftside.inc" %>
- states.inc, which contains a list of states as part of an address. The state is only required for U.S. citizens. The import call is: <%@ include file="/commerce/includes/states.inc" %>

 countries.inc, which contains a list of countries as part of an address. The import call is:

<%@ include file="/commerce/includes/countries.inc" %>

**f** footer. inc, which creates the page footer. It is standard across many of the JSP templates provided by Commerce services. The import call is: <%@ include file="/commerce/includes/footer.inc" %>

## **Events**

The edit profile. jsp template presents customers with two button events that trigger a particular response in the default Webflow, thereby allowing customers to continue. While this response can be to load another JSP, it is usually the case that an Input Processor or Pipeline is invoked first. Table 3-5 provides information about these events and the business logic they invoke.

#### **Table 3-5 editprofile.jsp Events**

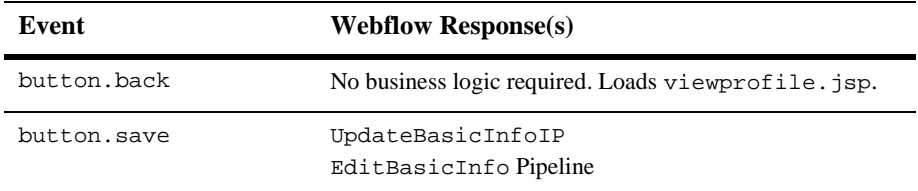

Table 3-6 briefly describes each of the Pipelines from Table 3-5. For more information about individual Pipeline Components, see "Pipeline Components" on page 3-72.

#### **Table 3-6 editprofile.jsp Associated Pipelines**

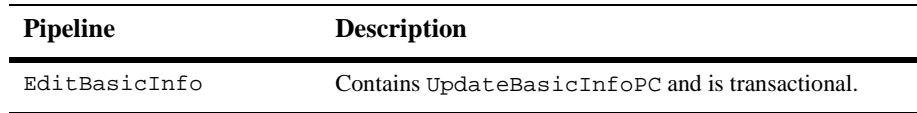

## **Dynamic Data Display**

One purpose of the editprofile. jsp template is to display the profile information a customer had previously entered. This is accomplished on the editprofile.jsp template using a combination of WebLogic Server JSP tags, the User Management JSP tags, and accessor methods/attributes.

First, the getProfile JSP tag is used to set the customer profile (context) in the session for which the customer information should be retrieved, as shown in Listing 3-5.

**Listing 3-5 Setting the Customer Context**

```
<um:getProfile profileKey="<%=request.getRemoteUser()%>"
profileType="WLCS_Customer" />
```
**Note:** For more information on the User Management JSP tags, see "Personalization Server JSP Tag Library Reference" in the *Guide to Building Personalized Applications*.

Next, the getProperty JSP tag is used to obtain the customer's contact address, which is then initialized with data from the customer object, as shown in Listing 3-6.

**Listing 3-6 Obtaining the Customer's Contact Address**

```
<um:getProperty propertySet="CustomerProperties"
propertyName="contactAddress" id="contactAddressObject" />
<\nAddress contactAddress = (Address) contactAddressObject;
%>
```
The data stored within the contactAddress object can now be accessed by calling accessor methods/attributes within Java scriptlets. Table 3-7 provides more detailed information about the methods/attributes for the contact address.

**Method/Attribute Description** getStreet1() The first line in the customer's contact street address. getStreet2() The second line in the customer's contact street address.

getCity() The city in the customer's contact address.

**Table 3-7 contactAddress Accessor Methods/Attributes**

**Table 3-7 contactAddress Accessor Methods/Attributes (Continued)**

| <b>Method/Attribute</b> | <b>Description</b>                                     |
|-------------------------|--------------------------------------------------------|
| qetCounty()             | The county in the customer's contact address.          |
| qetState()              | The state in the customer's contact address.           |
| qetPostalCode()         | The zip/postal code in the customer's contact address. |
| qetCountry()            | The country in the customer's contact address.         |

Notes: The getPropertyAsString JSP tag is used to obtain the customer's first and last name, the customer's home and business phone numbers, the customer's e-mail address, demographic information, and username and password.

The getProperty JSP tag is used to obtain a value from the EMAIL\_OPT\_IN attribute. This attribute designates if the customer wants to receive promotional items via e-mail.

Listing 3-7 illustrates how to use the getPropertyAsString JSP tag to obtain the customer's last name.

#### **Listing 3-7 Obtaining the Customer's Last Name**

<um:getPropertyAsString propertySet="CustomerProperties" propertyName="firstName" id="firstName" />

Listing 3-8 illustrates how these accessor methods/attributes are used within Java scriptlets to display existing data within the form fields.

#### **Listing 3-8 Using Accessor Methods/AttributesWithin editprofile.jsp Java Scriptlets**

```
<tr>
```

```
<um:getPropertyAsString propertySet="CustomerProperties"
 propertyName="lastName" id="lastName" />
  <td width="26%"><webflow:getValidatedValue
fieldName="<%=HttpRequestConstants.CUSTOMER_LAST_NAME%>"
```

```
fieldDefaultValue="<%=(String)lastName%>" fieldValue="customerLastName"
fieldStatus="status" validColor="black" invalidColor="red"
unspecifiedColor="black" fieldColor="fontColor" />
  <div class="tabletext"><font color=<%= fontColor %>><b>Last name
</b></font></div>
  \lt/\texttt{td}<td width="74%">
  <input type="text" name="<%=HttpRequestConstants.CUSTOMER_LAST_NAME%>"
value="<%=customerLastName%>" maxlength="30"> * </td>
\langletr>
<tr>
  <td width="26%"><webflow:getValidatedValue
fieldName="<%=HttpRequestConstants.CUSTOMER_ADDRESS1%>"
fieldDefaultValue="<%=contactAddress.getStreet1()%>"
fieldValue="customerAddress1" fieldStatus="status" validColor="black"
invalidColor="red" unspecifiedColor="black" fieldColor="fontColor" />
  <div class="tabletext"><font color=<%= fontColor %>><b>Street
address</b></font></div>
 \lt/\text{td}<td width="74%">
 <input type="text" name="<%=HttpRequestConstants.CUSTOMER_ADDRESS1%>"
value="<%=customerAddress1%>" maxlength="30">*</td>
\langletr>
```
#### **Form Field Specification**

The primary purpose of the editprofile. jsp template is to allow customers to edit their profile information using various HTML form fields. It is also used to pass needed information to the Webflow.

The form fields used in the editprofile.jsp template, and a description for each of these form fields are listed in Table 3-8.

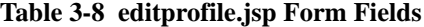

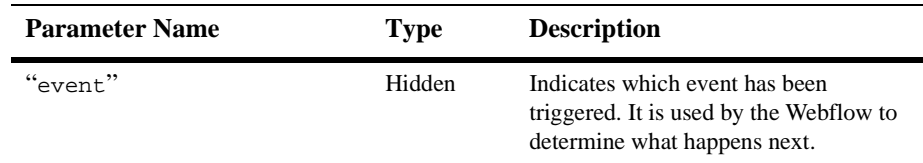

# **3** *Customer Profile Services*

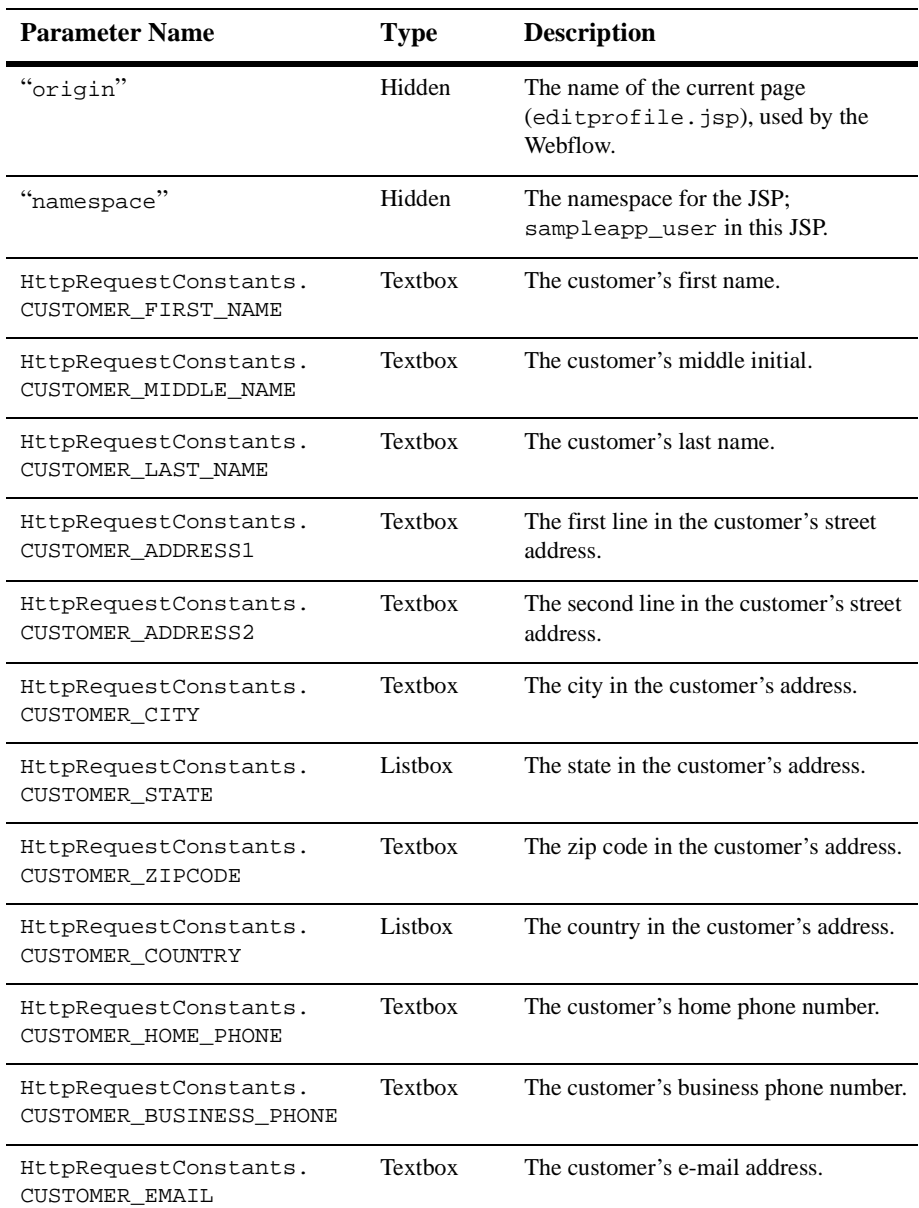

## **Table 3-8 editprofile.jsp Form Fields (Continued)**

| Table 5-0 cuitprometisp Form Ficius (Commutu)<br><b>Parameter Name</b> | <b>Type</b>     | <b>Description</b>                                                                   |
|------------------------------------------------------------------------|-----------------|--------------------------------------------------------------------------------------|
| HttpRequestConstants.<br>CUSTOMER EMAIL OPT IN                         | <b>Checkbox</b> | Indicates that the customer wants to<br>receive promotional materials via<br>e-mail. |

**Table 3-8 editprofile.jsp Form Fields (Continued)**

**Note:** Parameters that are literals in the JSP code are shown in quotes, while non-literals will require scriptlet syntax (such as

<%= HttpRequestConstants.CUSTOMER\_EMAIL %>) for use in the JSP.

# **profilenewaddress.jsp Template**

The profilenewaddress.jsp template (shown in Figure 3-3) allows a registered customer to add a new shipping address to their stored profile.

# **Sample Browser View**

Figure 3-3 shows an annotated version of the profilenewaddress.jsp template. The black lines and callout text are not part of the template; they are explanations of the template components.

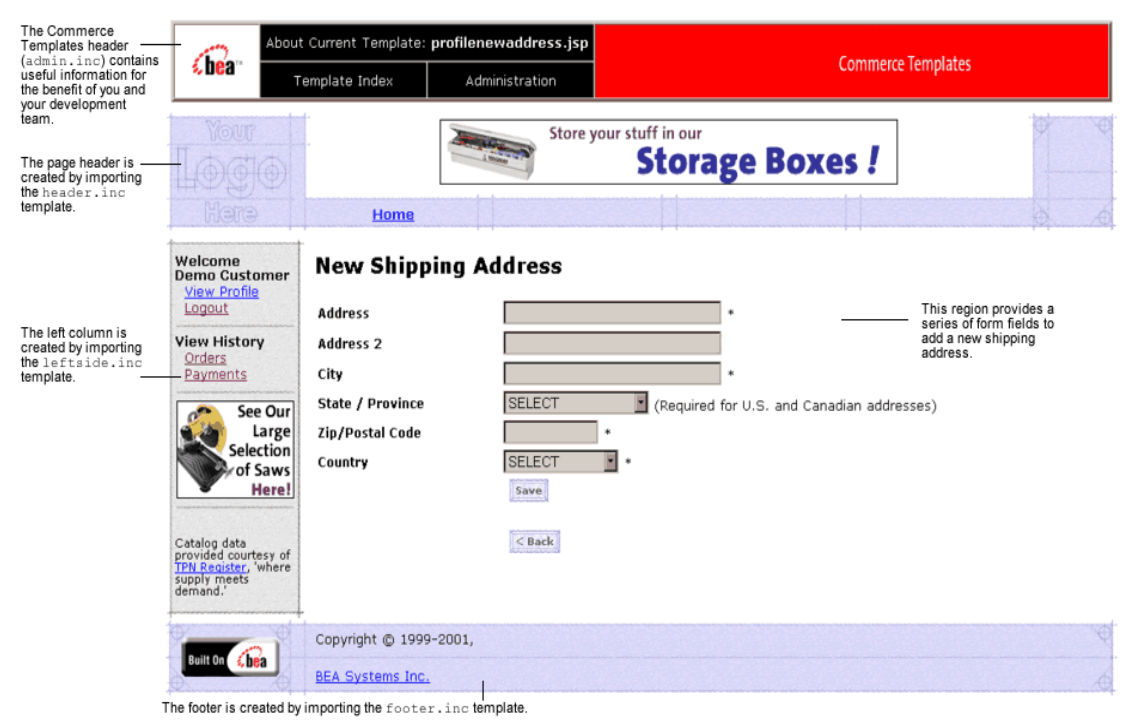

#### **Figure 3-3 Annotated profilenewaddress.jsp Template**

**Location in the Directory Structure**

You can find the profilenewaddress. jsp template file at the following location, where PORTAL\_HOME is the directory in which you installed Commerce services:

%PORTAL\_HOME\applications\wlcsApp\wlcs\ commerce\user\profilenewaddress.jsp (Windows)

```
PORTAL_HOME/applications/wlcsApp/wlcs/
commerce/user/profilenewaddress.jsp (UNIX)
```
#### **Tag Library Imports**

The profilenewaddress.jsp template uses the Webflow and Pipeline JSP tags. Therefore, the template includes the following JSP tag libraries:

<%@ taglib uri="webflow.tld" prefix="webflow" %>

**Note:** For more information about the Webflow and Pipeline JSP tags, see the *Guide to Managing Presentation and Business Logic: Using Webflow and Pipeline*.

These files reside in the following directory for the Commerce services Web application:

```
PORTAL_HOME\applications\wlcsApp\wlcs\
WEB-INF (Windows)
```

```
PORTAL_HOME/applications/wlcsApp/wlcs/
WEB-INF (UNIX)
```
## **Java Package Imports**

The profilenewaddress.jsp template uses Java classes in the following packages and therefore includes these import statements:

```
<%@ page import="javax.servlet.*" %>
<%@ page import="javax.servlet.http.*" %>
<%@ page import="com.beasys.commerce.webflow.tags.WebFlowTagConstants" %>
<%@ page import="com.beasys.commerce.webflow.HttpRequestConstants" %>
<%@ page import="com.beasys.commerce.axiom.contact.*" %>
<%@ page import="com.beasys.commerce.ebusiness.customer.*" %>
```
## **Location in Default Webflow**

The page before profilenewaddress.jsp is the page on which a customer can view their current profile (viewprofile.jsp). If there are no errors in the form submission, the next page in the default Webflow is viewprofile.jsp. If corrections do need to be made, profilenewaddress.jsp is reloaded with an appropriate error message.

This template is part of the sampleapp\_user namespace in the Webflow.

**Note:** For more information about the default Webflow, see the *Guide to Managing Presentation and Business Logic: Using Webflow and Pipeline*.

#### **Included JSP Templates**

The following JSP templates are included in the profilenewaddress.jsp template:

- admin.inc, which shows the name of the current template and contains links to its *About* information, the JSP Template Index, and the Administration Tools. The admin.inc template should be removed from the production pages before they are moved to your live server.
- stylesheet.inc, which is a cascading stylesheet that defines global paragraph and text styles for the site. The import call is: <%@ include file="/commerce/includes/stylesheet.inc" %>
- header.inc, which creates the page header. It is standard across many of the JSP templates provided by Commerce services. The import call is: <%@ include file="/commerce/includes/header.inc" %>
- **I.** leftside.inc, which creates the left column and secondary placeholder for advertising. It is standard across many of the JSP templates provided by Commerce services. The import call is: <%@ include file="/commerce/includes/leftside.inc" %>
- newaddresstemplate.inc, which also uses the states.inc and the countries.inc templates. The template is described in "About the Included newaddresstemplate.inc Template" on page 2-16.
- **f** footer. inc, which creates the page footer. It is standard across many of the JSP templates provided by Commerce services. The import call is: <%@ include file="/commerce/includes/footer.inc" %>

## **Events**

The profilenewaddress.jsp template presents customers with two button events that trigger a particular response in the default Webflow, thereby allowing customers to continue. While this response can be to load another JSP, it is usually the case that an Input Processor or Pipeline is invoked first. Table 3-9 provides information about these events and the business logic they invoke.

**Table 3-9 profilenewaddress.jsp Events**

| Event        | <b>Webflow Response(s)</b>                          |
|--------------|-----------------------------------------------------|
| button, back | No business logic required. Loads viewprofile. jsp. |
| button save  | UpdateShippingInfoIP<br>ProfileNewAddress Pipeline  |

Table 3-10 briefly describes each of the Pipelines from Table 3-9. For more information about individual Pipeline Components, see "Pipeline Components" on page 3-72.

**Table 3-10 profilenewaddress.jsp Associated Pipelines**

| <b>Pipeline</b>   | <b>Description</b>                                  |
|-------------------|-----------------------------------------------------|
| ProfileNewAddress | Contains UpdateShippingInfoPC and is transactional. |

## **Dynamic Data Display**

No dynamic data is presented on the profilenewaddress.jsp template.

## **Form Field Specification**

The primary purpose of the profilenewaddress.jsp template is to allow customers to enter a new shipping address using various HTML form fields. It is also used to pass needed information to the Webflow.

The form fields used in the profilenewaddress.jsp template, most of which are imported from the newaddresstemplate.jsp file, and a description for each of these form fields are shown in Table 3-11.

**Note:** If a form field is imported from another template, it is indicated in the description. Form fields without import information are in the profilenewaddress.jsp template.

| <b>Parameter Name</b>                               | <b>Type</b> | <b>Description</b>                                                                                        |
|-----------------------------------------------------|-------------|----------------------------------------------------------------------------------------------------|
| "event."                                            | Hidden      | Indicates which event has been triggered. It is<br>used by the Webflow to determine what<br>happens next. |
| "origin"                                            | Hidden      | The name of the current page<br>(profilenewaddress.jsp), used by the<br>Webflow.                          |
| "namespace"                                         | Hidden      | The namespace for the JSP;<br>sampleapp_user in this JSP.                                                 |
| HttpRequestConstants.<br>CUSTOMER SHIPPING ADDRESS1 | Textbox     | The first line in the customer's street address.<br>Imported from newaddresstemplate.inc.                 |
| HttpRequestConstants.<br>CUSTOMER_SHIPPING_ADDRESS2 | Textbox     | The second line in the customer's street address.<br>Imported from newaddresstemplate.inc.                |
| HttpRequestConstants.<br>CUSTOMER SHIPPING CITY     | Textbox     | The city in the customer's address. Imported<br>from newaddresstemplate.inc.                              |
| HttpRequestConstants.<br>CUSTOMER SHIPPING STATE    | Listbox     | The state in the customer's address. Imported<br>from newaddresstemplate.inc.                             |
| HttpRequestConstants.<br>CUSTOMER_SHIPPING_ZIPCODE  | Textbox     | The zip code in the customer's address.<br>Imported from newaddresstemplate.inc.                          |
| HttpRequestConstants.<br>CUSTOMER SHIPPING COUNTRY  | Listbox     | The country in the customer's address.<br>Imported from newaddresstemplate.inc.                           |

**Table 3-11 profilenewaddress.jsp Form Fields**

**Note:** Parameters that are literals in the JSP code are shown in quotes, while non-literals will require scriptlet syntax (such as <%= HttpRequestConstants.CUSTOMER\_SHIPPING\_COUNTRY %>) for use in the JSP.

# **profileeditaddress.jsp Template**

The profileeditaddress. jsp template (shown in Figure 3-4) allows a registered customer to update the shipping address information stored as part of their profile.

#### **Sample Browser View**

Figure 3-4 shows an annotated version of the profileeditaddress.jsp template. The black lines and callout text are not part of the template; they are explanations of the template components.

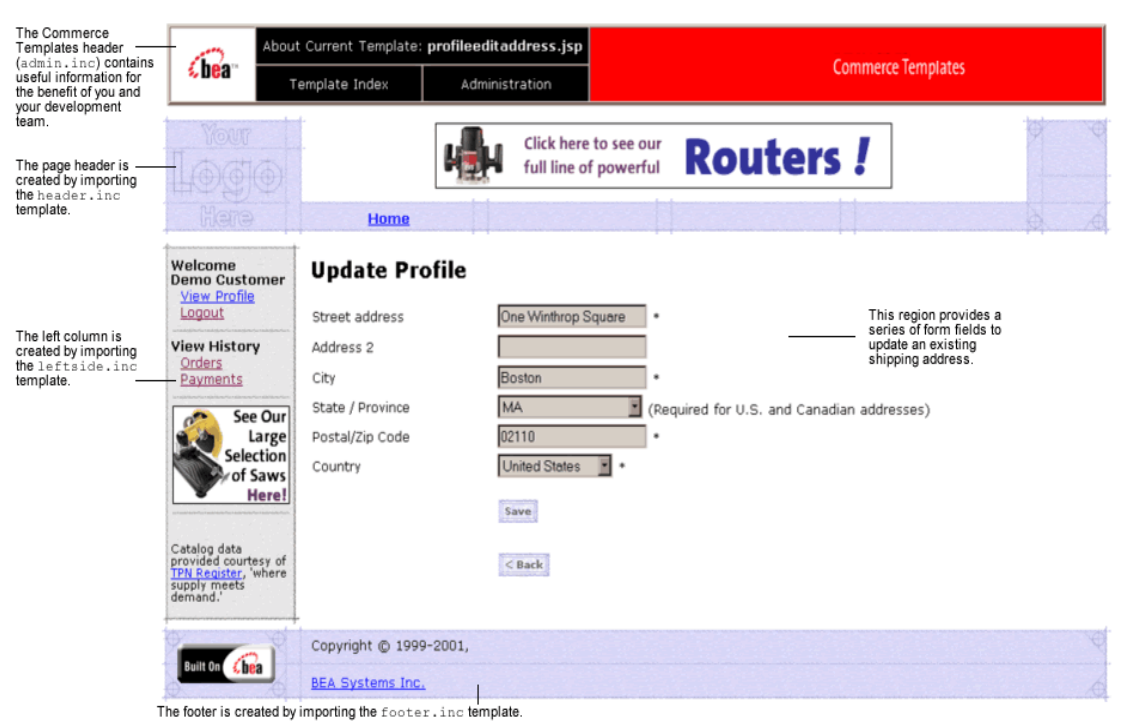

**Figure 3-4 Annotated profileeditaddress.jsp Template**

### **Location in Commerce services Directory Structure**

You can find the profileeditaddress. jsp template file at the following location, where PORTAL\_HOME is the directory in which you installed Commerce services:

```
%PORTAL_HOME\applications\wlcsApp\wlcs\
commerce\user\profileeditaddress.jsp (Windows)
```

```
PORTAL_HOME/applications/wlcsApp/wlcs/
commerce/user/profileeditaddress.jsp (UNIX)
```
## **Tag Library Imports**

The profileeditaddress.jsp template uses the Webflow JSP tags and WebLogic Personalization Server's User Management JSP tags. Therefore, the template includes the following JSP tag libraries:

```
<%@ taglib uri="webflow.tld" prefix="webflow" %>
<%@ taglib uri="um.tld" prefix="um" %>
```
**Note:** For more information on the User Management JSP tags, see "Personalization Server JSP Tag Library Reference" in the *Guide to Building Personalized Applications*. For more information about the Webflow JSP tags, see the *Guide to Managing Presentation and Business Logic: Using Webflow and Pipeline*.

These files reside in the following directory for the Commerce services Web application:

PORTAL\_HOME\applications\wlcsApp\wlcs\ WEB-INF (Windows)

```
PORTAL_HOME/applications/wlcsApp/wlcs/
WEB-INF (UNIX)
```
#### **Java Package Imports**

The profileeditaddress. jsp template uses Java classes in the following packages and therefore includes these import statements:

```
<%@ page import="javax.servlet.*" %>
<%@ page import="javax.servlet.http.*" %>
<%@ page import="com.beasys.commerce.webflow.tags.WebFlowTagConstants" %>
<%@ page import="com.beasys.commerce.axiom.contact.*" %>
<%@ page import="com.beasys.commerce.ebusiness.customer.*" %>
<%@ page import="com.beasys.commerce.webflow.HttpRequestConstants" %>
```
## **Location in Default Webflow**

The page before the profileeditaddress.jsp template is the page that allows a customer to view their current profile (viewprofile.jsp). If there are no errors in the form submission, the next page in the default Webflow is viewprofile. jsp. If corrections do need to be made, the profileeditaddress.jsp template is reloaded with an appropriate error message.

This template is part of the sampleapp\_user namespace in the Webflow.

**Note:** For more information about the default Webflow, see the *Guide to Managing Presentation and Business Logic: Using Webflow and Pipeline*.

#### **Included JSP Templates**

The following JSP templates are included in the profileeditaddress.jsp template:

- admin.inc, which shows the name of the current template and contains links to its *About* information, the JSP Template Index, and the Administration Tools. The admin.inc template should be removed from the production pages before they are moved to your live server.
- stylesheet.inc, which is a cascading stylesheet that defines global paragraph and text styles for the site. The import call is: <%@ include file="/commerce/includes/stylesheet.inc" %>
- **header.** inc, which creates the page header. It is standard across many of the JSP templates provided by Commerce services. The import call is: <%@ include file="/commerce/includes/header.inc" %>
- **I.** leftside.inc, which creates the left column and secondary placeholder for advertising. It is standard across many of the JSP templates provided by Commerce services. The import call is: <%@ include file="/commerce/includes/leftside.inc" %>
- editaddresstemplate.inc, which also uses the states.inc and the countries.inc templates.
- $\blacksquare$  footer. inc, which creates the page footer. It is standard across many of the JSP templates provided by Commerce services. The import call is: <%@ include file="/commerce/includes/footer.inc" %>

About the Included editaddresstemplate.inc Template

The editaddresstemplate.inc template (included in all JSP templates that allow customers to edit a shipping address) provides a standardized format for both the form field presentation and error handling. The form fields are organized in a table, and upon form submission, the Input Processors associated with the editaddresstemplate.inc template will validate the form to ensure that all required fields contain values. If errors are detected, the editaddresstemplate.inc template will be redisplayed, with an error message at the top and the offending field labels shown in a red (as opposed to the original black) font. Previously entered correct information will still be displayed in the form.

Since the editaddresstemplate.inc template allows customers to edit an existing shipping address, the form fields on the page are also prefilled with information previously entered by the customer.

The behavior described above is accomplished on the editaddresstemplate.inc template using the getValidatedValue JSP tag and the accessor methods/attributes for defaultShippingAddress, as shown in Listing 3-9.

#### **Listing 3-9 Use of the getValidatedValue JSP Tag and Accessor Methods/Attributes on editaddresstemplate.inc**

```
<tr>
  <td width="26%"> <webflow:getValidatedValue
fieldName="<%=HttpRequestConstants.CUSTOMER_SHIPPING_ADDRESS1%>"
fieldDefaultValue="<%=defaultShippingAddress.getStreet1()%>"
fieldValue="customerShippingAddress1" fieldStatus="status" validColor="black"
invalidColor="red" unspecifiedColor="black" fieldColor="fontColor" />
  <div class="tabletext"><font color=<%= fontColor %>>Street address</font>
  </div>
  \lt/\text{td}<td width="74%">
  <input type="text" name="<%=HttpRequestConstants.CUSTOMER_SHIPPING_ADDRESS1%>"
value="<%=customerShippingAddress1%>" maxlength="30">*</td>
\langle/tr>
```
**Notes:** For more information about the getValidatedValue JSP tag, see the *Guide to Managing Presentation and Business Logic: Using Webflow and Pipeline*.

For a list of the available accessor methods/attributes for defaultShippingAddress, see Table 3-14.

#### **Events**

The profileeditaddress.jsp template presents customers with two button events that trigger a particular response in the default Webflow, thereby allowing customers to continue. While this response can be to load another JSP, it is usually the case that an Input Processor or Pipeline is invoked first. Table 3-12 provides information about these events and the business logic they invoke.

**Table 3-12 profileeditaddress.jsp Events**

| Event        | <b>Webflow Response(s)</b>                          |
|--------------|-----------------------------------------------------|
| button, back | No business logic required. Loads viewprofile. jsp. |
| button.save  | UpdateShippingInfoIP<br>ProfileEditAddress Pipeline |

Table 3-13 briefly describes each of the Pipelines from Table 3-12. For more information about individual Pipeline Components, see "Pipeline Components" on page 3-72.

**Table 3-13 profileeditaddress.jsp Associated Pipelines**

| <b>Pipeline</b>    | <b>Description</b>                                  |
|--------------------|-----------------------------------------------------|
| ProfileEditAddress | Contains UpdateShippingInfoPC and is transactional. |

## **Dynamic Data Display**

One purpose of the profileeditaddress. jsp template is to prepare the address information a customer had previously entered, so the editaddresstemplate.inc template can display this information in the address form fields. This is accomplished on the profileeditaddress.jsp template using a combination of Webflow JSP tags, the User Management JSP tags, and accessor methods/attributes.

First, the getProfile JSP tag is used to set the customer profile (context) in the session for which the customer information should be retrieved, as shown in Listing 3-10.

#### **Listing 3-10 Setting the Customer Context**

```
<um:getProfile profileKey="<%=request.getRemoteUser()%>"
profileType="WLCS_Customer" />
```
**Note:** For more information on the User Management JSP tags, see "Personalization Server JSP Tag Library Reference" in the *Guide to Building Personalized Applications*.

Next, the get Property JSP tag is used to obtain a list of the customer's shipping addresses, which are then initialized with data from the customer object, as shown in Listing 3-11.

#### **Listing 3-11 Obtaining the Customer's Shipping Address**

```
<um:getProperty propertySet="CustomerProperties"
propertyName="shippingAddressMap" id="shippingAddressMapObject" />
<Map shippingAddressMap = (Map) shippingAddressMapObject;
 String addressKey = request.getParameter(HttpRequestConstants.ADDRESS_KEY);
 Address defaultShippingAddress = (Address) shippingAddressMap.get(addressKey);
```
#### %>

The data stored within the defaultShippingAddress object can now be accessed by calling accessor methods/attributes within Java scriptlets. In this scenario, the scriplets are in the editaddresstemplate.inc. Table 3-14 provides more detailed information about the methods/attributes for the default shipping address.

| Method/Attribute | <b>Description</b>                                         |
|------------------|------------------------------------------------------------|
| qetstreet1()     | The first line in the customer's shipping street address.  |
| qetstreet2()     | The second line in the customer's shipping street address. |
| qetCity()        | The city in the customer's shipping address.               |
| qetCounty()      | The county in the customer's shipping address.             |
| qetState()       | The state in the customer's shipping address.              |
| qetPostalCode()  | The zip/postal code in the customer's shipping address.    |
| qetCountry()     | The country in the customer's shipping address.            |

**Table 3-14 defaultShippingAddress Accessor Methods/Attributes**

# **Form Field Specification**

The primary purpose of the profileeditaddress.jsp template is to allow customers to edit their profile information using various HTML form fields. It is also used to pass needed information to the Webflow.

The form fields used in the profileeditaddress.jsp template, most of which are imported from the editaddresstemplate.inc file, and a description for each of these form fields are listed in Table 3-15.

**Note:** If a form field is imported from another template, it is indicated in the description. Form fields without import information are in the profileeditaddress.jsp template.

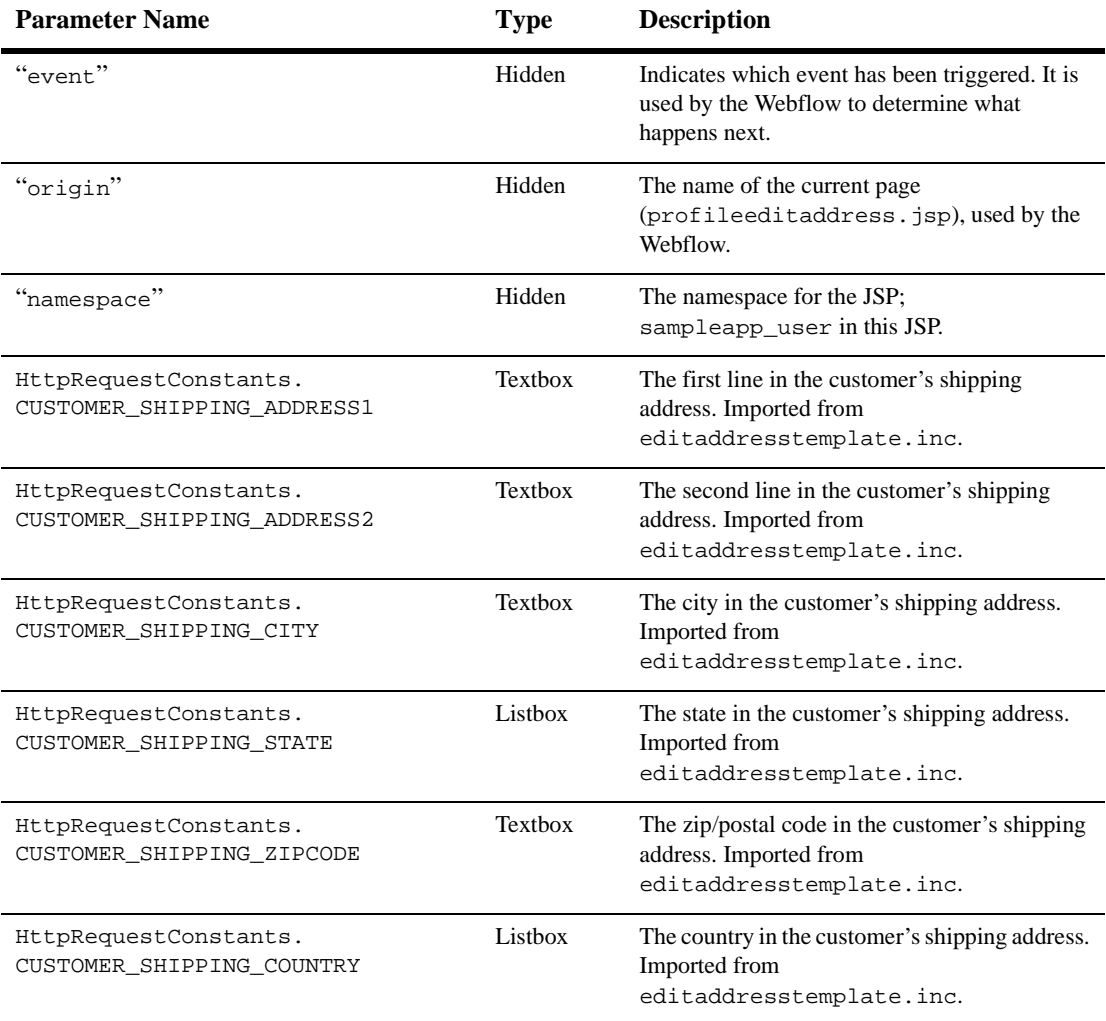

#### **Table 3-15 profileeditaddress.jsp Form Fields**

**Note:** Parameters that are literals in the JSP code are shown in quotes, while

non-literals will require scriptlet syntax (such as <%= HttpRequestConstants.CUSTOMER\_SHIPPING\_COUNTRY %>) for use in the JSP.

# **profilenewcc.jsp Template**

The profilenewcc.jsp template (shown in Figure 3-5) allows an existing customer to add new credit card information, which will be stored as part of their profile.

## **Sample Browser View**

Figure 3-5 shows an annotated version of the profilenewcc.jsp template. The black lines and callout text are not part of the template, but explanations of the components.

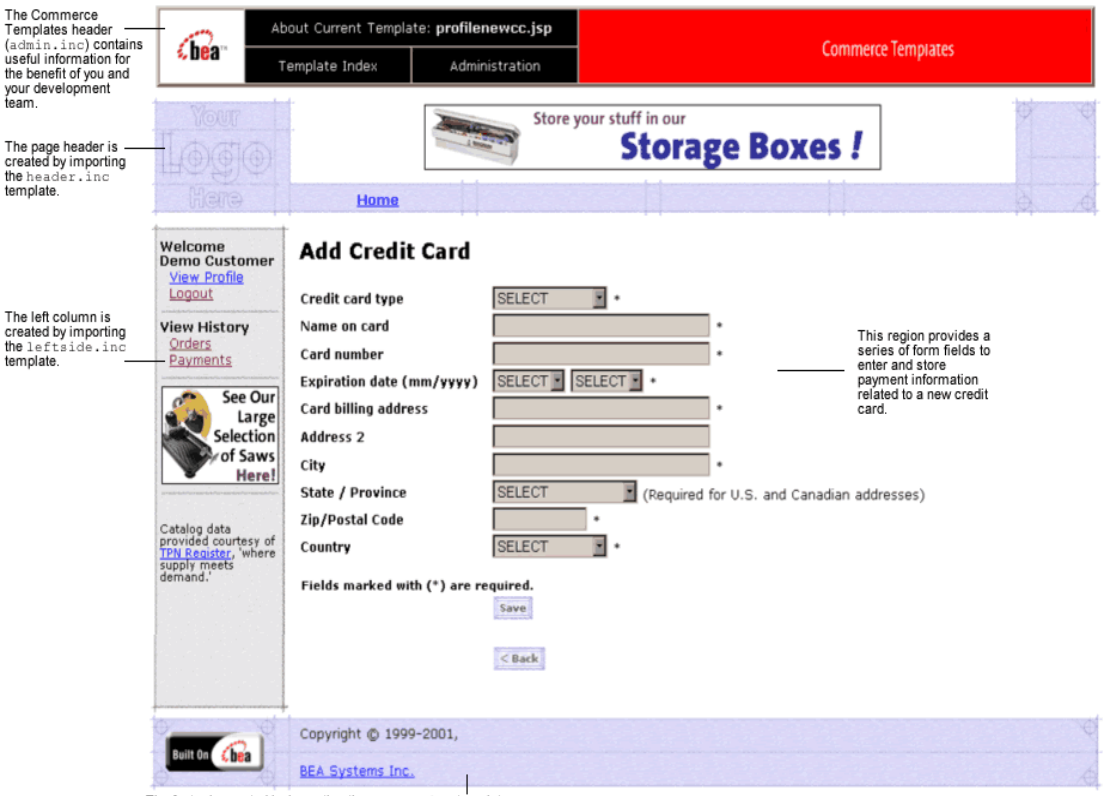

#### **Figure 3-5 Annotated profilenewcc.jsp Template**

The footer is created by importing the footer. inc template.

### **Location in the Directory Structure**

You can find the profilenewcc. jsp template file at the following location, where PORTAL\_HOME is the directory in which you installed Commerce services:

%PORTAL\_HOME\applications\wlcsApp\wlcs\ commerce\user\profilenewcc.jsp (Windows)

PORTAL\_HOME/applications/wlcsApp/wlcs/ commerce/user/profilenewcc.jsp (UNIX)

#### **Tag Library Imports**

The profilenewcc. jsp template uses the Webflow JSP tags. Therefore, the template includes the following JSP tag library:

<%@ taglib uri="webflow.tld" prefix="webflow" %>

**Note:** For more information about the Webflow JSP tags, see the *Guide to Managing Presentation and Business Logic: Using Webflow and Pipeline*.

This file resides in the following directory for the Commerce services Web application:

```
%PORTAL_HOME\applications\wlcsApp\wlcs\
WEB-INF (Windows)
```

```
PORTAL_HOME/applications/wlcsApp/wlcs/
WEB-INF (UNIX)
```
### **Java Package Imports**

The profilenewcc. jsp template uses Java classes in the following packages and therefore includes these import statements:

```
<%@ page import="javax.servlet.*" %>
<%@ page import="javax.servlet.http.*" %>
<%@ page import="com.beasys.commerce.webflow.tags.WebFlowTagConstants" %>
<%@ page import="com.beasys.commerce.webflow.HttpRequestConstants" %>
<%@ page import="com.beasys.commerce.axiom.contact.*" %>
<%@ page import="com.beasys.commerce.ebusiness.customer.*" %>
```
#### **Location in Default Webflow**

The page before the profilenewcc. jsp template is the page on which a customer can view their current profile (viewprofile.jsp). If there are no errors in the form submission, the next page in the default Webflow is viewprofile.jsp. If corrections do need to be made, the profilenewcc.jsp template is reloaded.

This template is part of the sampleapp\_user namespace in the Webflow.

**Note:** For more information about the default Webflow, see the *Guide to Managing Presentation and Business Logic: Using Webflow and Pipeline*.

### **Included JSP Templates**

The following JSP templates are included in the profilenewcc.jsp template:

- admin.inc, which shows the name of the current template and contains links to its *About* information, the JSP Template Index, and the Administration Tools. The admin.inc template should be removed from the production pages before they are moved to your live server.
- stylesheet.inc, which is a cascading stylesheet that defines global paragraph and text styles for the site. The import call is: <%@ include file="/commerce/includes/stylesheet.inc" %>
- header.inc, which creates the page header. It is standard across many of the JSP templates provided by Commerce services. The import call is: <%@ include file="/commerce/includes/header.inc" %>
- **I.** leftside.inc, which creates the left column and secondary placeholder for advertising. It is standard across many of the JSP templates provided by Commerce services. The import call is: <%@ include file="/commerce/includes/leftside.inc" %>
- newcctemplate.inc, which also uses the states.inc and the countries.inc templates. The template is described in "About the Included newcctemplate.inc Template" on page 2-17.
- **f** footer.inc, which creates the page footer. It is standard across many of the JSP templates provided by Commerce services. The import call is: <%@ include file="/commerce/includes/footer.inc" %>

## **Events**

The profilenewcc.jsp template presents customers with two button events that trigger a particular response in the default Webflow, thereby allowing customers to continue. While this response can be to load another JSP, it is usually the case that an Input Processor or Pipeline is invoked first. Table 3-16 provides information about these events and the business logic they invoke.

**Table 3-16 profilenewcc.jsp Events**

| Event        | <b>Webflow Response(s)</b>                          |
|--------------|-----------------------------------------------------|
| button, back | No business logic required. Loads viewprofile. jsp. |
| button.save  | UpdatePaymentInfoIP<br>NewCreditCard Pipeline       |

Table 3-17 briefly describes each of the Pipelines from Table 3-16. For more information about individual Pipeline Components, see "Pipeline Components" on page 3-72.

**Table 3-17 profilenewcc.jsp Associated Pipelines**

| <b>Pipeline</b> | <b>Description</b>                                                             |
|-----------------|--------------------------------------------------------------------------------|
| NewCreditCard   | Contains EncryptCreditCardPC and<br>UpdatePaymentInfoPC, and is transactional. |

## **Dynamic Data Display**

No dynamic data is presented on the profilenewcc.jsp template.

## **Form Field Specification**

The primary purpose of the profilenewcc.jsp template is to allow customers to enter new credit card information using various HTML form fields. It is also used to pass needed information to the Webflow.

# **3** *Customer Profile Services*

The form fields used in the profilenewcc.jsp template, most of which are imported from the newcctemplate.inc file, and a description for each of these form fields are listed in Table 3-18.

**Note:** If a form field is imported from another template, it is indicated in the description. Form fields without import information are in the profilenewcc.jsp template.

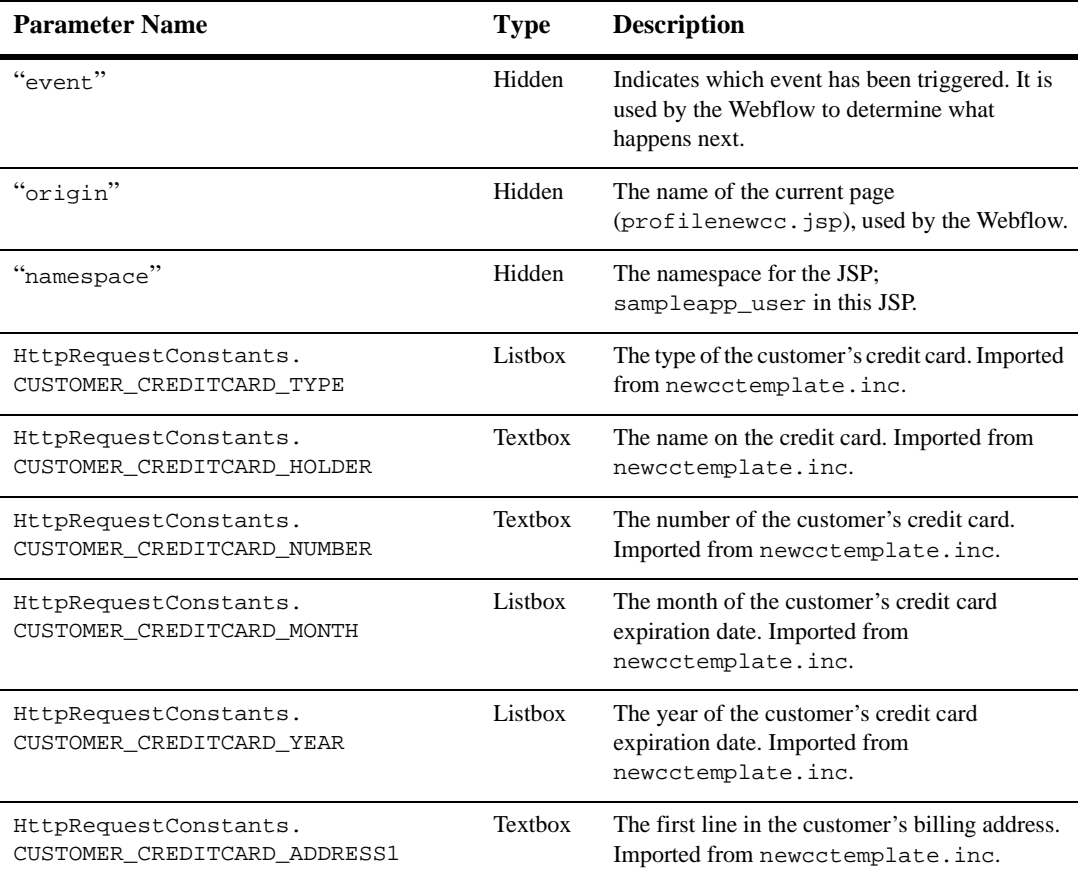

#### **Table 3-18 profilenewcc.jsp Form Fields**

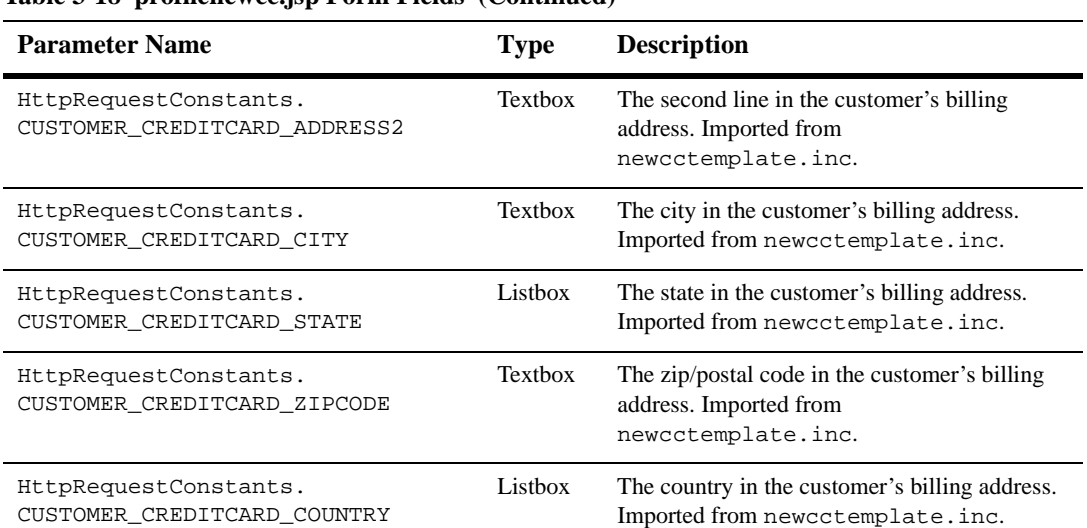

#### **Table 3-18 profilenewcc.jsp Form Fields (Continued)**

**Note:** Parameters that are literals in the JSP code are shown in quotes, while non-literals will require scriptlet syntax (such as

> <%= HttpRequestConstants.CUSTOMER\_CREDITCARD\_COUNTRY %>) for use in the JSP.

# **profileeditcc.jsp Template**

The profileeditcc.jsp template (shown in Figure 3-6) allows a customer to edit existing credit card information, which will be stored as part of their profile.

## **Sample Browser View**

Figure 3-6 shows an annotated version of the profileeditcc.jsp template. The black lines and callout text are not part of the template; they are explanations of the template components.

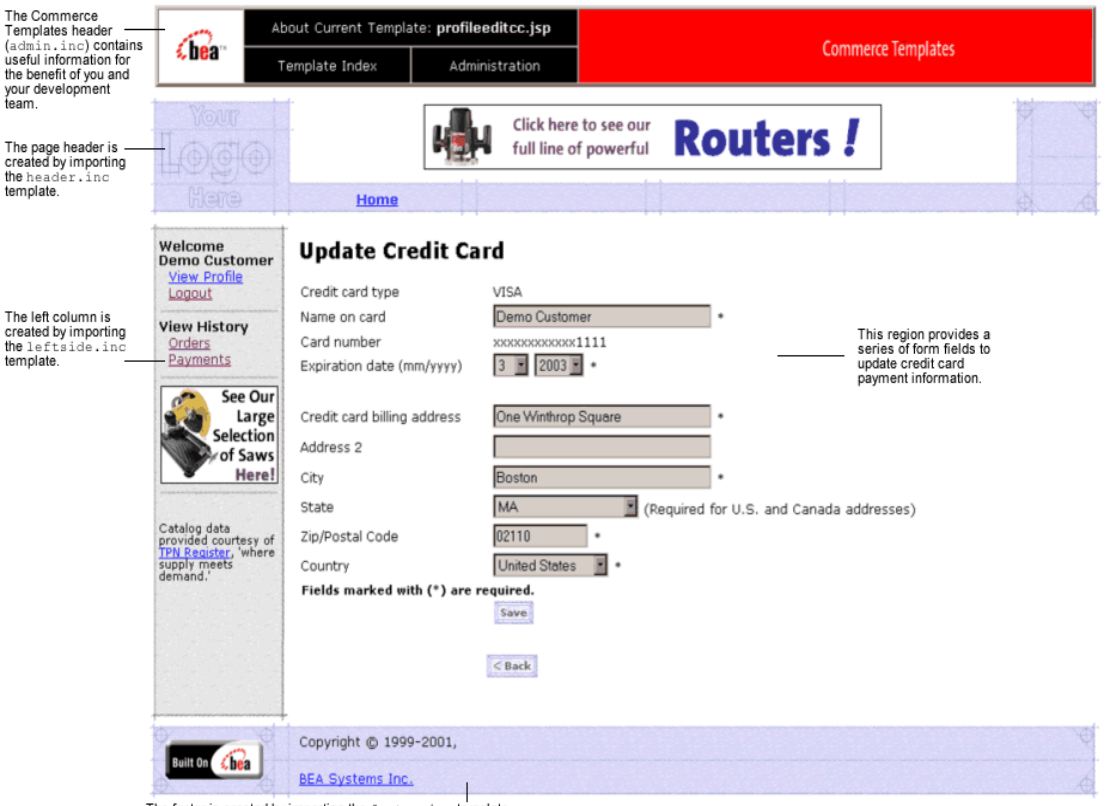

#### **Figure 3-6 Annotated profileeditcc.jsp Template**

The footer is created by importing the footer.inc template.

### **Location in the Directory Structure**

You can find the profileeditcc. jsp template file at the following location, where PORTAL\_HOME is the directory in which you installed Commerce services:

%PORTAL\_HOME\applications\wlcsApp\wlcs\ commerce\user\profileeditcc.jsp (Windows)

```
PORTAL_HOME/applications/wlcsApp/wlcs/
commerce/user/profileeditcc.jsp (UNIX)
```
#### **Tag Library Imports**

The profileeditcc. jsp template uses the Webflow JSP tags and WebLogic Personalization Server's User Management JSP tags. Therefore, the template includes the following JSP tag libraries:

```
<%@ taglib uri="webflow.tld" prefix="webflow" %>
<%@ taglib uri="um.tld" prefix="um" %>
```
**Note:** For more information about the Webflow JSP tags, see the *Guide to Managing Presentation and Business Logic: Using Webflow and Pipeline*. For more information on the User Management JSP tags, see "Personalization Server JSP Tag Library Reference" in the *Guide to Building Personalized Applications*.

These files reside in the following directory for the Commerce services Web application:

```
PORTAL_HOME\applications\wlcsApp\wlcs\
WEB-INF (Windows)
```

```
PORTAL_HOME/applications/wlcsApp/wlcs/
WEB-INF (UNIX)
```
#### **Java Package Imports**

The profileeditcc. jsp template uses Java classes in the following packages and therefore includes these import statements:

```
<%@ page import="javax.servlet.*" %>
<%@ page import="javax.servlet.http.*" %>
<%@ page import="com.beasys.commerce.webflow.tags.WebFlowTagConstants" %>
<%@ page import="com.beasys.commerce.webflow.HttpRequestConstants" %>
<%@ page import="com.beasys.commerce.axiom.contact.*" %>
<%@ page import="com.beasys.commerce.ebusiness.customer.*" %>
```
#### **Location in Default Webflow**

The page before the profileeditcc.jsp template is the page on which a customer can view their current profile (viewprofile.jsp). If there are no errors in the form submission, the next page in the default Webflow is viewprofile.jsp. If corrections do need to be made, profileeditcc.jsp is reloaded.

Guide to Registering Customers and Managing Customer Services **3-43**

This template is part of the sampleapp\_user namespace in the Webflow.

**Note:** For more information about the default Webflow, see the *Guide to Managing Presentation and Business Logic: Using Webflow and Pipeline*.

#### **Included JSP Templates**

The following JSP templates are included in the profileeditcc.jsp template:

- admin.inc, which shows the name of the current template and contains links to its *About* information, the JSP Template Index, and the Administration Tools. The admin.inc template should be removed from the production pages before they are moved to your live server.
- stylesheet.inc, which is a cascading stylesheet that defines global paragraph and text styles for the site. The import call is: <%@ include file="/commerce/includes/stylesheet.inc" %>
- **header.** inc, which creates the page header. It is standard across many of the JSP templates provided by Commerce services. The import call is: <%@ include file="/commerce/includes/header.inc" %>
- $\blacksquare$  leftside.inc, which creates the left column and secondary placeholder for advertising. It is standard across many of the JSP templates provided by Commerce services. The import call is: <%@ include file="/commerce/includes/leftside.inc" %>
- editcctemplate.inc, which also uses the states.inc and the countries.inc templates.
- **f** footer. inc, which creates the page footer. It is standard across many of the JSP templates provided by Commerce services. The import call is: <%@ include file="/commerce/includes/footer.inc" %>

#### About the Included editcctemplate.inc Template

The editcctemplate.inc template (included in all JSP templates that allow customers to edit a credit card) provides a standardized format for both the form field presentation and error handling. The form fields are organized in a table, and upon form submission, the Input Processors associated with the editcctemplate.inc template will validate the form to ensure that all required fields contain values. If errors are detected, the editcctemplate.inc template will be redisplayed, with an error

#### **3-44** Guide to Registering Customers and Managing Customer Services

message at the top and the offending field labels shown in a red (as opposed to the original black) font. Previously entered correct information will still be displayed in the form.

**Note:** The profileeditcc.jsp template and the editcctemplate.inc do not allow the user to edit a credit card number. To change a credit card number, the credit card must be deleted and then added as a new card.

Since the editcctemplate.inc template allows customers to edit an existing shipping address, the form fields on the page are also prefilled with information previously entered by the customer.

The behavior described above is accomplished on the editcctemplate.inc template using the getValidatedValue JSP tag and the accessor methods/attributes for defaultCreditCard, as shown in Listing 3-12.

#### **Listing 3-12 Use of the getValidatedValue JSP Tag and Accessor Methods/Attributes on editcctemplate.inc**

```
<tr>
```

```
<td width="27%"><webflow:getValidatedValue
fieldName="<%=HttpRequestConstants.CUSTOMER_CREDITCARD_TYPE%>"
fieldDefaultValue="<%=defaultCreditCard.getType()%>"
fieldValue="customerCreditCardType" fieldStatus="status" validColor="black"
invalidColor="red" unspecifiedColor="black" fieldColor="fontColor" />
    <div class="tabletext"><font color=<%= fontColor %>>Credit card type</font>
    </div>
  \langle t \rangle<td width="73%">
    <div class="tabletext"><%=customerCreditCardType%>
    </div>
    <input type="hidden"
name="<%=HttpRequestConstants.CUSTOMER_CREDITCARD_TYPE%>"
value="<%=customerCreditCardType%>">
  \langle t \rangle\langletr>
```
**Notes:** For more information about the getValidatedValue JSP tag, see the *Guide to Managing Presentation and Business Logic: Using Webflow and Pipeline*.

For a list of the available accessor methods/attributes for defaultCreditCard, see Table 3-21.

#### **Events**

The profileeditcc.jsp template presents customers with two button events that trigger a particular response in the default Webflow, thereby allowing customers to continue. While this response can be to load another JSP, it is usually the case that an Input Processor or Pipeline is invoked first. Table 3-19 provides information about these events and the business logic they invoke.

**Table 3-19 profileeditcc.jsp Events**

| Event       | <b>Webflow Response(s)</b>                         |
|-------------|----------------------------------------------------|
| button.back | No business logic required. Loads viewprofile.jsp. |
| button.save | UpdatePaymentInfoIP<br>UpdateCreditCard Pipeline   |

Table 3-20 briefly describes each of the Pipelines from Table 3-19. For more information about individual Pipeline Components, see "Pipeline Components" on page 3-72.

**Table 3-20 profileeditcc.jsp Associated Pipelines**

| <b>Pipeline</b>  | <b>Description</b>                             |
|------------------|------------------------------------------------|
| UpdateCreditCard | Contains UpdatePaymentPC and is transactional. |

**3-46** Guide to Registering Customers and Managing Customer Services

#### **Dynamic Data Display**

One purpose of the profileeditcc. jsp template is to prepare the credit card information a customer had previously entered, so the editcctemplate.inc template can display this information in the payment information form fields. This is accomplished on the profileeditcc.jsp template using a combination the User Management JSP tags and accessor methods/attributes.

First, the getProfile JSP tag is used to set the customer profile (context) in the session for which the customer information should be retrieved, as shown in Listing 3-13.

#### **Listing 3-13 Setting the Customer Context**

```
<um:getProfile profileKey="<%=request.getRemoteUser()%>"
profileType="WLCS_Customer" />
```
**Note:** For more information on the User Management JSP tags, see" Personalization Server JSP Tag Library Reference" in the *Guide to Building Personalized Applications*.

Next, the getProperty JSP tag is used to obtain the customer's list of credit cards (and related billing information), which is then initialized with data from the customer object, as shown in Listing 3-14.

#### **Listing 3-14 Obtaining the Customer's Credit Cards and Billing Information**

```
<um:getProperty propertySet="CustomerProperties"
propertyName="creditCardsMap" id="creditCardsMapObject" />
<Map creditCardsMap = (Map) creditCardsMapObject;
String creditCardKey =
 request.getParameter(HttpRequestConstants.CREDITCARD_KEY);
CreditCard defaultCreditCard = null;
defaultCreditCard = (CreditCard)
creditCardsMap.get(creditCardKey);
Address billingAddress = (Address)
defaultCreditCard.getBillingAddress();
%>
```
Guide to Registering Customers and Managing Customer Services **3-47**

#### **3** *Customer Profile Services*

The data stored within the defaultCreditCard and billingAddress objects can now be accessed by calling accessor methods/attributes within Java scriptlets. Table 3-21 provides more detailed information about the methods/attributes for the defaultCreditCard, while Table 3-22 provides more information about the accessor methods/attributes on billingAddress.

**Table 3-21 defaultCreditCard Accessor Methods/Attributes**

| Method/Attribute    | <b>Description</b>                                            |
|---------------------|---------------------------------------------------------------|
| getType()           | The credit card type (VISA, MasterCard, AMEX, etc.).          |
| qetName()           | The credit card holder's name.                                |
| qetDisplayNumber()  | The credit card number for display (12 Xs and last 4 digits). |
| qetNumber()         | The credit card number.                                       |
| qetExpirationDate() | The credit card's expiration date.                            |

**Table 3-22 billingAddress Accessor Methods/Attributes**

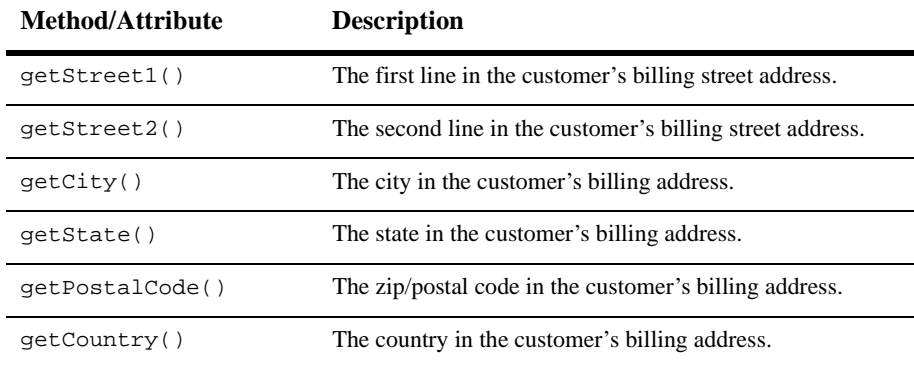

**3-48** Guide to Registering Customers and Managing Customer Services

#### **Form Field Specification**

Another purpose of the profileeditcc.jsp template is to allow customers to make changes to their credit card information using various HTML form fields. It is also used to pass needed information to the Webflow.

The form fields used in the profileeditcc.jsp template, most of which are imported from the editcctemplate.inc file. A description for each of these fields are listed in Table 3-23, "profileeditcc.jsp Form Fields," on page 3-50.

| <b>Parameter Name</b>                                                  | <b>Type</b>    | <b>Description</b>                                                                                                    |
|------------------------------------------------------------------------|----------------|----------------------------------------------------------------------------------------------------|
| "event"                                                                | Hidden         | Indicates which event has been triggered. It is<br>used by the Webflow to determine what<br>happens next.                |
| "origin"                                                               | Hidden         | The name of the current page<br>(profileeditcc.jsp), used by the<br>Webflow.                                             |
| "namespace"                                                            | Hidden         | The namespace for the JSP;<br>sampleapp_user in this JSP.                                                                |
| HttpRequestConstants.<br>CUSTOMER CREDITCARD KEY                       | Hidden         | The map key of the customer's credit card.                                                                               |
| HttpRequestConstants.<br>CUSTOMER CREDITCARD TYPE                      | Hidden         | The type of the customer's credit card. Imported<br>from editcctemplate.inc.                                             |
| HttpRequestConstants.<br>CUSTOMER_CREDITCARD_HOLDER                    | <b>Textbox</b> | The name on the credit card. Imported from<br>editcctemplate.inc.                                                        |
| HttpRequestConstants.<br>CUSTOMER_CREDITCARD_NUMBER                    | Hidden         | The number of the customer's credit card. This<br>field does not display on screen. Imported from<br>editcctemplate.inc. |
| HttpRequestConstants.<br>CUSTOMER_CREDITCARD_DISPLAY_<br><b>NUMBER</b> | Hidden         | The display version of the customer's credit<br>card (12 Xs and last 4 digits). Imported from<br>editcctemplate.inc.     |
| HttpRequestConstants.<br>CUSTOMER_CREDITCARD_MONTH                     | Listbox        | The month of the customer's credit card<br>expiration date. Imported from<br>editcctemplate.inc.                         |
| HttpRequestConstants.<br>CUSTOMER CREDITCARD YEAR                      | Listbox        | The year of the customer's credit card<br>expiration date. Imported from<br>editcctemplate.inc.                          |
| HttpRequestConstants.<br>CUSTOMER CREDITCARD ADDRESS1                  | Textbox        | The first line in the customer's billing address.<br>Imported from editcctemplate.inc.                                   |

**Table 3-23 profileeditcc.jsp Form Fields**

**3-50** Guide to Registering Customers and Managing Customer Services

| <b>Parameter Name</b>                                 | <b>Type</b>    | <b>Description</b>                                                                             |
|-------------------------------------------------------|----------------|------------------------------------------------------------------------------------------------|
| HttpRequestConstants.<br>CUSTOMER CREDITCARD ADDRESS2 | <b>Textbox</b> | The second line in the customer's billing<br>address. Imported from<br>editcctemplate.inc.     |
| HttpRequestConstants.<br>CUSTOMER CREDITCARD CITY     | <b>Textbox</b> | The city in the customer's billing address.<br>Imported from editcctemplate.inc.               |
| HttpRequestConstants.<br>CUSTOMER CREDITCARD STATE    | Listbox        | The state in the customer's billing address.<br>Imported from editcctemplate.inc.              |
| HttpRequestConstants.<br>CUSTOMER_CREDITCARD_ZIPCODE  | <b>Textbox</b> | The zip/postal code in the customer's billing<br>address. Imported from<br>editcctemplate.inc. |
| HttpRequestConstants.<br>CUSTOMER CREDITCARD COUNTRY  | Listbox        | The country in the customer's billing address.<br>Imported from editcctemplate.inc.            |

**Table 3-23 profileeditcc.jsp Form Fields (Continued)**

**Note:** Parameters that are literals in the JSP code are shown in quotes, while non-literals will require scriptlet syntax (such as

> <%= HttpRequestConstants.CUSTOMER\_CREDITCARD\_COUNTRY %>) for use in the JSP.

### **changepassword.jsp Template**

The changepassword.jsp template (shown in Figure 3-7) allows a customer to change their password, which will be stored as part of their profile.

#### **Sample Browser View**

Figure 3-7 shows an annotated version of the changepassword. jsp template. The black lines and callout text are not part of the template; they are explanations of the template components.

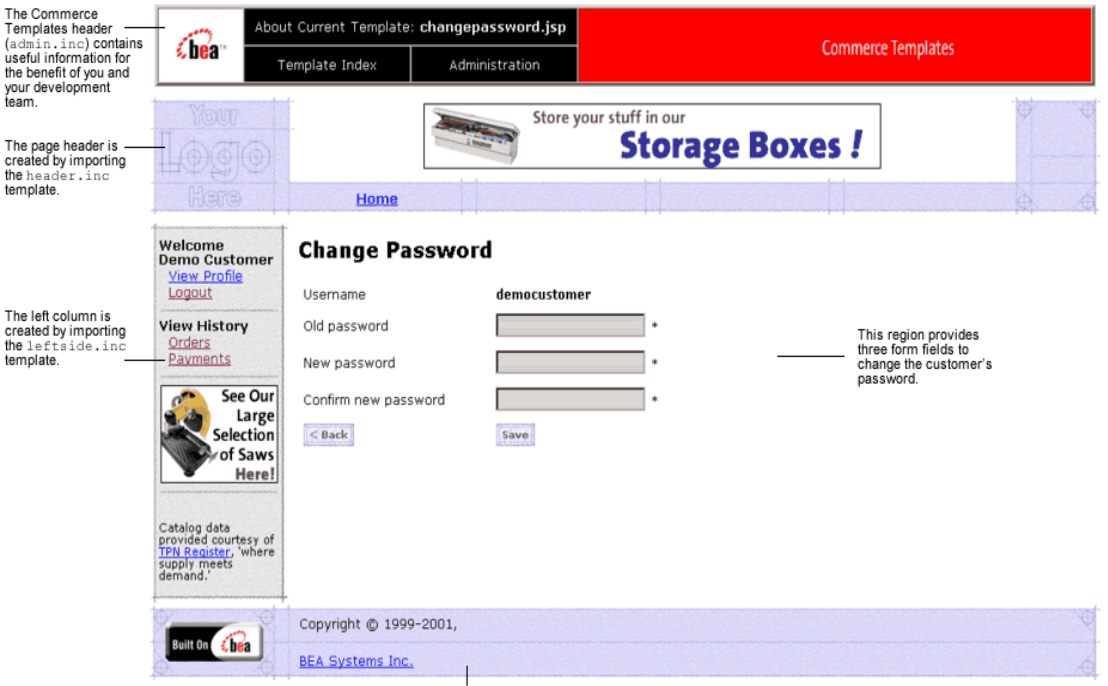

**Figure 3-7 Annotated changepassword.jsp Template**

The footer is created by importing the footer.inc template

#### **Location in the Directory Structure**

You can find the changepassword. jsp template file at the following location, where PORTAL\_HOME is the directory in which you installed Commerce services:

PORTAL\_HOME\applications\wlcsApp\wlcs\ commerce\user\changepassword.jsp (Windows)

```
PORTAL_HOME/applications/wlcsApp/wlcs/
commerce/user/changepassword.jsp (UNIX)
```
#### **Tag Library Imports**

The changepassword.jsp template uses Webflow JSP tags and User Management JSP tags. Therefore, the template includes the following JSP tag libraries:

**3-52** Guide to Registering Customers and Managing Customer Services

```
<%@ taglib uri="webflow.tld" prefix="webflow" %>
<%@ taglib uri="um.tld" prefix="um" %>
```
**Note:** For more information about the Webflow JSP tags, see the *Guide to Managing Presentation and Business Logic: Using Webflow and Pipeline*. For more information on the User Management JSP tags, see "Personalization Server JSP Tag Library Reference" in the *Guide to Building Personalized Applications*.

These files reside in the following directory for the Commerce services Web application:

```
PORTAL_HOME\applications\wlcsApp\wlcs\
WEB-INF (Windows)
```

```
PORTAL_HOME/applications/wlcsApp/wlcs/
WEB-INF (UNIX)
```
#### **Java Package Imports**

The changepassword. jsp template uses Java classes in the following packages and therefore includes these import statements:

```
<%@ page import="javax.servlet.*" %>
<%@ page import="javax.servlet.http.*" %>
<%@ page import="com.beasys.commerce.axiom.contact.*" %>
<%@ page import="com.beasys.commerce.ebusiness.customer.*" %>
<%@ page import="com.beasys.commerce.webflow.HttpRequestConstants" %>
```
#### **Location in Default Webflow**

The page before the changepassword. jsp template is the page on which a customer can view their current profile (viewprofile.jsp). If there are no errors in the form submission, the next page in the default Webflow is  $viewprofile$ . If corrections do need to be made, changepassword.jsp is reloaded.

This template is part of the sampleapp\_user namespace in the Webflow.

**Note:** For more information about the default Webflow, see the *Guide to Managing Presentation and Business Logic: Using Webflow and Pipeline*.

#### **Included JSP Templates**

The following JSP templates are included in the changepassword. jsp template:

- admin.inc, which shows the name of the current template and contains links to its *About* information, the JSP Template Index, and the Administration Tools. The admin.inc template should be removed from the production pages before they are moved to your live server.
- stylesheet.inc, which is a cascading stylesheet that defines global paragraph and text styles for the site. The import call is: <%@ include file="/commerce/includes/stylesheet.inc" %>
- header.inc, which creates the page header. It is standard across many of the JSP templates provided by Commerce services. The import call is: <%@ include file="/commerce/includes/header.inc" %>
- **leftside.inc, which creates the left column and secondary placeholder for** advertising. It is standard across many of the JSP templates provided by Commerce services. The import call is: <%@ include file="/commerce/includes/leftside.inc" %>
- **f** footer. inc, which creates the page footer. It is standard across many of the JSP templates provided by Commerce services. The import call is: <%@ include file="/commerce/includes/footer.inc" %>

#### **Events**

The changepassword.jsp template presents customers with two button events that trigger a particular response in the default Webflow, thereby allowing customers to continue. While this response can be to load another JSP, it is usually the case that an Input Processor or Pipeline is invoked first. Table 3-24 provides information about these events and the business logic they invoke.

**Table 3-24 changepassword.jsp Events**

| Event       | <b>Webflow Response(s)</b>                           |
|-------------|------------------------------------------------------|
| button.back | No business logic required. Loads viewprofile. jsp.  |
| button.save | UpdateAccountInfoIP<br>UpdateAccountProfile Pipeline |

Table 3-25 briefly describes each of the Pipelines from Table 3-24. For more information about individual Pipeline Components, see "Pipeline Components" on page 3-72.

**Table 3-25 changepassword.jsp Associated Pipelines**

| Pipeline             | <b>Description</b>                                  |
|----------------------|-----------------------------------------------------|
| UpdateAccountProfile | Contains UpdatePasswordPC and is not transactional. |

#### **Dynamic Data Display**

One purpose of the changepassword. jsp template is to display the customer's username. This is accomplished on the changepassword. jsp template using a simple Java scriptlet, as shown in Listing 3-15.

...

**Listing 3-15 Displaying the Customer's Username**

```
<td width="73%" valign="top">>
   <div class="tabletext">
     <b><%=request.getRemoteUser()%></b>
   </div>
 \lt/td>
...
```
**Note:** Customers cannot change their username, only their password. If the New Password and Confirm New Password form fields are not filled in correctly, the page is displayed with all fields empty (that is, no fields are dynamically prefilled upon reload).

#### **Form Field Specification**

The primary purpose of the changepassword. jsp template is to allow customers to make changes to their password using HTML form fields. It is also used to pass needed information to the Webflow.

The form fields used in the changepassword.jsp template, and a description for each of these form fields are listed in Table 3-26.

| <b>Parameter Name</b>         | <b>Type</b> | <b>Description</b>                                                                                        |
|-------------------------------|-------------|----------------------------------------------------------------------------------------------------|
| $``$ event"                   | Hidden      | Indicates which event has been triggered. It is<br>used by the Webflow to determine what<br>happens next. |
| "origin"                      | Hidden      | The name of the current page<br>(changepassword. jsp), used by the<br>Webflow.                            |
| "namespace"                   | Hidden      | The namespace for the JSP;<br>sampleapp_user in this JSP.                                                 |
| HttpRequestConstants.PASSWORD | Password    | The customer's existing password used to login.                                                           |

**Table 3-26 changepassword.jsp Form Fields**

**3-56** Guide to Registering Customers and Managing Customer Services

| <b>Parameter Name</b>                     | Type     | <b>Description</b>                                                    |
|-------------------------------------------|----------|-----------------------------------------------------------------------|
| HttpRequestConstants.<br>NEW PASSWORD     | Password | The new password chosen by the customer for<br>login.                 |
| HttpRequestConstants.<br>CONFIRM PASSWORD | Password | Confirmation of the new password chosen by<br>the customer for login. |

**Table 3-26 changepassword.jsp Form Fields (Continued)**

**Note:** Parameters that are literals in the JSP code are shown in quotes, while non-literals will require scriptlet syntax (such as

<%= HttpRequestConstants.CONFIRM\_PASSWORD %>) for use in the JSP.

### **editdemographics.jsp Template**

The editdemographics.jsp template (shown in Figure 3-8) allows a customer to change their demographic information, which will be stored as part of their profile.

#### **Sample Browser View**

Figure 3-8 and Figure 3-9 show annotated versions of the editdemographics.jsp template. Although there are two figures, together these screen shots form the single editdemographics.jsp template. The black lines and callout text are not part of the template; they are explanations of the template components.

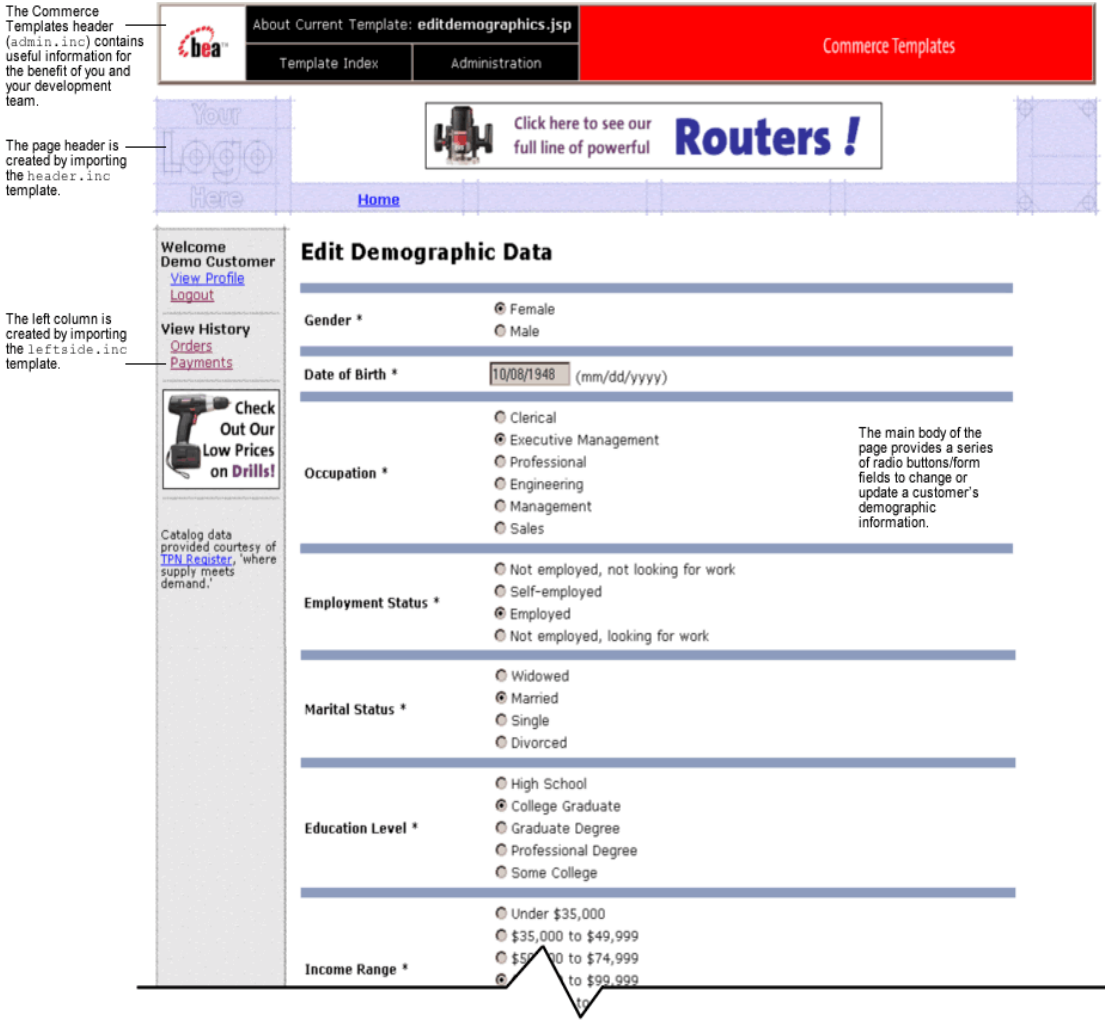

**Figure 3-8 Annotated editdemographics.jsp Template - First half**

**3-58** Guide to Registering Customers and Managing Customer Services

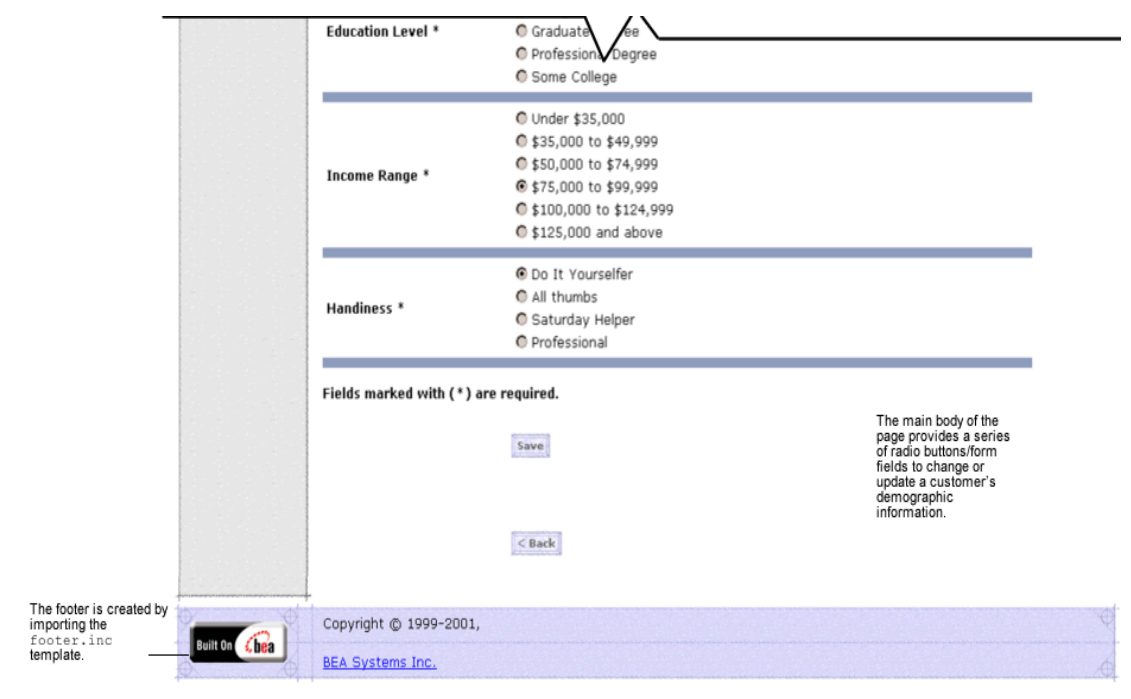

**Figure 3-9 Annotated editdemographics.jsp Template - Second half**

#### **Location in the Directory Structure**

You can find the changepassword. jsp template file at the following location, where PORTAL\_HOME is the directory in which you installed Commerce services:

```
PORTAL_HOME\applications\wlcsApp\wlcs\
commerce\user\editdemographics.jsp (Windows)
```

```
PORTAL_HOME/applications/wlcsApp/wlcs/
commerce/user/editdemographics.jsp (UNIX)
```
#### **Tag Library Imports**

The editdemographics.jsp template uses Webflow JSP tags and WebLogic Personalization Server's User Management JSP tags. Therefore, the template includes the following JSP tag libraries:

Guide to Registering Customers and Managing Customer Services **3-59**

```
<%@ taglib uri="webflow.tld" prefix="webflow" %>
<%@ taglib uri="um.tld" prefix="um" %>
<%@ taglib uri="es.tld" prefix="es" %>
```
**Note:** For more information about the Webflow JSP tags, see the *Guide to Managing Presentation and Business Logic: Using Webflow and Pipeline*. For more information on the User Management JSP tags, see "Personalization Server JSP Tag Library Reference" in the *Guide to Building Personalized Applications*.

These files reside in the following directory for the Commerce services Web application:

PORTAL\_HOME\applications\wlcsApp\wlcs\ WEB-INF (Windows)

PORTAL\_HOME/applications/wlcsApp/wlcs/ WEB-INF (UNIX)

#### **Java Package Imports**

The editdemographics. jsp template uses Java classes in the following packages and therefore includes these import statements:

```
<%@ page import="javax.servlet.*" %>
<%@ page import="javax.servlet.http.*" %>
<%@ page import="com.beasys.commerce.webflow.HttpRequestConstants" %>
<%@ page import="com.beasys.commerce.axiom.contact.*" %>
<%@ page import="com.beasys.commerce.ebusiness.customer.*" %>
<%@ page import="java.util.*" %>
```
#### **Location in Default Webflow**

The page before the editdemographics. jsp template is the page on which a customer can view their current profile (viewprofile.jsp). If there are no errors in the form submission, the next page in the default Webflow is viewprofile.jsp. If corrections do need to be made, editdemographics.jsp is reloaded.

This template is part of the sampleapp\_user namespace in the Webflow.

**Note:** For more information about the default Webflow, see the *Guide to Managing Presentation and Business Logic: Using Webflow and Pipeline*.

**3-60** Guide to Registering Customers and Managing Customer Services

#### **Included JSP Templates**

The following JSP templates are included in the changepassword. jsp template:

- admin.inc, which shows the name of the current template and contains links to its *About* information, the JSP Template Index, and the Administration Tools. The admin.inc template should be removed from the production pages before they are moved to your live server.
- stylesheet.inc, which is a cascading stylesheet that defines global paragraph and text styles for the site. The import call is: <%@ include file="/commerce/includes/stylesheet.inc" %>
- header.inc, which creates the page header. It is standard across many of the JSP templates provided by Commerce services. The import call is: <%@ include file="/commerce/includes/header.inc" %>
- **leftside.inc, which creates the left column and secondary placeholder for** advertising. It is standard across many of the JSP templates provided by Commerce services. The import call is: <%@ include file="/commerce/includes/leftside.inc" %>
- newdemographictemplate.inc, which contains formatting for the demographic data. The template is described in "About the Included newdemographictemplate.inc Template" on page 2-18.
- footer.inc, which creates the page footer. It is standard across many of the JSP templates provided by Commerce services. The import call is: <%@ include file="/commerce/includes/footer.inc" %>

#### **Events**

The editdemographics.jsp template presents customers with two button events that trigger a particular response in the default Webflow, thereby allowing customers to continue. While this response can be to load another JSP, it is usually the case that an Input Processor or Pipeline is invoked first. Table 3-27 provides information about these events and the business logic they invoke.

**Table 3-27 editdemographics.jsp Events**

| Event        | <b>Webflow Response(s)</b>                              |
|--------------|---------------------------------------------------------|
| button, back | No business logic required. Loads viewprofile. jsp.     |
| button save  | UpdateDemographicInfoIP<br>EditDemographicInfo Pipeline |

Table 3-28 briefly describes each of the Pipelines from Table 3-27. For more information about individual Pipeline Components, see "Pipeline Components" on page 3-72.

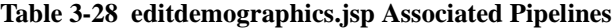

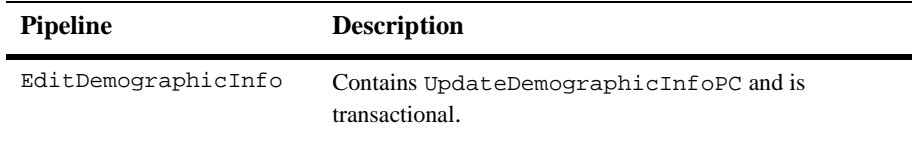

#### **Dynamic Data Display**

No dynamic data is presented on the editdemographics.jsp template.

#### **Form Field Specification**

The primary purpose of the editdemographics. jsp template is to allow customers to make changes to their demographic information using HTML form fields and radio buttons. It is also used to pass needed information to the Webflow.

**3-62** Guide to Registering Customers and Managing Customer Services

The form fields used in the editdemographics.jsp template, most of which are imported from the newdemographictemplate.inc file, and a description for each of these form fields are listed in Table 3-29.

**Note:** If a form field is imported from another template, it is indicated in the description. Form fields without import information are in the editdemographics.jsp template.

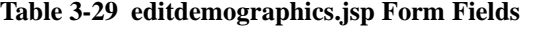

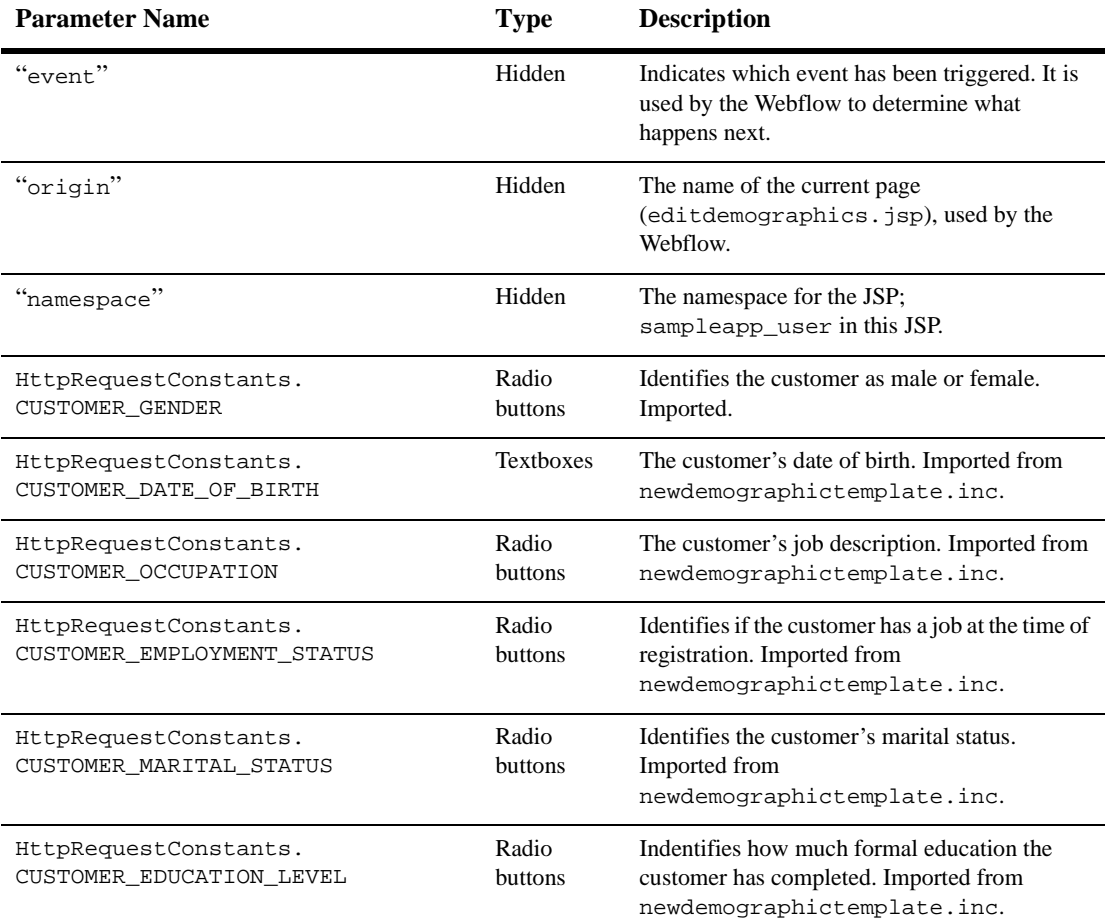

#### **3** *Customer Profile Services*

**Table 3-29 editdemographics.jsp Form Fields**

| <b>Parameter Name</b>                          | Type                    | <b>Description</b>                                                                                            |
|------------------------------------------------|-------------------------|----------------------------------------------------------------------------------------------------|
| HttpRequestConstants.<br>CUSTOMER INCOME RANGE | Radio<br><b>buttons</b> | Identifies the customer's yearly income.<br>Imported from<br>newdemographictemplate.inc.                      |
| HttpRequestConstants.<br>CUSTOMER OUALITY      | Radio<br><b>buttons</b> | Ranks customer from beginner to expert in<br>using your product. Imported from<br>newdemographictemplate.inc. |

**Note:** Parameters that are literals in the JSP code are shown in quotes, while non-literals will require scriptlet syntax (such as

<%= HttpRequestConstants.CUSTOMER\_QUALITY %>) for use in the JSP.

**3-64** Guide to Registering Customers and Managing Customer Services

# **Input Processors**

This section provides a brief description of each Input Processor associated with the Customer Profile Services JSP template(s).

### **DeleteCreditCardIP**

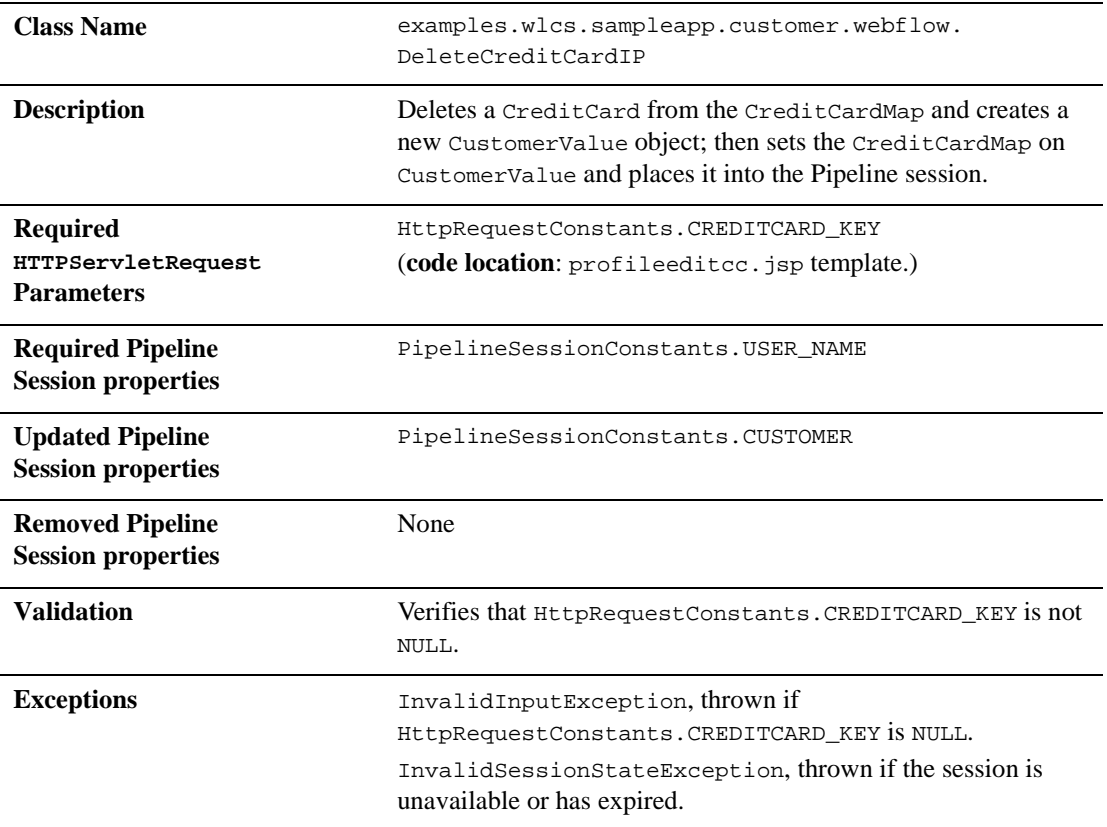

Guide to Registering Customers and Managing Customer Services **3-65**

### **DeleteShippingAddressIP**

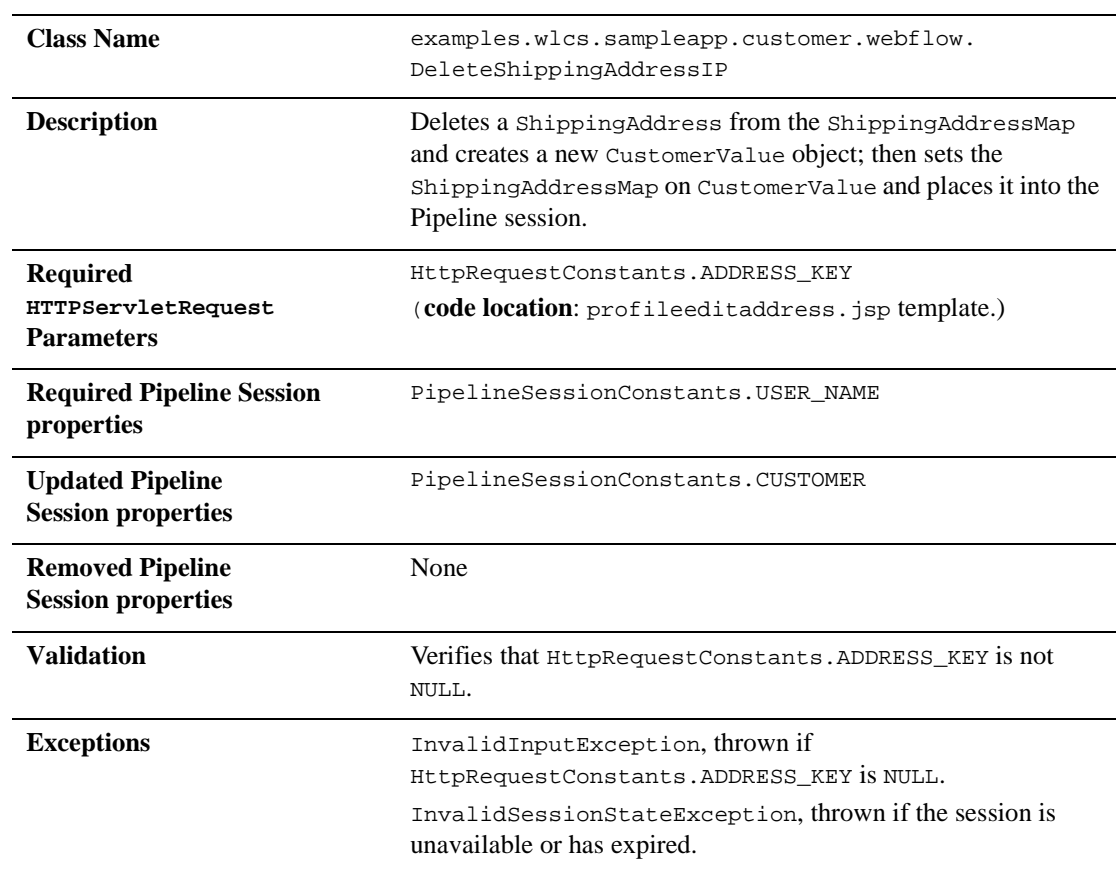

**3-66** Guide to Registering Customers and Managing Customer Services

### **UpdateAccountInfoIP**

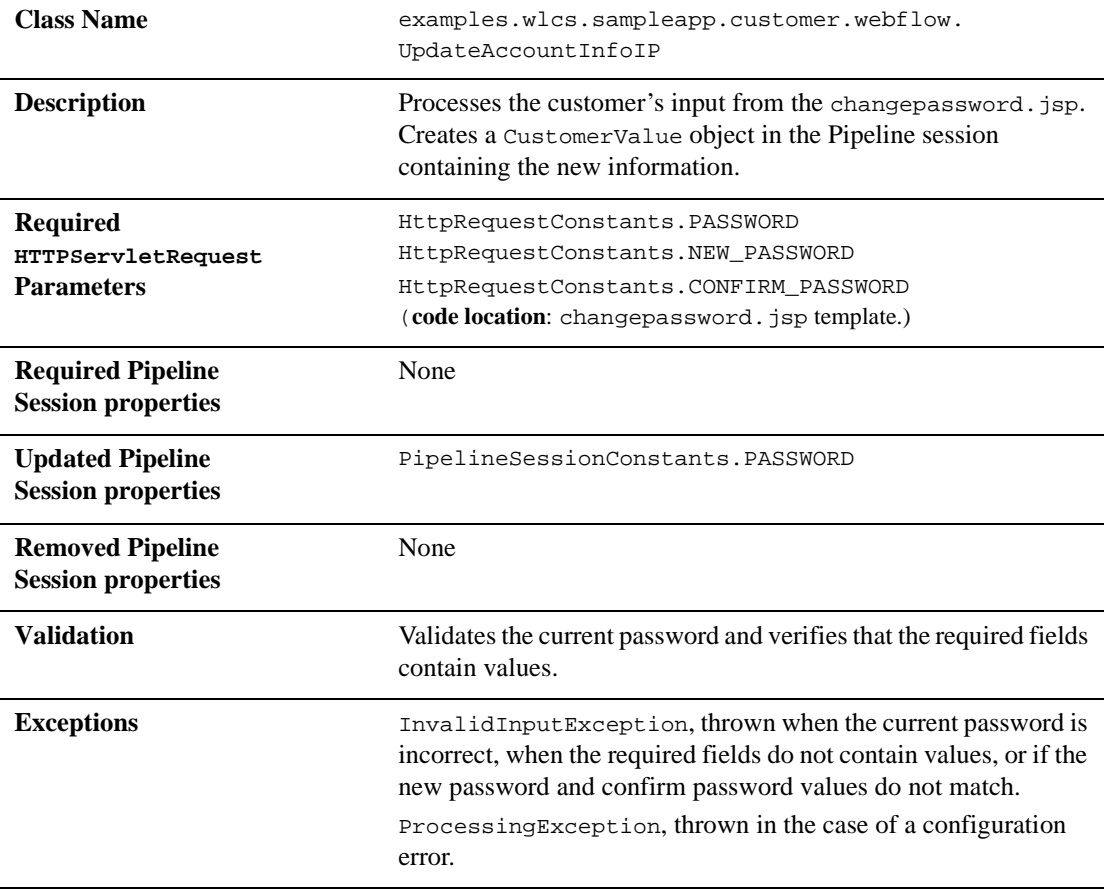

### **UpdateBasicInfoIP**

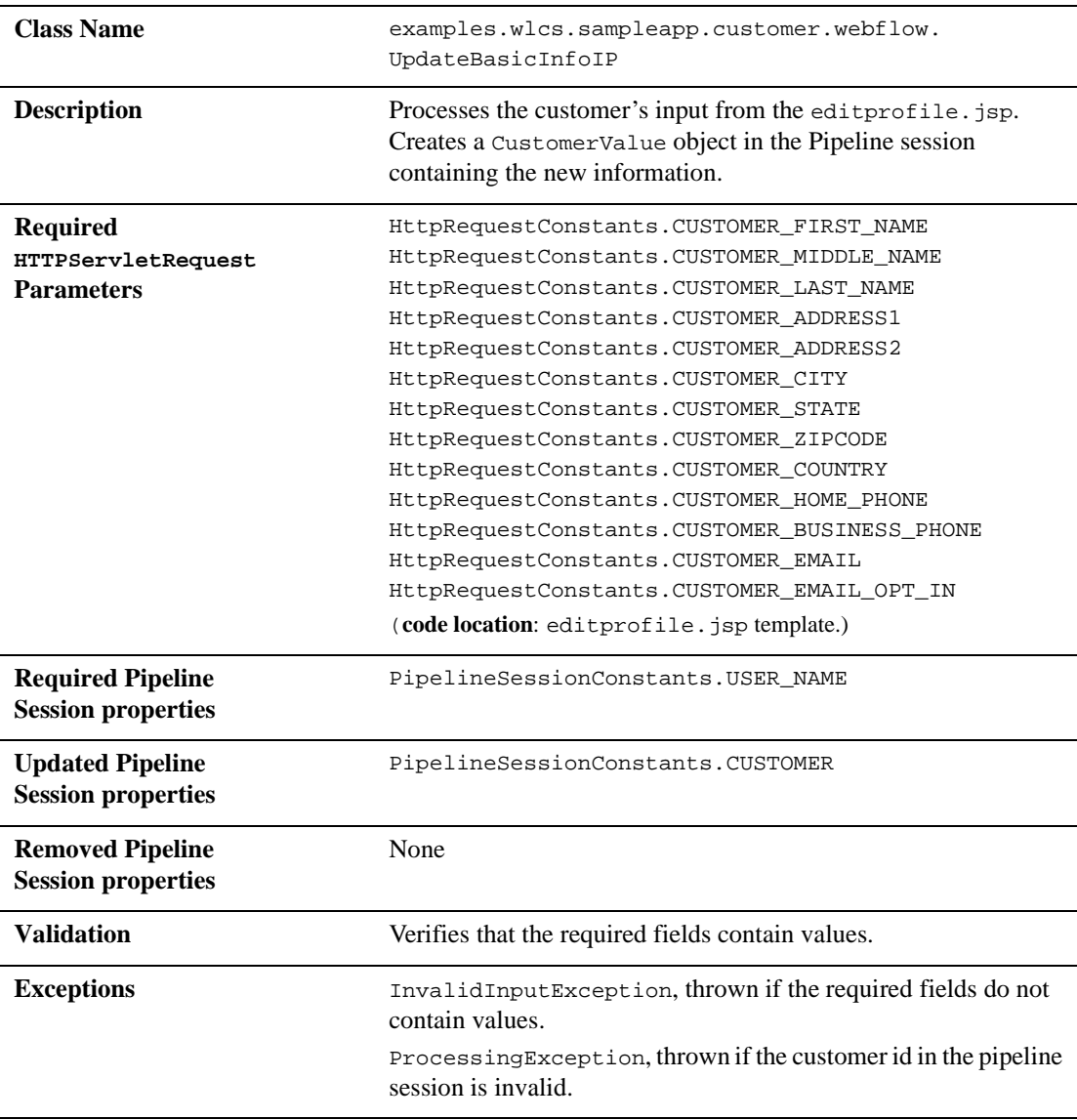

**3-68** Guide to Registering Customers and Managing Customer Services

# **UpdateDemographicInfoIP**

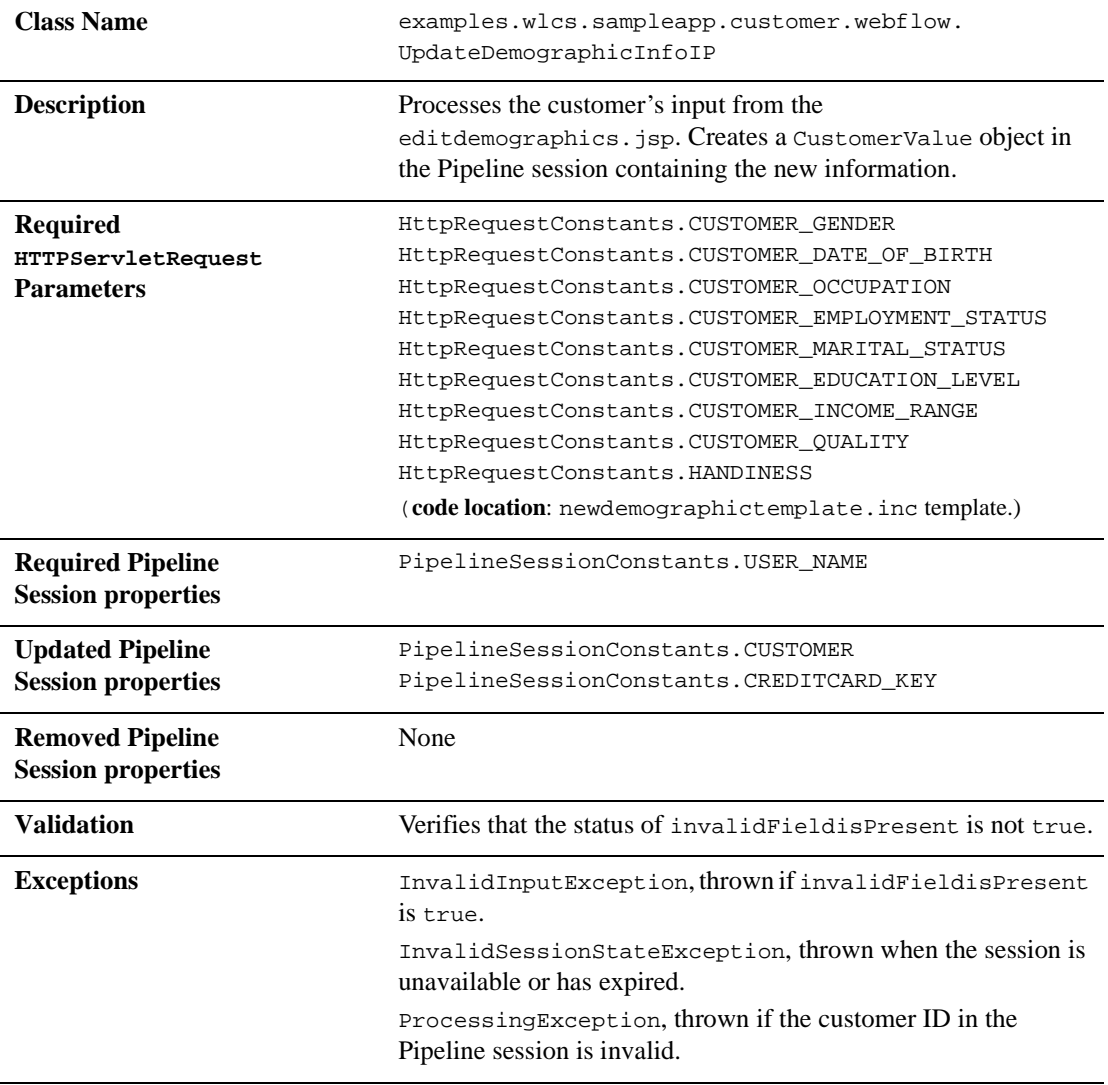

### **UpdatePaymentInfoIP**

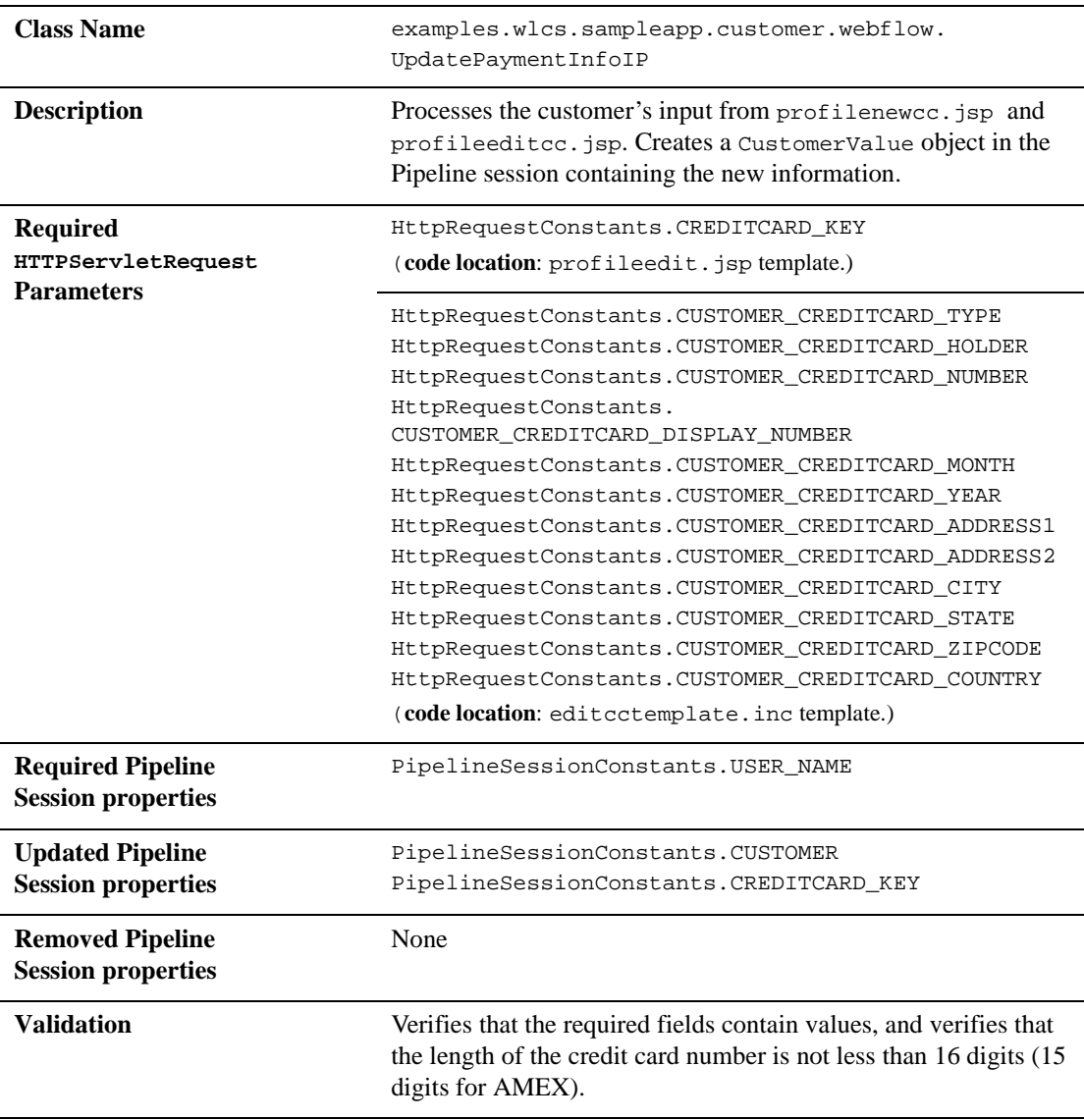

**3-70** Guide to Registering Customers and Managing Customer Services

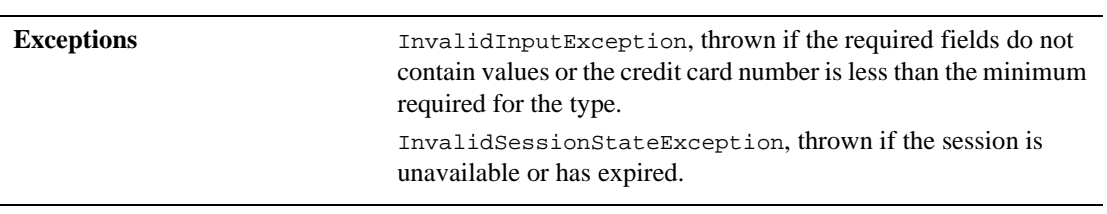

### **UpdateShippingInfoIP**

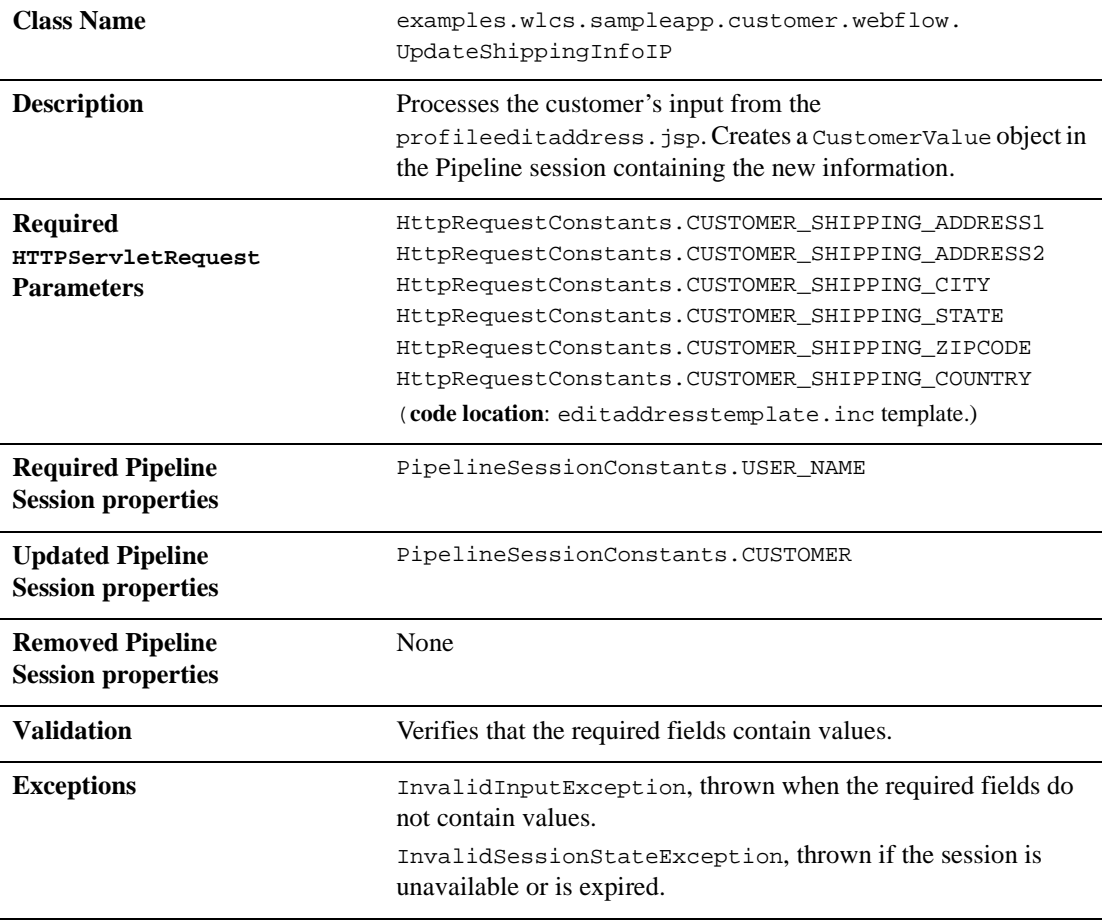

Guide to Registering Customers and Managing Customer Services **3-71**

# **Pipeline Components**

This section provides a brief description of each Pipeline component associated with the Customer Profile Services JSP template(s).

**Note:** Some Pipeline Components extend other, base Pipeline Components. For more information on the base classes, see the *Javadoc*.

### **UpdateBasicInfoPC**

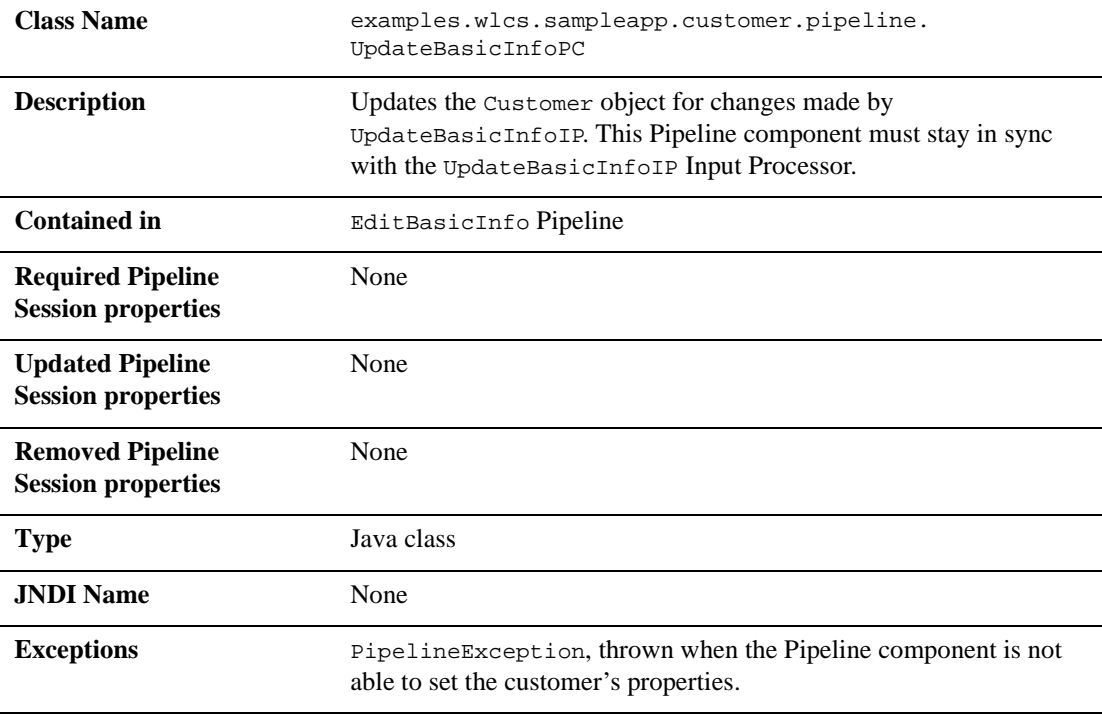

**3-72** Guide to Registering Customers and Managing Customer Services

# **UpdateDemographicInfoPC**

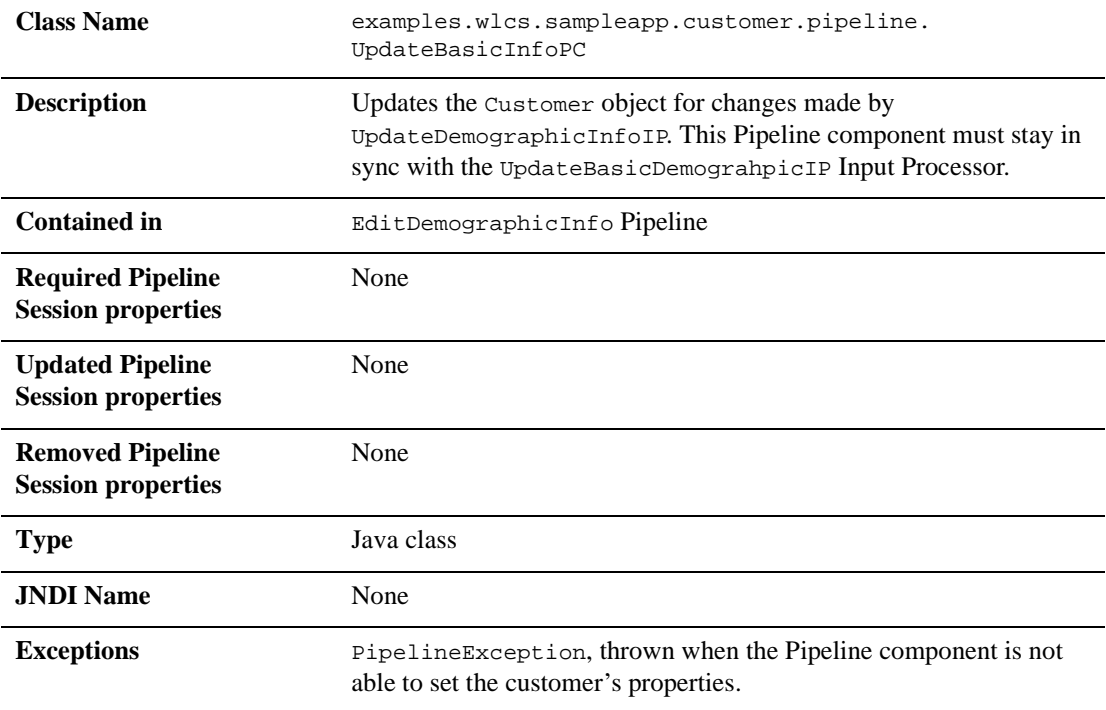

# **UpdatePasswordPC**

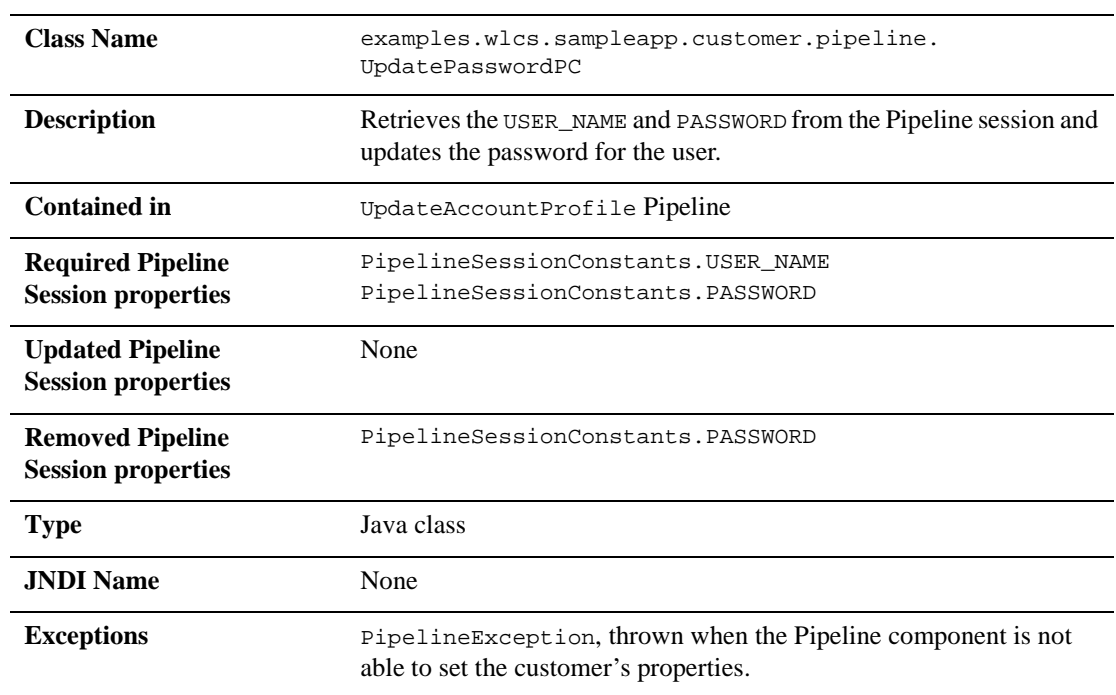

**3-74** Guide to Registering Customers and Managing Customer Services

# **UpdatePaymentInfoPC**

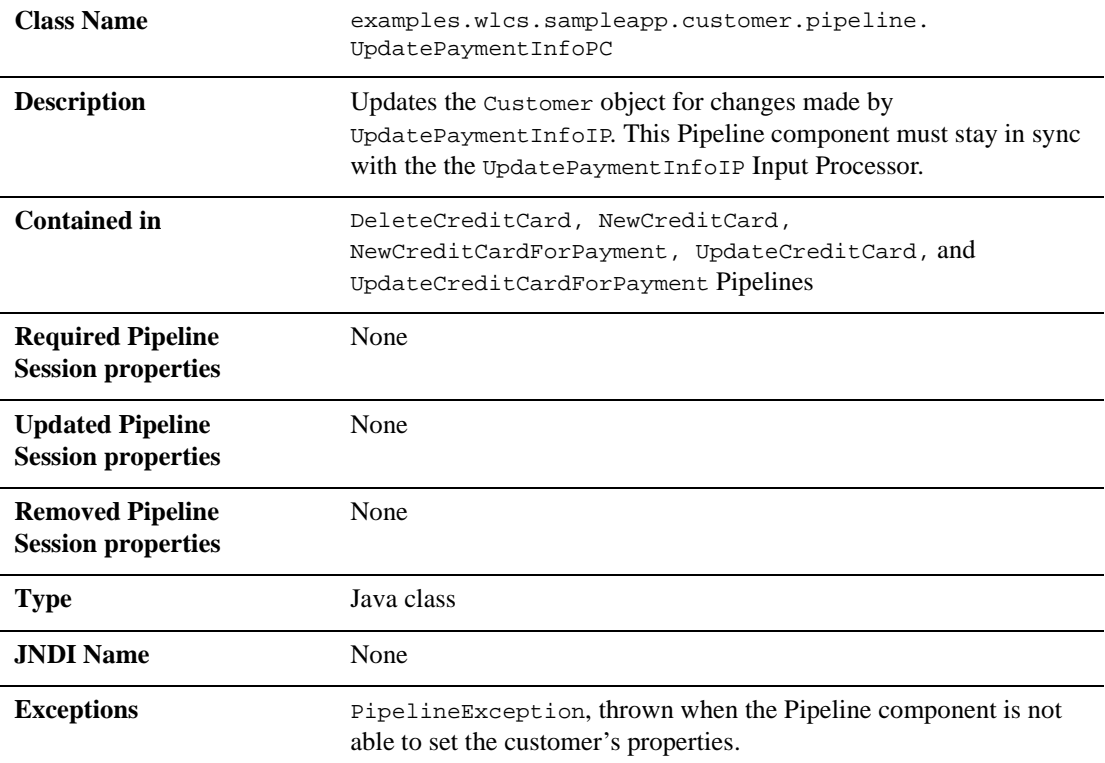

# **UpdateShippingInfoPC**

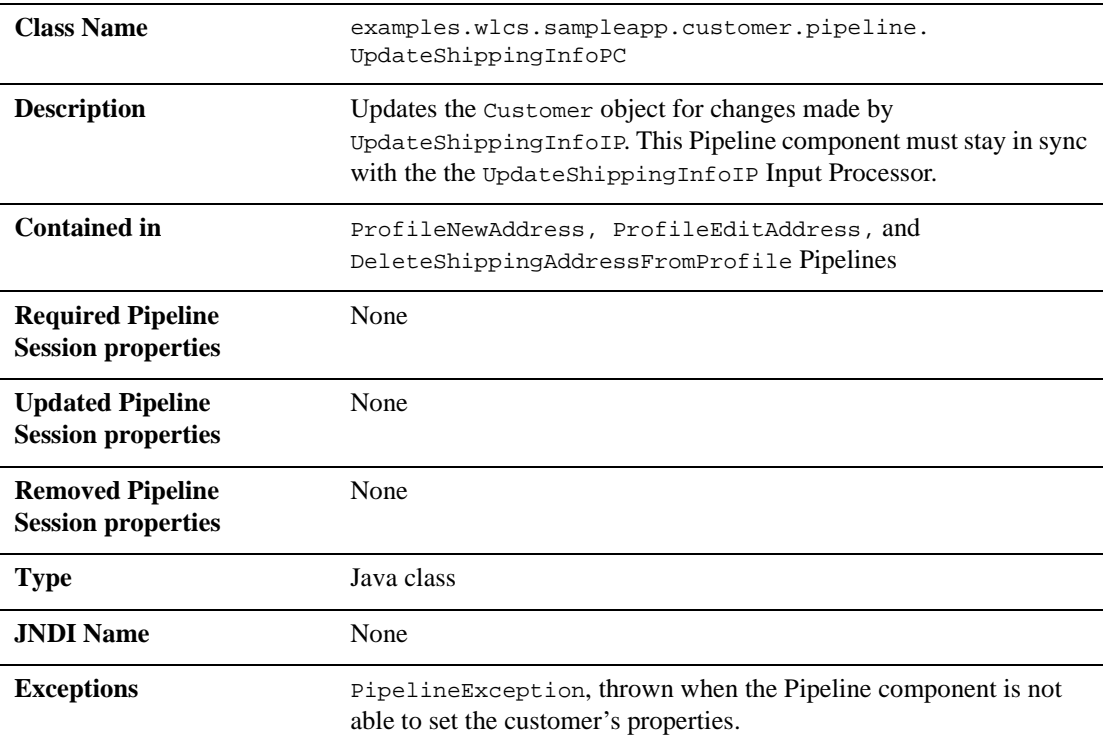

# **4 Customer Self-Service**

Customers who make purchases from an e-commerce site often want access to their order and payment history. In many cases, customers expect to have this information available. To meet this need, the Registering Customers and Managing Customer services provide you with a series of JSPs designed specifically for this purpose. The customer self-service pages allow registered customers who have previously placed orders with your e-business to locate information about their past orders and payments, and to check on the status of these orders. The customer self-service pages can help you maintain a high level of service for all your customers by giving them the information they require. This topic describes each of the customer self-service pages in detail.

This topic includes the following sections:

- JavaServer Pages (JSPs)
	- orderhistory.jsp Template
	- orderstatus.jsp Template
	- $\bullet$ paymenthistory.jsp Template
- **Input Processors** 
	- SelectOrderForViewingIP
- **Pipeline Components** 
	- RefreshOrderHistoryPC
	- RefreshPaymentHistoryPC

### **JavaServer Pages (JSPs)**

Like the other services available in the Registering Customers and Managing Customer services, customer self-service is implemented through a number of JavaServer Pages (JSPs). You can use these JSPs as an out-of-the-box solution or customize them to meet your unique business requirements. This section describes each of the customer self-service pages in detail.

**Note:** For a description of the complete set of JSPs used in the Commerce services Web application and a listing of their locations in the directory structure, see the "Template Summary " documentation.

A customer must be logged into your e-commerce site for the customer self-service options to be available. The customer self-service options appear in the left column created by the leftside.inc template. Figure 4-1 shows the main.jsp template (the home page for the product catalog) with the options available. For more information about the main.jsp template, see "The Product Catalog JSP Templates" in the *Guide to Building a Product Catalog*.

**4-2** Guide to Registering Customers and Managing Customer Services
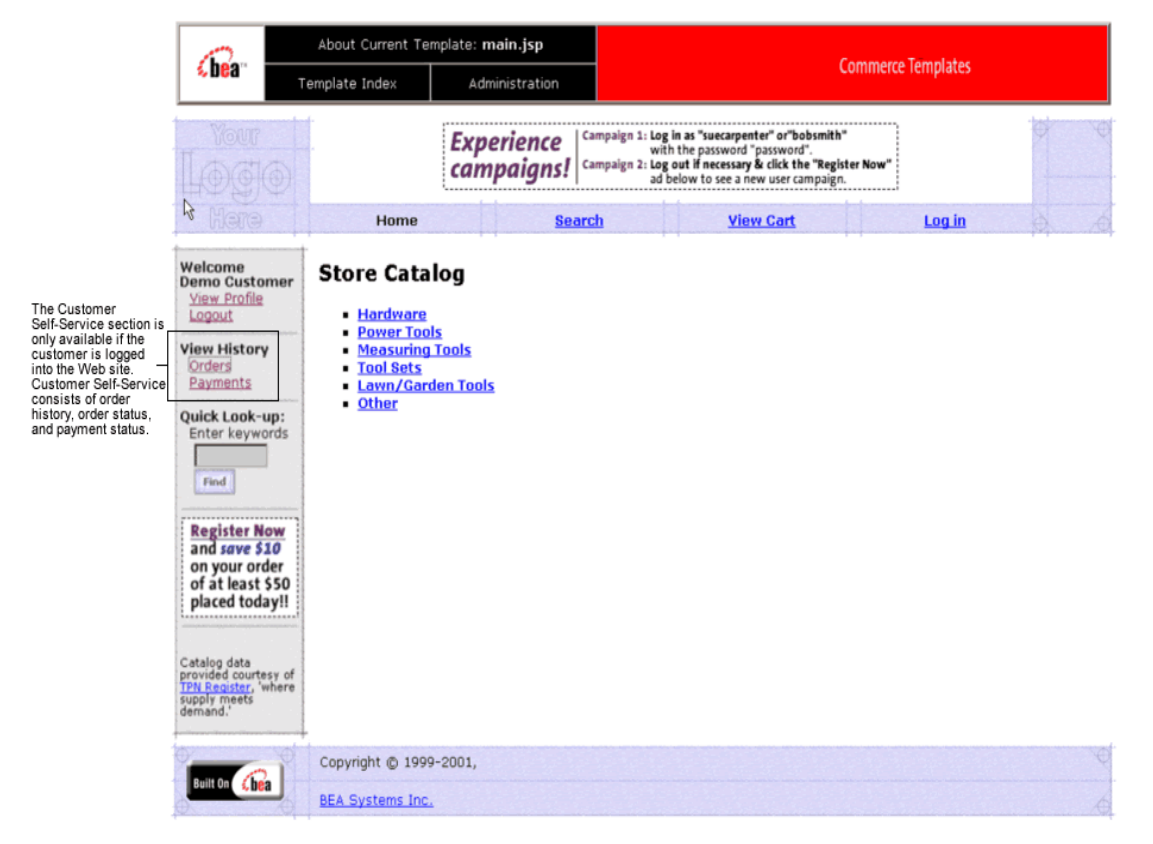

**Figure 4-1 The Customer Self-Service Section on main.jsp Template**

# **orderhistory.jsp Template**

The orderhistory. jsp template (shown in Figure 4-2) displays a list of order summaries (including order date, order number, and order amount) for each of the customer's orders. It also provides the customer with a View button for each order in the list, which allows the customer to view details about the order, including its status.

# **Sample Browser View**

Figure 4-2 shows an annotated version of the orderhistory. jsp template. The black lines and callout text are not part of the template; they are explanations of the template components.

| The Commerce<br>Templates header<br>(admin.inc) contains                  | Cheart                                                                                                    |                                                             | About Current Template: orderhistory.jsp<br>Administration |                                                       |                                                                                                    | <b>Commerce Templates</b> |  |
|---------------------------------------------------------------------------|----------------------------------------------------------------------------------------------------|-------------------------------------------------------------|------------------------------------------------------------|-------------------------------------------------------|----------------------------------------------------------------------------------------------------|---------------------------|--|
| useful information for<br>the benefit of you and<br>your development      |                                                                                                    | Template Index                                              |                                                            |                                                       |                                                                                                    |                           |  |
| team.<br>The page header is -<br>created by importing<br>the header. inc. | YOUT                                                                                                    |                                                             |                                                            | Don't forget to buy and wear<br>our Safety Equipment! |                                                                                                    |                           |  |
| template.                                                                 | Here                                                                                                    | Home                                                        |                                                            |                                                       |                                                                                                    | 冶                         |  |
| The left column is                                                        | Welcome<br><b>Demo Customer</b><br><b>View Profile</b><br>Logout<br><b>View History</b>                                                         | <b>Order History</b><br>$1 - 1$<br>Date                     | <b>Order Number</b>                                        | Amount                                                |                                                                                                    |                           |  |
| created by importing<br>the leftside.inc                                  | Orders<br>Payments                                                                                                    | 2001-03-28                                                  | 1                                                          | \$164.75                                              | View                                                                                                    |                           |  |
| template.                                                                 | Check<br>Out Our<br><b>Low Prices</b><br>on Drills!<br>Catalog data<br>provided courtesy of<br>TPN Register, 'where<br>supply meets<br>demand." | $<$ Back                                                    |                                                            |                                                       | The main body of the<br>page contains<br>dynamically-generated<br>data about the<br>customer's order<br>history. |                           |  |
|                                                                           | Built On Chea                                                                                                    | Copyright @ 1999-2001,                                      |                                                            |                                                       |                                                                                                    | $\oplus$                  |  |
|                                                                           |                                                                                                    | <b>BEA Systems Inc.</b>                                     |                                                            |                                                       |                                                                                                    |                           |  |
|                                                                           |                                                                                                    | The footer is created by importing the footer.inc template. |                                                            |                                                       |                                                                                                    |                           |  |

**Figure 4-2 Annotated orderhistory.jsp Template**

**4-4** Guide to Registering Customers and Managing Customer Services

#### **Location in the Directory Structure**

You can find the orderhistory. jsp template file at the following location, where \$PORTAL\_HOME is the directory in which you installed Commerce services:

```
%PORTAL_HOME\applications\wlcsApp\wlcs\
commerce\order\orderhistory.jsp (Windows)
```

```
$PORTAL_HOME/applications/wlcsApp/wlcs/
commerce/order/orderhistory.jsp (UNIX)
```
#### **Tag Library Imports**

The orderhistory. jsp template uses WebLogic and Pipeline JSP tags. Therefore, the template includes the following JSP tag libraries:

```
<%@ taglib uri="weblogic.tld" prefix="wl" %>
<%@ taglib uri="webflow.tld" prefix="webflow" %>
<%@ taglib uri="eb.tld" prefix="eb" %>
<%@ taglib uri="i18n.tld" prefix="i18n" %>
```
**Note:** For more information about the Pipeline JSP tags, see the *Guide to Managing Presentation and Business Logic: Using Webflow and Pipeline*. For more information on the Commerce services JSP tags, see "JSP Tag References" in the Campaign and Commerce services documentation.

These files reside in the following directory for the Commerce services Web application:

```
PORTAL_HOME\applications\wlcsApp\wlcs\
WEB-INF (Windows)
```

```
PORTAL_HOME/applications/wlcsApp/wlcs/
WEB-INF (UNIX)
```
## **Java Package Imports**

The orderhistory. jsp template uses Java classes in the following packages and therefore includes these import statements:

```
<%@ page import="java.util.*" %>
<%@ page import="java.text.*" %>
<%@ page import="com.beasys.commerce.axiom.units.*" %>
```
Guide to Registering Customers and Managing Customer Services **4-5**

```
<%@ page import="com.beasys.commerce.ebusiness.shipping.*" %>
<%@ page import="com.beasys.commerce.ebusiness.order.*" %>
<%@ page import="com.beasys.commerce.ebusiness.customer.*" %>
<%@ page import="com.beasys.commerce.ebusiness.util.*" %>
<%@ page import="com.beasys.commerce.webflow.HttpRequestConstants" %>
<%@ page import="com.beasys.commerce.webflow.PipelineSessionConstants" %>
<%@ page import="com.bea.p13n.appflow.webflow.WebflowJSPHelper" %>
```
#### **Location in Default Webflow**

Customers arrive at the order history. jsp template from the product catalog home page (main.jsp). From here, customers can return back to the product catalog home page, or display the details of a specific order by selecting it (orderstatus.jsp).

This template is part of the sampleapp\_user namespace in the Webflow.

**Note:** For more information about the default Webflow, see the *Guide to Managing Presentation and Business Logic: Using Webflow and Pipeline*.

#### **Included JSP Templates**

The following include templates are included in the orderhistory.jsp template:

- admin.inc, which shows the name of the current template and contains links to its *About* information, the JSP Template Index, and the Administration Tools. The admin.inc template should be removed from the production pages before they are moved to your live server.
- stylesheet.inc, which is a cascading stylesheet that defines global paragraph and text styles for the site. The import call is: <%@ include file="/commerce/includes/stylesheet.inc" %>
- header.inc, which creates the page header. It is standard across many of the JSP templates provided by Commerce services. The import call is: <%@ include file="/commerce/includes/header.inc" %>
- **I.** leftside.inc, which creates the left column and secondary placeholder for advertising. It is standard across many of the JSP templates provided by Commerce services. The import call is: <%@ include file="/commerce/includes/leftside.inc" %>
- footer.inc, which creates the page footer. It is standard across many of the JSP templates provided by Commerce services. The import call is: <%@ include file="/commerce/includes/footer.inc" %>
- **4-6** Guide to Registering Customers and Managing Customer Services

# **Events**

Every time a customer clicks a button to view more detail about an order, it is considered an event. Each event triggers a particular response in the default Webflow that allows them to continue. While this response can be to load another JSP, it is usually the case that an Input Processor and/or Pipeline is invoked first. Table 4-1 provides information about these events and the business logic they invoke.

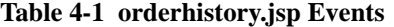

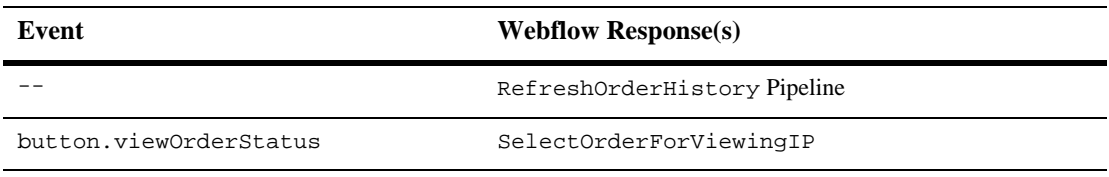

Table 4-2 briefly describes each of the Pipelines from Table 4-1. For more information about individual Pipeline Components, see "Pipeline Components" on page 4-26.

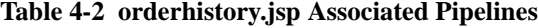

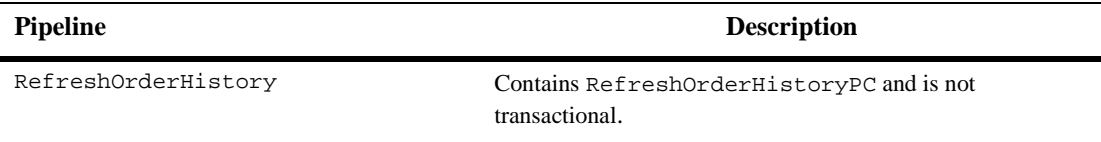

**Note:** Although the RefreshOrderHistory Pipeline is associated with the orderhistory.jsp template, it is not triggered by an event on the page. Rather, the RefreshOrderHistory Pipeline is executed before the orderhistory.jsp is viewed, to locate the orders associated with the customer requesting the information.

#### **Dynamic Data Display**

One purpose of the orderhistory. jsp template is to display the data specific to a customer's orders for their review and possible selection. This is accomplished on orderhistory.jsp using a combination of WebLogic Server JSP tags, Pipeline JSP tags, and attributes/methods.

#### **4** *Customer Self-Service*

First, the getProperty JSP tag retrieves the SCROLLABLE\_MODEL attribute from the Pipeline session. Table 4-3 provides more detailed information on this attribute.

**Table 4-3 orderhistory.jsp Pipeline Session Properties**

| <b>Attribute</b>                             | Type                                                       | <b>Description</b>                                |
|----------------------------------------------|------------------------------------------------------------|---------------------------------------------------|
| PipelineSessionConstant.<br>SCROLLABLE MODEL | com.beasys.commerce.<br>ebusiness.util.<br>ScrollableModel | List of the orders available for<br>the customer. |

Listing 4-1 illustrates how this attribute is retrieved from the Pipeline session using the getProperty JSP tag.

#### **Listing 4-1 Retrieving the Order History Attribute**

```
<webflow:getProperty id="orderHistory"
property="<%=PipelineSessionConstants.SCROLLABLE_MODEL%>"
type="com.beasys.commerce.ebusiness.util.ScrollableModel"
scope="session" namespace="sampleapp_main" />
```
Note: For more information on the getProperty JSP tag, see the *Guide to Managing Presentation and Business Logic: Using Webflow and Pipeline*.

The data stored within the Pipeline session attribute is then accessed by using accessor methods/attributes within Java scriptlets. Table 4-4 provides more detailed information about these methods/attributes for OrderValue.

| Method/Attribute | <b>Description</b>                                                       |
|------------------|--------------------------------------------------------------------------|
| createdDate()    | The date the customer's order was created.                               |
| identifier()     | Key in the database for the order.                                       |
| qetValue()       | The total price of that order. The price attribute is a money<br>object. |

**Table 4-4 OrderValue Accessor Methods/Attributes**

**4-8** Guide to Registering Customers and Managing Customer Services

Listing 4-2 illustrates how these accessor methods/attributes are used within Java scriptlets along with the WebLogic Server JSP tags to display the information.

#### **Listing 4-2 Using Accessor Methods/Attributes Within orderhistory.jsp Java Scriptlets**

```
<wl:repeat set="<%=currentPage%>" id="orderValue" type="OrderValue" count="100">
 <tr>
    <td>
      <div class="tabletext"><%= orderValue.createdDate %></div>
    \lt/td>
    <td>
      <div class="tabletext"><%= orderValue.identifier %></div>
    \lt/td>
    <td>
      <div class="tabletext"><% Money total = orderValue.price; %>
      <i18n:getMessage bundleName="/commerce/currency" messageName="<%=
        total.getCurrency() %>"/> <%=
        WebflowJSPHelper.priceFormat(total.getValue()) %>
      </div>
    \lt/\text{td}.
    .
    .
 \langletr>
</wl:repeat>
```
**Note:** For more information on the WebLogic Commerce Server JSP tags, see "JSP Tag References" in the Campaign and Commerce services documentation.

### **Form Field Specification**

No form fields are used in the orderhistory.jsp template.

# **orderstatus.jsp Template**

The orderstatus. jsp template (shown in Figure 4-3) displays a variety of information for the order summary the customer selected from the list presented on the orderhistory.jsp template. This order information includes the order confirmation number, the order status, the date the order was placed, splitting instructions, special instructions, the shipping address, information related to the specific shopping cart items (name, description, quantity, unit price), and total amounts (shipping and handling, tax, and total order cost).

## **Sample Browser View**

Figure 4-3 shows an annotated version of the orderstatus.jsp template. The black lines and callout text are not part of the template, but explanations of the components.

| The Commerce<br>Templates header<br>(admin.inc) contains<br>useful information for<br>the benefit of you and<br>your development | €hean                                                                                                    | About Current Template: orderstatus.jsp<br>Template Index                                                                                                    |                    | Administration                                                                                                    |                                                       |                                | <b>Commerce Templates</b>  |                                                                                                    |    |
|----------------------------------------------------------------------------------------------------|----------------------------------------------------------------------------------------------------|----------------------------------------------------------------------------------------------------|--------------------|----------------------------------------------------------------------------------------------------|-------------------------------------------------------|--------------------------------|----------------------------|----------------------------------------------------------------------------------------------------|----|
| team.<br>YOUT<br>The page header is -<br>created by importing<br>the header.inc<br>template.<br>Hene                             |                                                                                                    | <b>Home</b>                                                                                                    |                    |                                                                                                    | Don't forget to buy and wear<br>our Safety Equipment! |                                |                            |                                                                                                    | XÔ |
| The left column is<br>created by importing<br>the leftside.inc<br>template.                                                      | Welcome<br><b>Demo Customer</b><br><b>View Profile</b><br>Logout<br><b>View History</b><br>Orders<br>Payments<br>Check<br>Out Our<br><b>Low Prices</b><br>on Drills!<br>Catalog data<br>provided courtesy of | <b>Order Status</b><br><b>Confirmation number</b><br>Order status<br>Date ordered<br><b>Splitting preferences</b><br><b>Special instructions</b><br>Shipping address |                    | $\mathbf{1}$<br>Submitted<br>2001-03-28<br>Ship as the items become available<br>None<br>One Winthrop Square<br><b>BOSTON</b><br>MA-02110<br><b>United States</b> |                                                       |                                | page contains<br>template. | The main body of the<br>dynamically-generated<br>data about a particular<br>order the customer<br>selected from the<br>orderhistory.jsp |    |
|                                                                                                    |                                                                                                    | ID                                                                                                    | <b>Description</b> |                                                                                                    |                                                       |                                | Quantity                   | Subtotal                                                                                                    |    |
|                                                                                                    |                                                                                                    | 9-27168                                                                                                    | saw-9-27168        |                                                                                                    |                                                       |                                |                            | \$151.95                                                                                                    |    |
|                                                                                                    |                                                                                                    |                                                                                                    |                    |                                                                                                    |                                                       | <b>Shipping &amp; Handling</b> |                            | \$4.95                                                                                                    |    |
|                                                                                                    | TPN Register, 'where<br>supply meets<br>demand.'                                                                                                    |                                                                                                    |                    |                                                                                                    |                                                       |                                | <b>Total tax</b>           | \$7.85                                                                                                    |    |
|                                                                                                    |                                                                                                    |                                                                                                    |                    |                                                                                                    |                                                       |                                | <b>Total due</b>           | \$164.75                                                                                                    |    |
|                                                                                                    | Built On 8 18                                                                                                    | $<$ Back<br>Copyright @ 1999-2001,                                                                                                    |                    |                                                                                                    |                                                       |                                |                            |                                                                                                    | €  |
|                                                                                                    |                                                                                                    | <b>BEA Systems Inc.</b>                                                                                                    |                    |                                                                                                    |                                                       |                                |                            |                                                                                                    | đ. |

**Figure 4-3 Annotated orderstatus.jsp Template**

The footer is created by importing the footer. inc template.

**4-10** Guide to Registering Customers and Managing Customer Services

#### **Location in Commerce services Directory Structure**

You can find the orderstatus. jsp template file at the following location, where \$PORTAL\_HOME is the directory in which you installed Commerce services:

%PORTAL\_HOME\applications\wlcsApp\wlcs\ commerce\order\orderstatus.jsp (Windows)

```
$PORTAL_HOME/applications/wlcsApp/wlcs/
commerce/order/orderstatus.jsp (UNIX)
```
#### **Tag Library Imports**

The orderstatus. jsp template uses WebLogic and Pipeline JSP tags. Therefore, the template includes the following JSP tag libraries:

```
<%@ taglib uri="weblogic.tld" prefix="wl" %>
<%@ taglib uri="webflow.tld" prefix="webflow" %>
<%@ taglib uri="i18n.tld" prefix="i18n" %>
```
**Note:** For more information on the WebLogic Commerce Server JSP tags, see "JSP Tag References" in the Campaign and Commerce services documentation. For more information about the Pipeline JSP tags, see the *Guide to Managing Presentation and Business Logic: Using Webflow and Pipeline*.

These files reside in the following directory for the Commerce services Web application:

PORTAL\_HOME\applications\wlcsApp\wlcs\WEB-INF (Windows)

PORTAL\_HOME/applications/wlcsApp/wlcs/WEB-INF (UNIX)

#### **Java Package Imports**

The orderstatus. jsp template uses Java classes in the following packages and therefore includes these import statements:

```
<%@ page import="java.util.*" %>
<%@ page import="java.text.*" %>
<%@ page import="com.beasys.commerce.axiom.units.*" %>
<%@ page import="com.beasys.commerce.axiom.contact.*" %>
<%@ page import="com.beasys.commerce.ebusiness.order.*" %>
<%@ page import="com.beasys.commerce.ebusiness.payment.*" %>
<%@ page import="com.beasys.commerce.ebusiness.customer.*" %>
<%@ page import="com.beasys.commerce.webflow.HttpRequestConstants" %>
<%@ page import="com.beasys.commerce.webflow.PipelineSessionConstants" %>
<%@ page import="com.bea.p13n.appflow.webflow.WebflowJSPHelper" %>
```
#### **Location in Default Web Flow**

Customers arrive at the orderstatus.jsp template from the page that displays summaries of their past orders (orderhistory.jsp). The default Webflow does not define a subsequent JSP template.

This template is part of the sampleapp\_user namespace in the Webflow.

**Note:** For more information about the default Webflow, see the *Guide to Managing Presentation and Business Logic: Using Webflow and Pipeline*.

#### **Included JSP Templates**

The following JSP templates are included in the orderstatus. jsp template:

- admin.inc, which shows the name of the current template and contains links to its *About* information, the JSP Template Index, and the Administration Tools. The admin.inc template should be removed from the production pages before they are moved to your live server.
- stylesheet.inc, which is a cascading stylesheet that defines global paragraph and text styles for the site. The import call is: <%@ include file="/commerce/includes/stylesheet.inc" %>
- header.inc, which creates the page header. It is standard across many of the JSP templates provided by Commerce services. The import call is: <%@ include file="/commerce/includes/header.inc" %>
- **I** leftside.inc, which creates the left column and secondary placeholder for advertising. It is standard across many of the JSP templates provided by Commerce services. The import call is: <%@ include file="/commerce/includes/leftside.inc" %>
- **4-12** Guide to Registering Customers and Managing Customer Services

**f** footer. inc, which creates the page footer. It is standard across many of the JSP templates provided by Commerce services. The import call is: <%@ include file="/commerce/includes/footer.inc" %>

#### **Events**

There are no events on the orderstatus. jsp template.

### **Dynamic Data Display**

The purpose of the orderstatus. jsp template is to display the data specific to a customer's order for their review. The dynamic content on orderstatus. jsp is obtained using a combination of WebLogic Server JSP tags, Pipeline JSP tags, and accessor methods/attributes.

First, the getProperty JSP tag retrieves the SELECTED\_ORDER attribute from the Pipeline session. Table 4-5 provides more detailed information on this attribute.

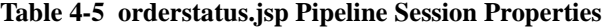

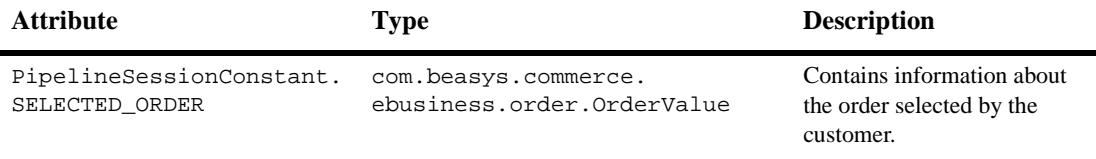

Listing 4-3 illustrates how this attribute is retrieved from the Pipeline session using the getProperty JSP tag.

**Listing 4-3 Retrieving the Selected Order Attribute**

```
<webflow:getProperty id="orderValue"
property="<%=PipelineSessionConstants.SELECTED_ORDER%>"
type="com.beasys.commerce.ebusiness.order.OrderValue"
scope="session" namespace="sampleapp_main" />
```
Note: For more information on the getProperty JSP tag, see the *Guide to Managing Presentation and Business Logic: Using Webflow and Pipeline*.

Guide to Registering Customers and Managing Customer Services **4-13**

# **4** *Customer Self-Service*

The data stored within the Pipeline session attribute is then accessed by using accessor methods/attributes within Java scriptlets. Table 4-6 provides more detailed information about these methods/attributes for OrderValue.

| Method/Attribute          | <b>Description</b>                                                                                                    |  |
|---------------------------|----------------------------------------------------------------------------------------------------|--|
| createdbate()             | The date the customer's order was created.                                                                                                    |  |
| identifier()              | Key in the database for the order; the order confirmation<br>number.                                                                                             |  |
| orderStatus()             | The status of the order.                                                                                                    |  |
| splittingPreference()     | The splitting preference for the order.                                                                                                    |  |
| specialInstructions()     | Any special instructions for the order.                                                                                                    |  |
| shippingAddress()         | The shipping address for the order.                                                                                                    |  |
| orderLines()              | A collection of the lines in the shopping cart that make up the<br>customer's order.                                                                             |  |
| qetTotal()                | In this instance, the total tax specified by the<br>OrderConstants. LINE_TAX parameter.                                                                          |  |
|                           | Note:<br>The getTotal () method also allows you to<br>combine different total types. For more information,<br>see the <i>Javadoc</i> .                           |  |
| adjustmentPresentations() | Returns a list of adjustments or discounts applied to the overall<br>order in the form of (OrderAd justmentPresentation).<br>See Table 4-7 for more information. |  |

**Table 4-6 OrderValue Accessor Methods/Attributes**

Table 4-7 provides more detailed information about the methods/attributes for OrderAdjustPresentation.

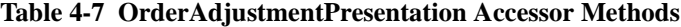

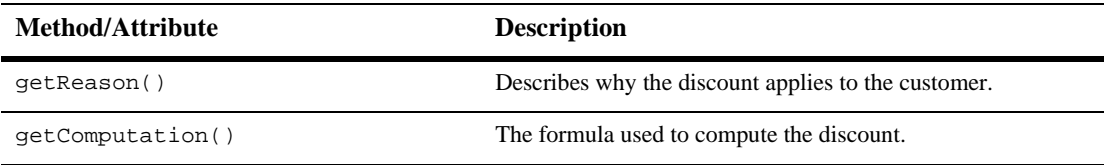

**4-14** Guide to Registering Customers and Managing Customer Services

| Method/Attribute    | <b>Description</b>                                                                                                    |
|---------------------|----------------------------------------------------------------------------------------------------|
| qetDiscount()       | This is the actual dollar amount of the discount.                                                                                                    |
| qetAdjustmentType() | Describes how the price adjustment is applied. For example, a<br>discount is subtracted from the total price of the objects<br>ordered, but a shipping tax is calculated from and added to the<br>shipping price. |

**Table 4-7 OrderAdjustmentPresentation Accessor Methods**

Table 4-8 describes the accessor methods/attributes available within the shippingAddress attribute of OrderValue.

#### **Table 4-8 shippingAddress Accessor Methods**

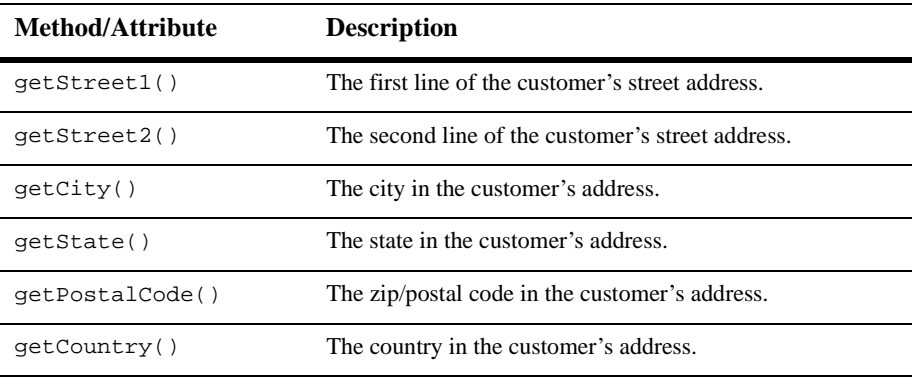

Table 4-9 describes the accessor methods/attributes available for each OrderLine of the OrderLines attribute.

**Table 4-9 OrderLine Accessor Methods**

| Method/Attribute       | <b>Description</b>                                |
|------------------------|---------------------------------------------------|
| qetProductIdentifier() | The name (identifier) for the shopping cart item. |
| qetDescription()       | A description of the shopping cart item.          |
| qetOuantity()          | The quantity of the shopping cart item.           |
| qetUnitPrice()         | The unit price for the shopping cart item.        |

Guide to Registering Customers and Managing Customer Services **4-15**

**Table 4-9 OrderLine Accessor Methods**

| Method/Attribute             | <b>Description</b>                                                                   |
|------------------------------|--------------------------------------------------------------------------------------|
| qetAdjustmentPresentations() | Returns a list of order presentation objects. See Table 4-7 for<br>more information. |

Listing 4-4 illustrates how these accessor methods/attributes are used within Java scriptlets along with the WebLogic Server JSP tags to display the information.

#### **Listing 4-4 Using Accessor Methods/Attributes Within orderstatus.jsp Java Scriptlets**

```
<table border="0" width="60%" cellpadding="4" cellspacing="0">
<tr>
 <td><div class="tabletext"><b>Confirmation number</b></div></td>
  <td><div class="tabletext"><%=orderValue.identifier%></div></td>
\langletr>
.
.
.
<tr>
 <td valign="top"><div class="tabletext"><b>Shipping address</b></div>
 \lt/\text{td}<td valign="top">
    <div class="tabletext"><%=orderValue.shippingAddress.getStreet1()%>
    \langlediv><% if(orderValue.shippingAddress.getStreet2().length() != 0) { %>
    <div class="tabletext"><%=orderValue.shippingAddress.getStreet2()%>
    </div>
    <% } %>
    <div class="tabletext"><%=orderValue.shippingAddress.getCity()%></div>
    <div class="tabletext"><%String stateZip =
      orderValue.shippingAddress.getState()+ "-" +
      orderValue.shippingAddress.getPostalCode();%>
    </div>
    <div class="tabletext"><%=stateZip%>
    </div>
    <div class="tabletext"><%=orderValue.shippingAddress.getCountry()%>
    </div>
  \lt/\texttt{td}\langletr>
```
#### 4-16 Guide to Registering Customers and Managing Customer Services

```
.
.
.
<wl:repeat set="<%=orderValue.orderLines.iterator()%>" id="orderLine"
type="OrderLine" count="100">
<tr>
  <td nowrap>
    <div class="tabletext"><%= orderLine.getProductIdentifier() %></div>
  \langle t \rangle<td>
    <div class="tabletext"><%= orderLine.getDescription() %></div>
  \langle t \rangle<td align="right">
   <div class="tabletext"><%= quantityFormat.format( orderLine.getQuantity()) %>
    </div>
  \lt/\text{td}<td align="right" nowrap>
  <\frac{6}{6}// Calculate the line subtotal without discounts
   double orderLineTotal = (orderLine.getQuantity() *
    orderLine.getUnitPrice().getValue());
 %>
    <div class="tabletext">
    <i18n:getMessage bundleName="/commerce/currency" messageName="<%=
      orderLine.getUnitPrice().getCurrency() %>"/> <%=
      WebflowJSPHelper.priceFormat( orderLineTotal ) %>
    </div>
  \langle t \rangle\langletr>
.
.
.
</wl:repeat>
```
**Note:** For more information on the WebLogic Commerce Server JSP tags, see the "JSP Tag References" in the Campaign and Commerce services documentation.

# **Form Field Specification**

No form fields are used in the orderstatus.jsp template.

Guide to Registering Customers and Managing Customer Services **4-17**

# **paymenthistory.jsp Template**

The paymenthistory.jsp template (shown in Figure 4-4) allows the customer to view information regarding the payments that have been made. This information includes the date, the payment transaction ID, the credit card used, and the amount that was billed to the credit card.

# **Sample Browser View**

Figure 4-4 shows an annotated version of the paymenthistory.jsp template. The black lines and callout text are not part of the template; they are explanations of the template components.

| The Commerce<br>Templates header<br>(admin.inc) contains                                                   |                                                                                                    | About Current Template: paymenthistory.jsp                                                       |                                        |                                                       |                                                                                                    |   |
|----------------------------------------------------------------------------------------------------|----------------------------------------------------------------------------------------------------|--------------------------------------------------------------------------------------------------|----------------------------------------|-------------------------------------------------------|----------------------------------------------------------------------------------------------------|---|
| useful information for<br>the benefit of you and                                                           | €hean                                                                                                    | Template Index                                                                                   | Administration                         |                                                       | <b>Commerce Templates</b>                                                                                                    |   |
| your development<br>team.<br>The page header is -<br>created by importing<br>the header, inc.<br>template. | YOUT<br>Here                                                                                                    | Home                                                                                             |                                        | Don't forget to buy and wear<br>our Safety Equipment! |                                                                                                    |   |
| The left column is<br>created by importing<br>the leftside.inc<br>template.                                | Welcome<br><b>Demo Customer</b><br><b>View Profile</b><br>Logout<br><b>View History</b><br>Orders<br>Payments<br><b>Selection</b><br>Catalog data<br>provided courtesy of<br>TPN Register, 'where<br>supply meets | <b>Payment History</b><br>Date<br>2001-03-28<br>$<$ Back<br>See Our<br>Large<br>of Saws<br>Here! | <b>Transaction ID</b><br>1985804109839 | <b>Credit card</b><br>XXXXXXXXXXXX1111                | Amount<br>\$151.95<br>The main body of the<br>page contains<br>dynamically-generated<br>data about a<br>customer's payments. |   |
|                                                                                                    | demand."<br><b>Built On</b> Energy                                                                                                    | Copyright © 1999-2001,                                                                           |                                        |                                                       |                                                                                                    | ۳ |
|                                                                                                    |                                                                                                    | <b>BEA Systems Inc.</b>                                                                          |                                        |                                                       |                                                                                                    | Ð |
|                                                                                                    |                                                                                                    | The footer is created by importing the footer, inc template.                                     |                                        |                                                       |                                                                                                    |   |

**Figure 4-4 Annotated paymenthistory.jsp Template**

#### 4-18 Guide to Registering Customers and Managing Customer Services

#### **Location in the Directory Structure**

You can find the payment history. jsp template file at the following location, where \$PORTAL\_HOME is the directory in which you installed Commerce services:

%PORTAL\_HOME\applications\wlcsApp\wlcs\ commerce\order\paymenthistory.jsp (Windows)

```
$PORTAL_HOME/applications/wlcsApp/wlcs/
commerce/order/paymenthistory.jsp (UNIX)
```
#### **Tag Library Imports**

The paymenthistory. jsp template uses WebLogic and Pipeline JSP tags. Therefore, the template includes the following JSP tag libraries:

```
<%@ taglib uri="weblogic.tld" prefix="wl" %>
<%@ taglib uri="webflow.tld" prefix="webflow" %>
<%@ taglib uri="i18n.tld" prefix="i18n" %>
```
**Note:** For more information on the WebLogic Commerce Server JSP tags, see "JSP Tag References" in the Campaign and Commerce services documentation. For more information about the Pipeline JSP tags, see the *Guide to Managing Presentation and Business Logic: Using Webflow and Pipeline*.

These files reside in the following directory for the Commerce services Web application:

PORTAL\_HOME\applications\wlcsApp\wlcs\WEB-INF (Windows)

PORTAL\_HOME/applications/wlcsApp/wlcs/WEB-INF (UNIX)

#### **Java Package Imports**

The paymenthistory. jsp template uses Java classes in the following packages and therefore includes these import statements:

```
<%@ page import="java.util.*" %>
<%@ page import="java.text.*" %>
<%@ page import="com.beasys.commerce.ebusiness.payment.*" %>
<%@ page import="com.beasys.commerce.webflow.HttpRequestConstants" %>
<%@ page import="com.beasys.commerce.webflow.PipelineSessionConstants" %>
<%@ page import="com.bea.p13n.appflow.webflow.WebflowJSPHelper" %>
```
Guide to Registering Customers and Managing Customer Services **4-19**

## **Location in Default Webflow**

Customers arrive at paymenthistory.jsp from the product catalog home page (main.jsp). The default Webflow does not define a subsequent JSP template.

This template is part of the sampleapp\_user namespace in the Webflow.

**Note:** For more information about the default Webflow, see the *Guide to Managing Presentation and Business Logic: Using Webflow and Pipeline*.

#### **Included JSP Templates**

The following JSP templates are included in the paymenthistory.jsp template:

- admin.inc, which shows the name of the current template and contains links to its *About* information, the JSP Template Index, and the Administration Tools. The admin.inc template should be removed from the production pages before they are moved to your live server.
- stylesheet.inc, which is a cascading stylesheet that defines global paragraph and text styles for the site. The import call is: <%@ include file="/commerce/includes/stylesheet.inc" %>
- $\blacksquare$  header. inc, which creates the page header. It is standard across many of the JSP templates provided by Commerce services. The import call is: <%@ include file="/commerce/includes/header.inc" %>
- **If** leftside.inc, which creates the left column and secondary placeholder for advertising. It is standard across many of the JSP templates provided by Commerce services. The import call is: <%@ include file="/commerce/includes/leftside.inc" %>
- footer. inc, which creates the page footer. It is standard across many of the JSP templates provided by Commerce services. The import call is: <%@ include file="/commerce/includes/footer.inc" %>

#### **Events**

There are no events on the paymenthistory. jsp template that trigger Input Processors or Pipelines in the Webflow. Table 4-10 briefly describes each of the Pipelines associated with the paymenthistory. jsp template. For more information about individual Pipeline Components, see "Pipeline Components" on page 4-26.

**4-20** Guide to Registering Customers and Managing Customer Services

| Pipeline              | <b>Description</b>                                               |
|-----------------------|------------------------------------------------------------------|
| RefreshPaymentHistory | Contains Refresh Payment History PC and is not<br>transactional. |

**Table 4-10 paymenthistory.jsp Associated Pipelines**

Note: Although the RefreshPaymentHistory Pipeline is associated with the paymenthistory.jsp template, it is not triggered by an event on the page. Rather, the RefreshPaymentHistory Pipeline is executed before the paymenthistory.jsp is viewed, to locate the payments associated with the customer requesting the information.

## **Dynamic Data Display**

The purpose of the paymenthistory. jsp template is to display the data specific to a customer's payments for their review. This is accomplished on paymenthistory. jsp using a combination of WebLogic Server JSP tags, Pipeline JSP tags, and accessor methods/attributes.

First, the getProperty JSP tag retrieves the PAYMENT\_HISTORY attribute from the Pipeline session. Table 4-11 provides more detailed information on this attribute.

**Table 4-11 paymenthistory.jsp Pipeline Session Properties**

| <b>Attribute</b>                            | Type                                                                          | <b>Description</b>                                  |
|---------------------------------------------|-------------------------------------------------------------------------------|-----------------------------------------------------|
| PipelineSessionConstant.<br>PAYMENT HISTORY | List of com.beasys.commerce.<br>ebusiness.payment.<br>PaymentTransactionValue | List of the payments available<br>for the customer. |

Listing 4-5 illustrates how this attribute is retrieved from the Pipeline session using the getProperty JSP tag.

#### **Listing 4-5 Retrieving the Payment History Attribute**

```
<webflow:getProperty id="paymentHistory"
property="<%=PipelineSessionConstants.PAYMENT_HISTORY%>" type="java.util.List"
scope="request" namespace="sampleapp_main" />
```
Note: For more information on the getProperty JSP tag, see the *Guide to Managing Presentation and Business Logic: Using Webflow and Pipeline*.

The data stored within the Pipeline session attribute is then accessed by using accessor methods/attributes within Java scriptlets. Table 4-12 provides more detailed information about these methods/attributes for PaymentTransactionValue.

| <b>Method/Attribute</b> | <b>Description</b>                                                           |
|-------------------------|------------------------------------------------------------------------------|
| transactionDate()       | The date of the payment transaction.                                         |
| transactionId()         | Key in the database for the transaction; the payment<br>confirmation number. |
| creditCard()            | The status of the order.                                                     |
| transactionAmount()     | The splitting preference for the order.                                      |
|                         |                                                                              |

**Table 4-12 PaymentTransactionValue Accessor Methods/Attributes**

The creditCard and transactionAmount attributes also have accessor methods/attributes, as shown in Table 4-13 and Table 4-14.

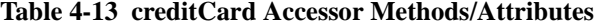

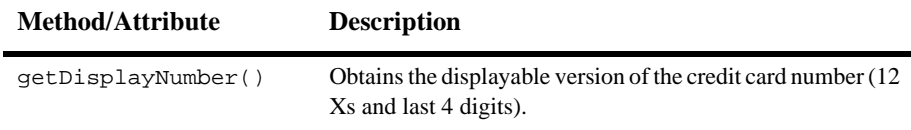

**4-22** Guide to Registering Customers and Managing Customer Services

| <b>Method/Attribute</b> | <b>Description</b>                                           |
|-------------------------|--------------------------------------------------------------|
| qetCurrency()           | Obtains the currency associated with the transaction amount. |
| qetValue()              | Obtains the value of the transaction amount.                 |

**Table 4-14 transactionAmount Accessor Methods/Attributes**

Listing 4-6 illustrates how these accessor methods/attributes are used within Java scriptlets along with the WebLogic Server JSP tags to display the information.

#### **Listing 4-6 Using Accessor Methods/Attributes Within paymenthistory.jsp Java Scriptlets**

```
<wl:repeat set="<%=paymentHistory%>" id="paymentTransactionValue"
type="PaymentTransactionValue" count="100">
 <tr>
    <td align="left">
        <!-- Get transactionDate from PaymentTransactionValue -->
        <div class="tabletext"><%= paymentTransactionValue.transactionDate %>
        </div>
    \langle t \rangle<td align="center">
        <!-- Get transactionId from PaymentTransactionValue -->
        <div class="tabletext"><%= paymentTransactionValue.transactionId %>
        </div>
    \langle t \rangle<td align="center">
        <!-- Get credit card display from PaymentTransactionValue -->
        <div class="tabletext"><%=
          paymentTransactionValue.creditCard.getDisplayNumber() %>
        </div>
    \langle t \rangle<td align="right">
         <!-- Get transactionAmount from PaymentTransactionValue -->
         <!-- The WebflowJSPHelper.priceFormat() converts a double to a String
          with two significant digits after the decimal-->
        <div class="tabletext"><i18n:getMessage bundleName="/commerce/currency"
       messageName="<%= paymentTransactionValue.transactionAmount.getCurrency()
        %>"/>
  <%
```
### **4** *Customer Self-Service*

```
WebflowJSPHelper.priceFormat(paymentTransactionValue.
         transactionAmount.getValue()) %>
         \langlediv>\lt/\text{td}\langletr>
</wl:repeat>
```
**Note:** For more information on the WebLogic Commerce Server JSP tags, see "JSP Tag References" in the Campaign and Commerce services documentation.

# **Form Field Specification**

No form fields are used in the paymenthistory.jsp template.

**4-24** Guide to Registering Customers and Managing Customer Services

# **Input Processors**

This section provides a brief description of each Input Processor associated with the Customer Self-Service JSP template(s).

# **SelectOrderForViewingIP**

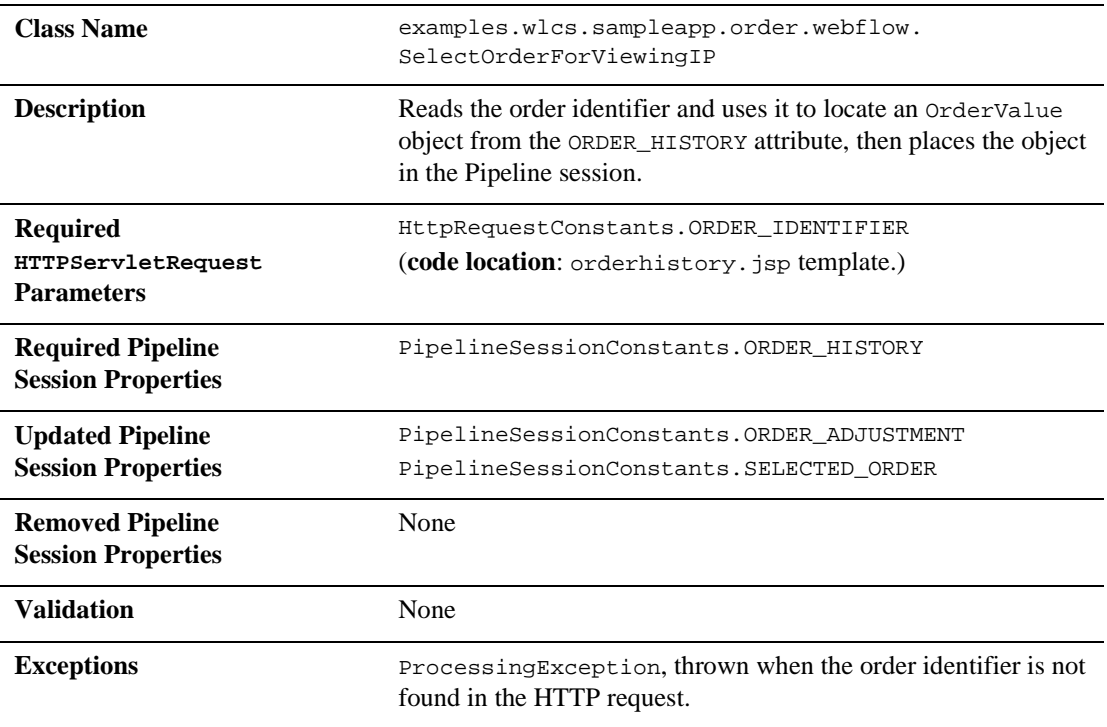

# **Pipeline Components**

This section provides a brief description of each Pipeline component associated with the Customer Self-Service JSP template(s).

**Note:** Some Pipeline Components extend other, base Pipeline Components. For more information on the base classes, see the *Javadoc*.

# **RefreshOrderHistoryPC**

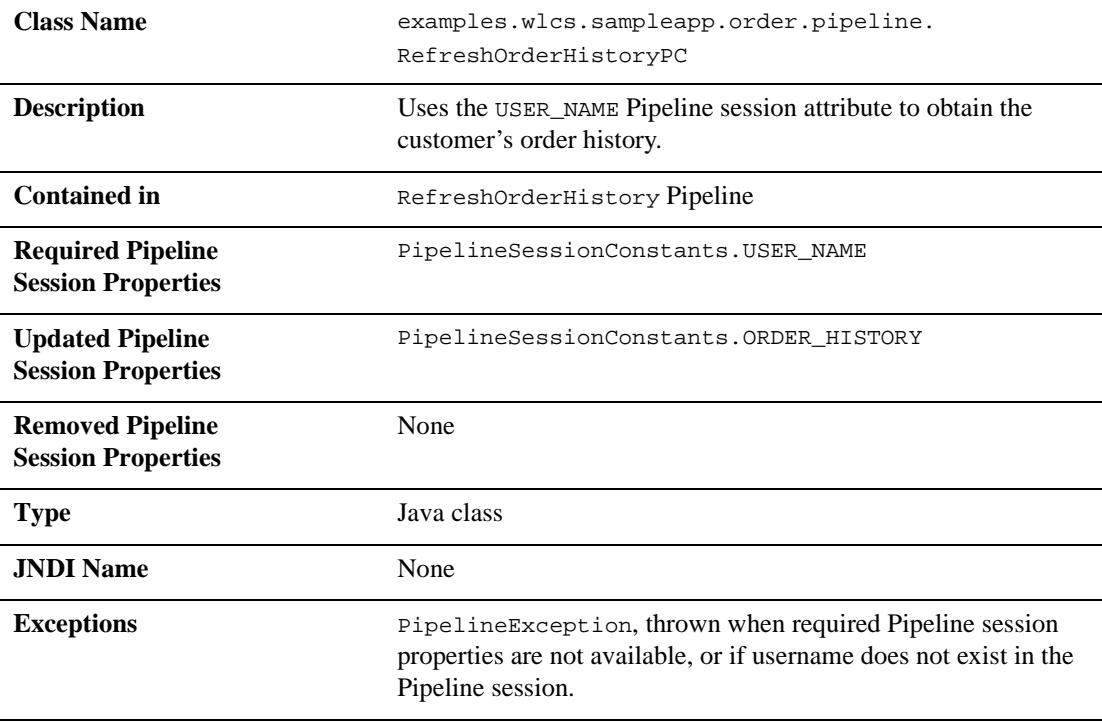

4-26 Guide to Registering Customers and Managing Customer Services

# **RefreshPaymentHistoryPC**

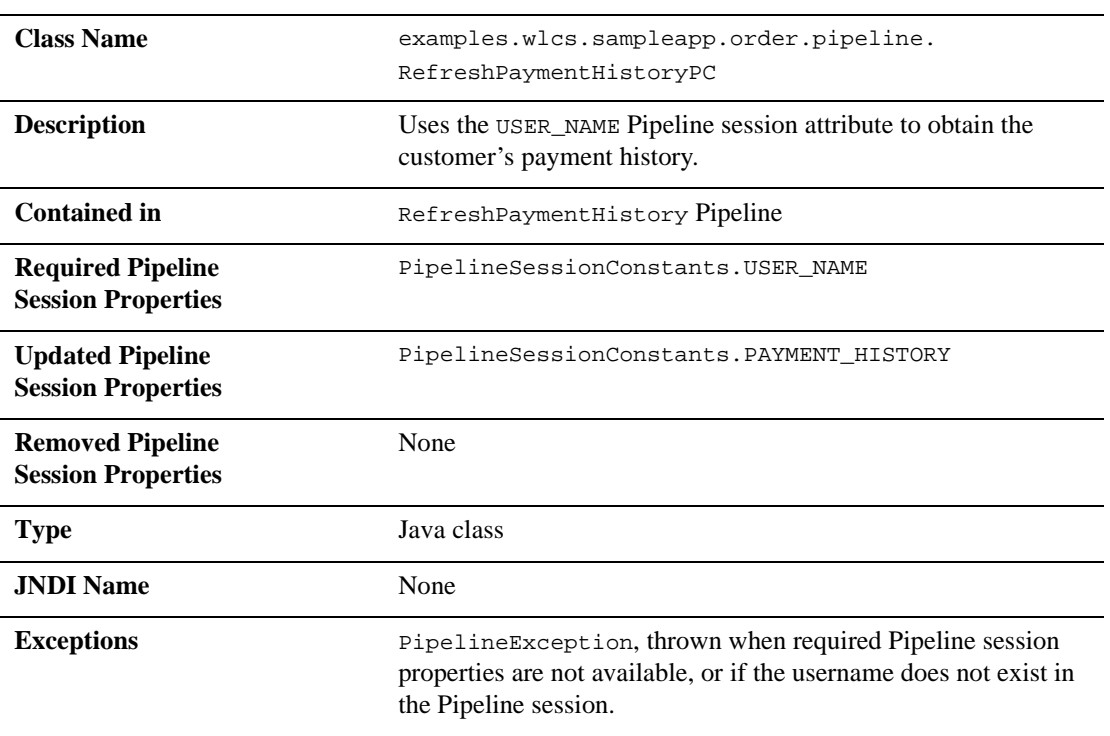

**4-28** Guide to Registering Customers and Managing Customer Services

# **Index**

# **A**

accessor method(s) billingAddress 3-48 contactAddress 3-9, 3-17 creditCard 3-10, 4-22 defaultCreditCard 3-48 defaultShippingAddress 3-33 OrderAdjustmentPresentation 4-14 OrderLine 4-15 OrderValue 4-8, 4-14 PaymentTransactionValue 4-22 shippingAddress 3-9, 4-15 shoppingCart 2-30 transactionAmount 4-23

# **B**

badlogin.jsp default Webflow 2-9 directory locations 2-9 events 2-10 form field specification 2-10 included JSP templates 2-10 namespace 2-9 business logic newusercreation.jsp 2-29 orderhistory.jsp 4-7

# **C**

changepassword.jsp about 3-51 default Webflow 3-53 directory locations 3-52 dynamic data display 3-55 events 3-55 form field specifications 3-56 included JSP templates 3-54 Java import statements 3-53 JSP tag libraries 3-52 namespace 3-53 parameters 3-56 pipeline components 3-55 customer profile 3-1 customer registration 2-1 customer self-service 4-1 customer support contact information xiii

## **D**

database schema 1-8 documentation, where to find it xii

# **E**

editaddresstemplate.inc about 3-30 getValidatedValue JSP tag 3-30

editcctemplate.inc about 3-44 getValidatedValue JSP tag 3-45 editdemographics.jsp about 3-57 default Webflow 3-60 directory locations 3-59 events 3-62 form field specifications 3-62 included JSP templates 3-61 Java import statements 3-60 JSP tag libraries 3-59 namespace 3-60 parameters 3-63 pipeline components 3-62 editprofile.jsp about 3-12 default Webflow 3-15 directory locations 3-14 dynamic data display 3-16 events 3-16 form field specification 3-19 included JSP templates 3-15 Java import statements 3-14 Java scriptlets 3-18 JSP tag libraries 3-14 methods/attributes 3-17 namespace 3-15 parameters 3-19 pipeline components 3-16 Events badlogin.jsp 2-10 changepassword.jsp 3-55 editdemographics.jsp 3-62 editprofile.jsp 3-16 login.jsp 2-6 newuser.jsp 2-19 newusercreation.jsp 2-29 newuserforward.jsp 2-32 orderhistory.jsp 4-7

paymenthistory.jsp 4-20 profileeditaddress.jsp 3-31 profileeditcc.jsp 3-46 profilenewcc.jsp 3-39 usercreationforward.jsp 2-34 viewprofile.jsp 3-7

# **I**

input processors 2-35 CustomerProfileIP 2-35 DeleteCreditCardIP 3-65 DeleteShippingAddressIP 3-66 LoginCustomerIP 2-37 SelectOrderforViewingIP 4-25 UpdateAccountInfoIP 3-67 UpdateBasicInfoIP 3-68 UpdateDemographicInfoIP 3-69 UpdatePaymentInfoIP 3-70 UpdateShippingInfoIP 3-71

# **J**

JavaServer Page (JSP) overview 2-2 JavaServer Page templates changepassword.jsp 3-51 editaddresstemplate.inc 3-30 editdemographics.jsp 3-57 editprofile.jsp 3-12 login.jsp 2-3 newcctemplate.inc 2-17 newdemographictemplate.inc 2-18 newuser.jsp 2-11 newusercreation.jsp 2-25 newuserforward.jsp 2-31 orderhistory.jsp 4-4 orderstatus.jsp 4-10 paymenthistory.jsp 4-18

**2** Registering Customers and Managing Customer Services

profileeditaddress.jsp 3-27 profileeditcc.jsp 3-41 profilenewaddress.jsp 3-21 profilenewcc.jsp 3-35 usercreationforward.jsp 2-33 viewprofile.jsp 3-2

### **L**

login services 2-1 login.jsp about 2-3 default Webflow 2-4 directory locations 2-4 dynamic data 2-6 events 2-6 form field specification 2-6 included JSP templates 2-5 Java import statements 2-4 namespace 2-4

# **N**

namespaces badlogin.jsp 2-9 changepassword.jsp 3-53 editdemographics.jsp 3-60 editprofile.jsp 3-15 login.jsp 2-4 newuser.jsp 2-15 newusercreation.jsp 2-28 newuserforward.jsp 2-32 orderhistory.jsp 4-6 orderstatus.jsp 4-12 paymenthistory.jsp 4-20 profileeditaddress.jsp 3-29 profileeditcc.jsp 3-44 profilenewaddress.jsp 3-23 profilenewcc.jsp 3-37 usercreationforward.jsp 2-34 viewprofile.jsp 3-5

newaddresstemplate.inc about 2-16 getValidatedValue JSP tag 2-16 newcctemplate.inc about 2-17 getValidatedValid JSP tag 2-17 newdemographictemplate.inc about 2-18 getValidatedValid JSP tag 2-18 newuser.jsp about 2-11 default Webflow 2-15 directory locations 2-14 events 2-19 form field specification 2-20 included JSP templates 2-15 Java import statements 2-14 JSP tag libraries 2-14 namespace 2-15 newaddresstemplate.inc 2-16 newcctemplate.inc 2-17 newdemographictemplate.inc 2-18 parameters 2-20 pipeline components 2-20 newusercreation.jsp about 2-25 default Webflow 2-27 directory locations 2-26 dynamic data display 2-29 events 2-29 included JSP templates 2-28 Java import statements 2-27 JSP tag libraries 2-27 namespace 2-28 newuserforward.jsp default Webflow 2-31 directory locations 2-31 events 2-32 included JSP templates 2-32

Registering Customers and Managing Customer Services **3**

JSP tag libraries 2-31 namespace 2-32

#### **O**

orderhistory.jsp about 4-4 default Webflow 4-6 directory location 4-5 dynamic data display 4-7 events 4-7 included JSP templates 4-6 Java import statements 4-5 JSP tag libraries 4-5 methods/attributes 4-8 namespace 4-6 pipeline components 4-7 orderstatus.jsp about 4-10 default Webflow 4-12 directory locations 4-11 dynamic data display 4-13 included JSP templates 4-12 Java import statements 4-11 JSP tag libraries 4-11 methods/attributes 4-14 namespace 4-12 pipeline components 4-13

# **P**

paymenthistory.jsp about 4-18 attributes 4-21 default Webflow 4-20 directory locations 4-19 dynamic data display 4-21 events 4-20 included JSP templates 4-20 Java import statements 4-19 JSP tag libraries 4-19

methods/attributes 4-22 namespace 4-20 pipeline components 4-20 pipeline components 2-39 EncryptCreditCardPC 2-40 RefreshOrderHistoryPC 4-26 RefreshPaymentHistoryPC 4-27 RegisterUserPC 2-39 UpdateBasicInfoPC 3-72 UpdateDemographicInfoPC 3-73 UpdatePasswordPC 3-74 UpdatePaymentInfoPC 3-75 UpdateShippingInfoPC 3-76 printing product documentation xii profileeditaddress.jsp about 3-27 default Webflow 3-29 directory locations 3-27 dynamic data display 3-31 editaddresstemplate.inc 3-30 events 3-31 form field specification 3-33 included JSP templates 3-29 Java import statements 3-28 JSP tag libraries 3-28 methods/attributes 3-32 namespace 3-29 parameters 3-33 pipeline components 3-31 profileeditcc.jsp about 3-41 default Webflow 3-43 directory locations 3-42 dynamic data display 3-47 editcctemplate.inc 3-44 events 3-46 form field specifications 3-49 included JSP templates 3-44 Java import statements 3-43

JSP tag libraries 3-43 namespace 3-44 parameters 3-49 pipeline components 3-46 profilenewaddress.jsp about 3-21 default Webflow 3-23 directory locations 3-22 events 3-24 form field specifications 3-25 included JSP templates 3-23 Java import statements 3-23 JSP tag libraries 3-22 namespace 3-23 parameters 3-25 profilenewcc.jsp about 3-35 default Webflow 3-37 directory locations 3-36 events 3-39 form field specifications 3-39 included JSP templates 3-38 Java import statements 3-37 JSP tag libraries 3-37 namespace 3-37 parameters 3-40 pipeline components 3-39

# **R**

Registering Customers and Managing Customer services customer registration 2-1 customer self-service 4-1 default Webflow 1-3 related information xiii

## **S**

schema

about 1-8 support technical xiii

## **U**

usercreationforward.jsp default Webflow 2-33 directory locations 2-33 events 2-34 included JSP templates 2-34 Java import statements 2-33 JSP tag libraries 2-33 namespace 2-34

# **V**

viewprofile.jsp about 3-2 default Webflow 3-5 directory locations 3-4 dynamic data display 3-8 events 3-7 included JSP templates 3-6 Java import statements 3-4 JSP tag libraries 3-4 methods/attributes 3-9 namespace 3-5 pipeline components 3-7